# <span id="page-0-0"></span>**Instrukcja serwisowa komputera Dell™ Inspiron™ One 2305/2310**

- Przeglą[d techniczny](file:///C:/data/systems/InsOne2310/po/sm/technica.htm#wp1109848) [Zanim zaczniesz](file:///C:/data/systems/InsOne2310/po/sm/before.htm#wp1180557) [Pokrywa tylna](file:///C:/data/systems/InsOne2310/po/sm/back_cvr.htm#wp1182592) [Dysk twardy](file:///C:/data/systems/InsOne2310/po/sm/hdd.htm#wp1109861) Nap[ęd dysków optycznych](file:///C:/data/systems/InsOne2310/po/sm/odd.htm#wp1109861) [Karta konwertera](file:///C:/data/systems/InsOne2310/po/sm/inverter.htm#wp1182614) Karta sterują[ca ekranu dotykowego \(Opcjonalnie\)](file:///C:/data/systems/InsOne2310/po/sm/display_.htm#wp1182614) [Podstawka przednia](file:///C:/data/systems/InsOne2310/po/sm/front_st.htm#wp1109861) Osłona płyty dźwię[kowej i graficznej](file:///C:/data/systems/InsOne2310/po/sm/av_board.htm#wp1195497) Płyta dźwię[kowa i graficzna](file:///C:/data/systems/InsOne2310/po/sm/av_boarb.htm#wp1185253) Kabel płyty dźwię[kowej i graficznej](file:///C:/data/systems/InsOne2310/po/sm/av_boare.htm#wp1185253) Pł[yta przycisku d](file:///C:/data/systems/InsOne2310/po/sm/av_butto.htm#wp1185253)źwięku i grafiki [Pokrywa podstawki tylnej](file:///C:/data/systems/InsOne2310/po/sm/stand_co.htm#wp1180372) [Podstawka tylna](file:///C:/data/systems/InsOne2310/po/sm/stand.htm#wp1109861) Ramka ś[rodkowa](file:///C:/data/systems/InsOne2310/po/sm/middle_c.htm#wp1180372) Osłona pł[yty systemowej](file:///C:/data/systems/InsOne2310/po/sm/sb_shiel.htm#wp1181323) Złą[cze Antenna-In](file:///C:/data/systems/InsOne2310/po/sm/tvin.htm#wp1181323) Złą[cze nadajnika podczerwieni](file:///C:/data/systems/InsOne2310/po/sm/ir.htm#wp1181323) [Antena sieci bezprzewodowej](file:///C:/data/systems/InsOne2310/po/sm/wireless.htm#wp1180372)
- Moduł[y pami](file:///C:/data/systems/InsOne2310/po/sm/memory.htm#wp1188716)ęci [Bezprzewodowe karty Mini-Card](file:///C:/data/systems/InsOne2310/po/sm/cards.htm#wp1188161) [Bateria pastylkowa](file:///C:/data/systems/InsOne2310/po/sm/coin_bat.htm#wp1186672) [Wentylator zestawu MXM \(Opcjonalnie\)](file:///C:/data/systems/InsOne2310/po/sm/mxm_fan.htm#wp1185253) [Zestaw MXM \(Opcjonalnie\)](file:///C:/data/systems/InsOne2310/po/sm/mxm_heat.htm#wp1185253) Wentylator radiatora pro [Radiator procesora](file:///C:/data/systems/InsOne2310/po/sm/heat_sin.htm#wp1194207) [Procesor](file:///C:/data/systems/InsOne2310/po/sm/processo.htm#wp1185253) Głoś[niki](file:///C:/data/systems/InsOne2310/po/sm/speaker.htm#wp1183055) [Pokrywa g](file:///C:/data/systems/InsOne2310/po/sm/speaker_.htm#wp1180372)łośnika Pł[yta systemowa](file:///C:/data/systems/InsOne2310/po/sm/sysboard.htm#wp1000461) Wewnę[trzna karta z interfejsem bezprzewodowym Bluetooth](file:///C:/data/systems/InsOne2310/po/sm/btooth.htm#wp1190307)® Moduł [kamery](file:///C:/data/systems/InsOne2310/po/sm/camera.htm#wp1109848) [Karta podczerwieni](file:///C:/data/systems/InsOne2310/po/sm/ir_card.htm#wp1180372) Karta B-CAS (Opcjon **Wyś[wietlacz](file:///C:/data/systems/InsOne2310/po/sm/display.htm#wp1202773)** Narzę[dzie konfiguracji systemu](file:///C:/data/systems/InsOne2310/po/sm/sys_setu.htm#wp1005451) Ł[adowanie systemu BIOS](file:///C:/data/systems/InsOne2310/po/sm/bios.htm#wp1110207)

### **Uwagi, przestrogi i ostrzeżenia**

**UWAGA:** Napis UWAGA wskazuje na ważną informację, która pozwala lepiej wykorzystać posiadany system komputerowy.

**PRZESTROGA: PRZESTROGA oznacza możliwość uszkodzenia sprzętu lub utraty danych, a także przedstawia sposób uniknięcia problemu.** 

△ OSTRZEŽENIE: Napis OSTRZEŽENIE informuje o sytuacjach, w których występuje ryzyko uszkodzenia sprzętu, obrażeń ciała lub śmierci.

#### **Informacje zawarte w tym dokumencie mogą zostać zmienione bez uprzedzenia. © 2010 Dell Inc. Wszelkie prawa zastrzeżone.**

Powielanie dokumentu w jakikolwiek sposób bez pisemnej zgody firmy Dell Inc. jest surowo zabronione.

Znaki towarowe użyte w tym tekście: *Dell,* logo *DELL* i *Inspiron* są znakami towarowymi firmy Dell Inc.: *Bluetooth* jest zastrzeżonym znakiem towarowym firmy Bluetooth SIG, Inc.<br>używanym przez firmę Dell na podstawie l

Tekst może zawierać także inne znaki towarowe i nazwy towarowe, odnoszące się do podmiotów posiadających prawa do tych znaków i nazw lub do ich produktów. Firma Dell Inc.<br>nie rości sobie żadnych praw do znaków i nazw towar

Sierpień 2010 Wersja A00

Model zgodny z normą: W01C series Typ zgodny z normą: W01C001; W01C002

#### <span id="page-1-0"></span> **Płyta dźwiękowa i graficzna Instrukcja serwisowa komputera Dell™ Inspiron™ One 2305/2310**

- Demontaż płyty dźwię[kowej i graficznej](#page-1-1)
- **Wontaż płyty dźwiękowej i graficznej**
- OSTRZEZENIE: Przed przystąpieniem do wykonywania czynności wymagających otwarcia obudowy komputera należy zapoznać się z<br>instrukcjami dotyczącymi bezpieczeństwa dostarczonymi z komputerem. Więcej informacji o zasadach bezp
- PRZESTROGA: Naprawia**ć** komputer może tylko przeszkolony pracownik serwisu. Uszkodzenia wynikające z napraw serwisowych<br>nieautoryzowanych przez firm**ę Dell™ nie są** objęte gwarancją.

PRZESTROGA: Aby unikn**ąć** wyładowania elektrostatycznego, należy odprowadza**ć ł**adunki z ciała za pomocą opaski uziemiającej zakładanej na<br>nadgarstek lub dotykając co pewien czas nielakierowanej metalowej powierzchni (np.

# <span id="page-1-1"></span>**Demontaż płyty dźwiękowej i graficznej**

- 1. Wykonaj procedurę przedstawioną w rozdziale [Zanim zaczniesz](file:///C:/data/systems/InsOne2310/po/sm/before.htm#wp1180557).
- 2. Zdejmij pokrywę tylną (zobacz Demontaż [pokrywy tylnej\)](file:///C:/data/systems/InsOne2310/po/sm/back_cvr.htm#wp1181511).
- 3. Wykonaj instrukcje podane w punktach od [krok 2](file:///C:/data/systems/InsOne2310/po/sm/front_st.htm#wp1180202) do [krok 5](file:///C:/data/systems/InsOne2310/po/sm/front_st.htm#wp1181650) w sekcji Demontaż [podstawki przedniej](file:///C:/data/systems/InsOne2310/po/sm/front_st.htm#wp1181108).
- 4. Wymontuj osłonę płyty dźwię[kowej i graficznej](file:///C:/data/systems/InsOne2310/po/sm/av_board.htm#wp1195443) (zobacz Demontaż osłony płyty dźwiękowej i graficznej).
- 5. Odłącz kable płyty dźwiękowej i graficznej od złączy na płycie dźwiękowej i graficznej.
- 6. Wykręć cztery wkręty mocujące płytę dźwiękową i graficzną do obudowy.
- 7. Odsuń płytę dźwiękową i graficzną od obudowy.

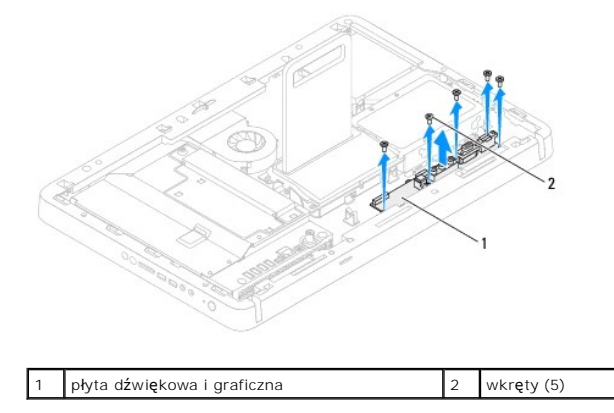

# <span id="page-1-2"></span>**Montaż płyty dźwiękowej i graficznej**

- 1. Wykonaj procedurę przedstawioną w rozdziale [Zanim zaczniesz](file:///C:/data/systems/InsOne2310/po/sm/before.htm#wp1180557).
- 2. Wyrównaj otwory na wkręty na płycie dźwiękowej i graficznej z otworami na wkręty na obudowie.
- 3. Wkręć pięć wkrętów mocujących płytę dźwiękowa i graficzną do obudowy.
- 4. Podłącz kable płyty dźwiękowej i graficznej do złączy na płycie dźwiękowej i graficznej.
- 5. Zamontuj osłonę płyty dźwiękowej i graficznej (zobacz Montaż osłony płyty dźwię[kowej i graficznej](file:///C:/data/systems/InsOne2310/po/sm/av_board.htm#wp1195372)).
- 6. Wykonaj instrukcje podane w punktach od [krok 4](file:///C:/data/systems/InsOne2310/po/sm/front_st.htm#wp1181649) do [krok 5](file:///C:/data/systems/InsOne2310/po/sm/front_st.htm#wp1182295) w sekcji Montaż [podstawki przedniej](file:///C:/data/systems/InsOne2310/po/sm/front_st.htm#wp1181135).
- 7. Załóż pokrywę tylną (zobacz Montaż [pokrywy tylnej\)](file:///C:/data/systems/InsOne2310/po/sm/back_cvr.htm#wp1181645).
- PRZESTROGA: Przed włączeniem komputera należy przykręcić wszystkie wkręty i sprawdzić, czy żadne nieużywane wkręty nie pozostały<br>wewnątrz komputera. Pominięcie tej czynności może spowodować uszkodzenie komputera.
- 8. Podłącz komputer i wszystkie podłączone urządzenia do gniazd elektrycznych i włącz ich zasilanie.

#### <span id="page-3-0"></span> **Osłona płyty dźwiękowej i graficznej Instrukcja serwisowa komputera Dell™ Inspiron™ One 2305/2310**

- Demontaż osłony płyty dźwię[kowej i graficznej](#page-3-1)
- **Wontaż osłony płyty dźwiękowej i graficznej**
- OSTRZEZENIE: Przed przystąpieniem do wykonywania czynności wymagających otwarcia obudowy komputera należy zapoznać się z<br>instrukcjami dotyczącymi bezpieczeństwa dostarczonymi z komputerem. Więcej informacji o zasadach bezp
- PRZESTROGA: Naprawia**ć** komputer może tylko przeszkolony pracownik serwisu. Uszkodzenia wynikające z napraw serwisowych<br>nieautoryzowanych przez firm**ę Dell™ nie są** objęte gwarancją.
- PRZESTROGA: Aby unikn**ąć** wyładowania elektrostatycznego, należy odprowadza**ć ł**adunki z ciała za pomocą opaski uziemiającej zakładanej na<br>nadgarstek lub dotykając co pewien czas nielakierowanej metalowej powierzchni (np.

# <span id="page-3-1"></span>**Demontaż osłony płyty dźwiękowej i graficznej**

- 1. Wykonaj procedurę przedstawioną w rozdziale [Zanim zaczniesz](file:///C:/data/systems/InsOne2310/po/sm/before.htm#wp1180557).
- 2. Zdejmij pokrywę tylną (zobacz Demontaż [pokrywy tylnej\)](file:///C:/data/systems/InsOne2310/po/sm/back_cvr.htm#wp1181511).
- 3. Wykonaj instrukcje podane w punktach od [krok 2](file:///C:/data/systems/InsOne2310/po/sm/front_st.htm#wp1180202) do [krok 5](file:///C:/data/systems/InsOne2310/po/sm/front_st.htm#wp1181650) w sekcji Demontaż [podstawki przedniej](file:///C:/data/systems/InsOne2310/po/sm/front_st.htm#wp1181108).
- 4. Wykręć trzy wkręty mocujące osłonę płyty dźwiękowej i graficznej do ramy komputera.
- 5. Podnieś osłonę płyty dźwiękowej i graficznej, odłączając ją od obudowy.

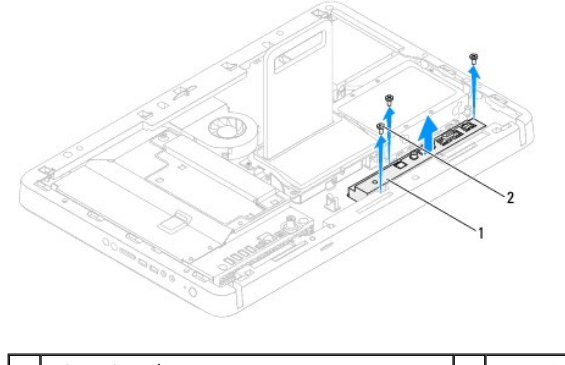

osłona płyty dźwiękowej i graficznej **1988 roku 1998** wkręty (3)

### <span id="page-3-2"></span>**Montaż osłony płyty dźwiękowej i graficznej**

- 1. Wykonaj procedurę przedstawioną w rozdziale [Zanim zaczniesz](file:///C:/data/systems/InsOne2310/po/sm/before.htm#wp1180557).
- 2. Wyrównaj otwory na wkręty na osłonie płyty dźwiękowej i graficznej z otworami na wkręty w obudowie.
- 3. Wkręć trzy wkręty mocujące osłonę płyty dźwiękowej i graficznej do obudowy.
- 4. Wykonaj instrukcje podane w punktach od [krok 4](file:///C:/data/systems/InsOne2310/po/sm/front_st.htm#wp1181649) do [krok 5](file:///C:/data/systems/InsOne2310/po/sm/front_st.htm#wp1182295) w sekcji Montaż [podstawki przedniej](file:///C:/data/systems/InsOne2310/po/sm/front_st.htm#wp1181135).
- 5. Załóż pokrywę tylną (zobacz Montaż [pokrywy tylnej\)](file:///C:/data/systems/InsOne2310/po/sm/back_cvr.htm#wp1181645).
- PRZESTROGA: Przed włączeniem komputera należy przykręcić wszystkie wkręty i sprawdzić, czy żadne nieużywane wkręty nie pozostały<br>wewnątrz komputera. Pominięcie tej czynności może spowodować uszkodzenie komputera.
- 6. Podłącz komputer i wszystkie podłączone urządzenia do gniazd elektrycznych i włącz ich zasilanie.

#### <span id="page-5-0"></span> **Kabel płyty dźwiękowej i graficznej Instrukcja serwisowa komputera Dell™ Inspiron™ One 2305/2310**

- **O** Demontaż kabla płyty dźwiękowej i graficznej
- **Wontaż kabla płyty dźwiękowej i graficznej**
- OSTRZEZENIE: Przed przystąpieniem do wykonywania czynności wymagających otwarcia obudowy komputera należy zapoznać się z<br>instrukcjami dotyczącymi bezpieczeństwa dostarczonymi z komputerem. Więcej informacji o zasadach bezp
- PRZESTROGA: Naprawia**ć** komputer może tylko przeszkolony pracownik serwisu. Uszkodzenia wynikające z napraw serwisowych<br>nieautoryzowanych przez firm**ę Dell™ nie są** objęte gwarancją.
- PRZESTROGA: Aby unikn**ąć** wyładowania elektrostatycznego, należy odprowadza**ć ł**adunki z ciała za pomocą opaski uziemiającej zakładanej na<br>nadgarstek lub dotykając co pewien czas nielakierowanej metalowej powierzchni (np.

### <span id="page-5-1"></span>**Demontaż kabla płyty dźwiękowej i graficznej**

- 1. Wykonaj procedurę przedstawioną w rozdziale [Zanim zaczniesz](file:///C:/data/systems/InsOne2310/po/sm/before.htm#wp1180557).
- 2. Zdejmij pokrywę tylną (zobacz Demontaż [pokrywy tylnej\)](file:///C:/data/systems/InsOne2310/po/sm/back_cvr.htm#wp1181511).
- 3. Wykonaj instrukcje podane w punktach od [krok 2](file:///C:/data/systems/InsOne2310/po/sm/front_st.htm#wp1180202) do [krok 5](file:///C:/data/systems/InsOne2310/po/sm/front_st.htm#wp1181650) w sekcji Demontaż [podstawki przedniej](file:///C:/data/systems/InsOne2310/po/sm/front_st.htm#wp1181108).
- 4. Wymontuj osłonę płyty dźwię[kowej i graficznej](file:///C:/data/systems/InsOne2310/po/sm/av_board.htm#wp1195443) (zobacz Demontaż osłony płyty dźwiękowej i graficznej).
- 5. Odłącz kabel płyty dźwiękowej i graficznej od złącza na płycie dźwiękowej i graficznej.

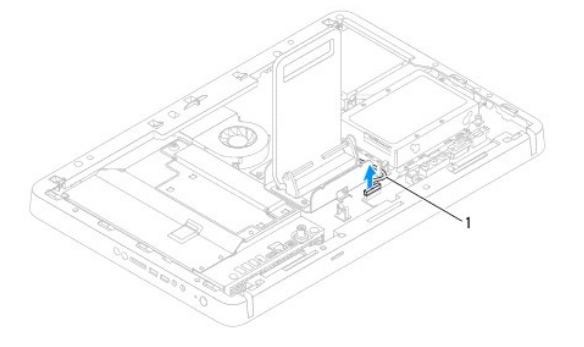

1 kabel płyty dźwiękowej i graficznej

- 6. Zdemontuj płytę dźwiękową i graficzną (zobacz Demontaż płyty dźwię[kowej i graficznej](file:///C:/data/systems/InsOne2310/po/sm/av_boarb.htm#wp1194281)).
- 7. Wymontuj płytę systemową (zobacz Wyjmowanie pł[yty systemowej](file:///C:/data/systems/InsOne2310/po/sm/sysboard.htm#wp1037995)).
- 8. Wymontuj panel wyświetlacza (zobacz [Wymontowywanie panelu wy](file:///C:/data/systems/InsOne2310/po/sm/display.htm#wp1203886)świetlacza).
- 9. Zanotuj układ kabli płyty dźwiękowej i graficznej i zdejmij taśmy zabezpieczające.
- 10. Wyjmij kabel płyty dźwiękowej i graficznej z prowadnicy.

# <span id="page-5-2"></span>**Montaż kabla płyty dźwiękowej i graficznej**

- 1. Wykonaj procedurę przedstawioną w rozdziale [Zanim zaczniesz](file:///C:/data/systems/InsOne2310/po/sm/before.htm#wp1180557).
- 2. Poprowadź kabel płyty dźwiękowej i graficznej przez prowadnicę kabli i zabezpiecz taśmą.
- 3. Zainstaluj płytę systemową (zobacz Montaż pł[yty systemowej](file:///C:/data/systems/InsOne2310/po/sm/sysboard.htm#wp1037091)).
- 4. Zainstaluj panel wyświetlacza (zobacz Montaż [panelu wy](file:///C:/data/systems/InsOne2310/po/sm/display.htm#wp1202720)świetlacza).
- 5. Zamontuj płytę dźwiękową i graficzną (zobacz Montaż płyty dźwię[kowej i graficznej](file:///C:/data/systems/InsOne2310/po/sm/av_boarb.htm#wp1195372)).
- 6. Podłącz kabel płyty dźwiękowej i graficznej do złącza na płycie dźwiękowej i graficznej.
- 7. Zamontuj osłonę płyty dźwię[kowej i graficznej](file:///C:/data/systems/InsOne2310/po/sm/av_board.htm#wp1195372) (zobacz Montaż osłony płyty dźwiękowej i graficznej).
- 8. Wykonaj instrukcje podane w punktach od **[krok 4](file:///C:/data/systems/InsOne2310/po/sm/front_st.htm#wp1181649) do [krok 5](file:///C:/data/systems/InsOne2310/po/sm/front_st.htm#wp1182295)** w sekcji Montaż [podstawki przedniej](file:///C:/data/systems/InsOne2310/po/sm/front_st.htm#wp1181135).
- 9. Załóż pokrywę tylną (zobacz Montaż [pokrywy tylnej\)](file:///C:/data/systems/InsOne2310/po/sm/back_cvr.htm#wp1181645).
- PRZESTROGA: Przed włączeniem komputera należy przykręcić wszystkie wkręty i sprawdzić, czy żadne nieużywane wkręty nie pozostały<br>wewnątrz komputera. Pominięcie tej czynności może spowodować uszkodzenie komputera.

10. Podłącz komputer i wszystkie podłączone urządzenia do gniazd elektrycznych i włącz ich zasilanie.

#### <span id="page-7-0"></span> **Płyta przycisku dźwięku i grafiki Instrukcja serwisowa komputera Dell™ Inspiron™ One 2305/2310**

- Demontaż pł[yty przycisku d](#page-7-1)źwięku i grafiki
- Montaż pł[yty przycisku d](#page-7-2)źwięku i grafiki
- OSTRZEZENIE: Przed przystąpieniem do wykonywania czynności wymagających otwarcia obudowy komputera należy zapoznać się z<br>instrukcjami dotyczącymi bezpieczeństwa dostarczonymi z komputerem. Więcej informacji o zasadach bezp
- PRZESTROGA: Naprawia**ć** komputer może tylko przeszkolony pracownik serwisu. Uszkodzenia wynikające z napraw serwisowych<br>nieautoryzowanych przez firm**ę Dell™ nie są** objęte gwarancją.
- PRZESTROGA: Aby unikn**ąć** wyładowania elektrostatycznego, należy odprowadza**ć ł**adunki z ciała za pomocą opaski uziemiającej zakładanej na<br>nadgarstek lub dotykając co pewien czas nielakierowanej metalowej powierzchni (np.

# <span id="page-7-1"></span>**Demontaż płyty przycisku dźwięku i grafiki**

- 1. Wykonaj procedurę przedstawioną w rozdziale [Zanim zaczniesz](file:///C:/data/systems/InsOne2310/po/sm/before.htm#wp1180557).
- 2. Zdejmij pokrywę tylną (zobacz Demontaż [pokrywy tylnej\)](file:///C:/data/systems/InsOne2310/po/sm/back_cvr.htm#wp1181511).
- 3. Wykonaj instrukcje podane w punktach od [krok 2](file:///C:/data/systems/InsOne2310/po/sm/front_st.htm#wp1180202) do [krok 5](file:///C:/data/systems/InsOne2310/po/sm/front_st.htm#wp1181650) w sekcji Demontaż [podstawki przedniej](file:///C:/data/systems/InsOne2310/po/sm/front_st.htm#wp1181108).
- 4. Odłącz kabel płyty przycisku dźwięku i grafiki od złącza na płycie.
- 5. Wykręć dwa wkręty mocujące płytę przycisku dźwięku i grafiki do obudowy.
- 6. Ostrożnie wysuń płytę przycisku dźwięku i grafiki z komputera.

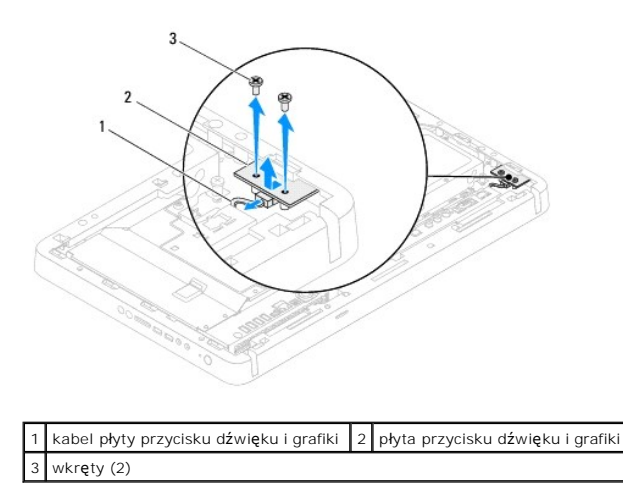

# <span id="page-7-2"></span>**Montaż płyty przycisku dźwięku i grafiki**

- 1. Wykonaj procedurę przedstawioną w rozdziale [Zanim zaczniesz](file:///C:/data/systems/InsOne2310/po/sm/before.htm#wp1180557).
- 2. Ostrożnie wsuń płytę przycisku dźwięku i grafiki do gniazda w ramce środkowej.
- 3. Wyrównaj otwory na wkręty na płycie przycisku dźwięku i grafiki z otworami na wkręty na obudowie.
- 4. Wkręć dwa wkręty mocujące płytę przycisku dźwięku i grafiki do obudowy.
- 5. Podłącz kabel płyty przycisku dźwięku i grafiki do złącza na płycie.
- 6. Wykonaj instrukcje podane w punktach od [krok 4](file:///C:/data/systems/InsOne2310/po/sm/front_st.htm#wp1181649) do [krok 5](file:///C:/data/systems/InsOne2310/po/sm/front_st.htm#wp1182295) w sekcji Montaż [podstawki przedniej](file:///C:/data/systems/InsOne2310/po/sm/front_st.htm#wp1181135).

7. Załóż pokrywę tylną (zobacz **Montaż pokrywy tylnej**).

PRZESTROGA: Przed włączeniem komputera należy przykręcić wszystkie wkręty i sprawdzić, czy żadne nieużywane wkręty nie pozostały<br>wewnątrz komputera. Pominięcie tej czynności może spowodować uszkodzenie komputera.

8. Podłącz komputer i wszystkie podłączone urządzenia do gniazd elektrycznych i włącz ich zasilanie.

# <span id="page-9-0"></span> **Pokrywa tylna**

**Instrukcja serwisowa komputera Dell™ Inspiron™ One 2305/2310** 

- **O** Demontaż pokrywy tylnej
- **O** Montaż pokrywy tylnej
- OSTRZEZENIE: Przed przystąpieniem do wykonywania czynności wymagających otwarcia obudowy komputera należy zapoznać się z<br>instrukcjami dotyczącymi bezpieczeństwa dostarczonymi z komputerem. Więcej informacji o zasadach bezp
- PRZESTROGA: Naprawia**ć** komputer może tylko przeszkolony pracownik serwisu. Uszkodzenia wynikające z napraw serwisowych<br>nieautoryzowanych przez firm**ę Dell™ nie są** objęte gwarancją.
- PRZESTROGA: Aby unikn**ąć** wyładowania elektrostatycznego, należy odprowadza**ć ł**adunki z ciała za pomocą opaski uziemiającej zakładanej na<br>nadgarstek lub dotykając co pewien czas nielakierowanej metalowej powierzchni (np.

PRZESTROGA: Sprawdź, czy jest dostępna wystarczaj**ą**ca ilość miejsca na komputer z usuniętą pokrywą — przynajmniej 30 cm (1 stopa)<br>miejsca na biurku.

# <span id="page-9-1"></span>**Demontaż pokrywy tylnej**

- 1. Wykonaj procedurę przedstawioną w rozdziale [Zanim zaczniesz](file:///C:/data/systems/InsOne2310/po/sm/before.htm#wp1180557).
- PRZESTROGA: Przed otwarciem komputera upewnij si**ę**, że komputer zostanie położony na miękkiej szmatce lub czystej powierzchni tak, aby nie<br>porysować wy**ś**wietlacza.
- 2. Połóż komputer dolną częścią do góry na płaskiej powierzchni.
- 3. Wykręć dwa wkręty mocujące pokrywę tylną do komputera.
- 4. Wysuń i zdejmij pokrywę tylną komputera.
- 5. Połóż pokrywę tylną w bezpiecznym miejscu.

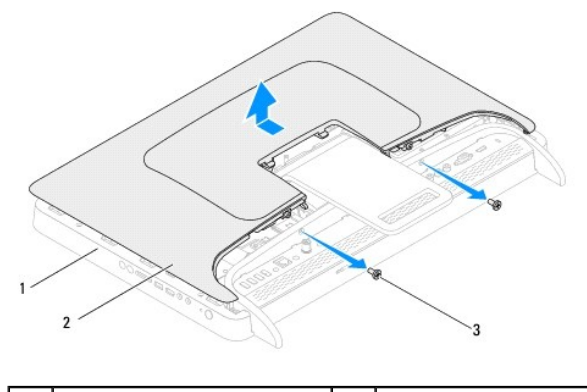

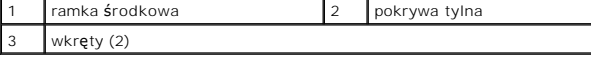

### <span id="page-9-2"></span>**Montaż pokrywy tylnej**

- 1. Wykonaj procedurę przedstawioną w rozdziale [Zanim zaczniesz](file:///C:/data/systems/InsOne2310/po/sm/before.htm#wp1180557).
- 2. Wyrównaj zaczepy na pokrywie tylnej z gniazdami na ramce środkowej i wsuń pokrywę tylną na miejsce.
- 3. Wkręć dwa wkręty mocujące pokrywę tylną do komputera.
- 4. Postaw komputer w pozycji pionowej.
- PRZESTROGA: Przed włączeniem komputera należy przykręcić wszystkie wkręty i sprawdzić, czy żadne nieużywane wkręty nie pozostały<br>wewnątrz komputera. Pominięcie tej czynności może spowodować uszkodzenie komputera.
- 5. Podłącz komputer i wszystkie podłączone urządzenia do gniazd elektrycznych i włącz ich zasilanie.

## <span id="page-11-0"></span> **Karta B-CAS (Opcjonalnie)**

#### **Instrukcja serwisowa komputera Dell™ Inspiron™ One 2305/2310**

- Demontaż [karty B-CAS](#page-11-1)
- **O** Montaż karty B-CAS
- OSTRZEZENIE: Przed przystąpieniem do wykonywania czynności wymagających otwarcia obudowy komputera należy zapoznać się z<br>instrukcjami dotyczącymi bezpieczeństwa dostarczonymi z komputerem. Więcej informacji o zasadach bezp
- PRZESTROGA: Naprawia**ć** komputer może tylko przeszkolony pracownik serwisu. Uszkodzenia wynikające z napraw serwisowych<br>nieautoryzowanych przez firm**ę Dell™ nie są** objęte gwarancją.
- PRZESTROGA: Aby unikn**ąć** wyładowania elektrostatycznego, należy odprowadza**ć ł**adunki z ciała za pomocą opaski uziemiającej zakładanej na<br>nadgarstek lub dotykając co pewien czas nielakierowanej metalowej powierzchni (np.

## <span id="page-11-1"></span>**Demontaż karty B-CAS**

- 1. Wykonaj procedurę przedstawioną w rozdziale [Zanim zaczniesz](file:///C:/data/systems/InsOne2310/po/sm/before.htm#wp1180557).
- 2. Zdejmij pokrywę tylną (zobacz Demontaż [pokrywy tylnej\)](file:///C:/data/systems/InsOne2310/po/sm/back_cvr.htm#wp1181511).
- 3. Wykonaj instrukcje podane w punktach od [krok 2](file:///C:/data/systems/InsOne2310/po/sm/front_st.htm#wp1180202) do [krok 5](file:///C:/data/systems/InsOne2310/po/sm/front_st.htm#wp1181650) w sekcji Demontaż [podstawki przedniej](file:///C:/data/systems/InsOne2310/po/sm/front_st.htm#wp1181108).
- 4. Wymontuj osłonę płyty systemowej (zobacz [Wyjmowanie os](file:///C:/data/systems/InsOne2310/po/sm/sb_shiel.htm#wp1182154)łony płyty systemowej).
- 5. Wykręć dwa wkręty mocujące kartę B-CAS do obudowy.
- 6. Ostrożnie wysuń kartę B-CAS.
- 7. Odłącz kabel karty B-CAS od złącza na karcie tunera TV.
- 8. Wyjmij kartę B-CAS z komputera.

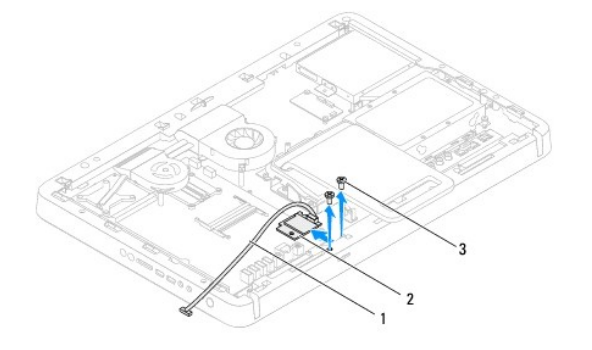

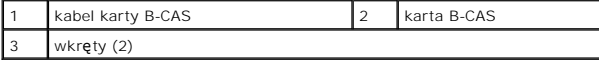

#### <span id="page-11-2"></span>**Montaż karty B-CAS**

- 1. Wykonaj procedurę przedstawioną w rozdziale [Zanim zaczniesz](file:///C:/data/systems/InsOne2310/po/sm/before.htm#wp1180557).
- 2. Podłącz kabel karty B-CAS do złącza na karcie tunera TV.
- 3. Ostrożnie wsuń kartę B-CAS na miejsce.
- 4. Wyrównaj otwory na wkręty na karcie B-CAS z otworami na wkręty w obudowie.
- 5. Wkręć dwa wkręty mocujące kartę B-CAS do obudowy.
- 6. Zamontuj osłonę płyty systemowej (zobacz [Wyjmowanie os](file:///C:/data/systems/InsOne2310/po/sm/sb_shiel.htm#wp1182154)łony płyty systemowej).
- 7. Wykonaj instrukcje podane w punktach od **[krok 4](file:///C:/data/systems/InsOne2310/po/sm/front_st.htm#wp1181649) do [krok 5](file:///C:/data/systems/InsOne2310/po/sm/front_st.htm#wp1182295)** w sekcji Montaż [podstawki przedniej](file:///C:/data/systems/InsOne2310/po/sm/front_st.htm#wp1181135).
- 8. Zamontuj pokrywę tylną (zobacz Montaż [pokrywy tylnej\)](file:///C:/data/systems/InsOne2310/po/sm/back_cvr.htm#wp1181645).
- PRZESTROGA: Przed włączeniem komputera należy przykręcić wszystkie wkręty i sprawdzić, czy żadne nieużywane wkręty nie pozostały<br>wewnątrz komputera. Pominięcie tej czynności może spowodować uszkodzenie komputera.

9. Podłącz komputer i wszystkie podłączone urządzenia do gniazd elektrycznych i włącz ich zasilanie.

# <span id="page-13-0"></span> **Zanim zaczniesz**

**Instrukcja serwisowa komputera Dell™ Inspiron™ One 2305/2310** 

- **O** [Zalecane narz](#page-13-1)ędzia
- Wyłączanie kompute
- **O** [Instrukcje dotycz](#page-13-3)ące bezpieczeństwa

W tym podręczniku opisano procedury dotyczące wyjmowania i wymiany podzespołów komputera. O ile nie podano inaczej, każda procedura zakłada<br>spełnienie następujących warunków:

- l Użytkownik wykonał czynności opisane w podrozdziałach Wyłą[czanie komputera](#page-13-2) i [Instrukcje dotycz](#page-13-3)ące bezpieczeństwa.
- l Użytkownik zapoznał się z informacjami dotyczącymi bezpieczeństwa, jakie zostały dostarczone z komputerem*.*
- l Element można wymienić lub jeżeli został zakupiony oddzielnie zainstalować, wykonując procedurę usuwania w odwrotnej kolejności.

#### <span id="page-13-1"></span>**Zalecane narzędzia**

Procedury w tym dokumencie mogą wymagać użycia następujących narzędzi:

- l mały wkrętak krzyżakowy,
- l wkrętak z grotem sześciokątnym,
- l Program do aktualizacji systemu BIOS jest dostępny w witrynie **support.dell.com**

### <span id="page-13-2"></span>**Wyłączanie komputera**

- **PRZESTROGA: Aby zapobiec utracie danych, przed wyłączeniem komputera zapisz i zamknij wszystkie otwarte pliki oraz zamknij wszystkie otwarte programy.**
- 1. Zapisz i zamknij wszystkie otwarte pliki, a także zamknij wszystkie otwarte programy.
- 2. Aby zamknąć system operacyjny, kliknij przycisk **Start** , a następnie kliknij opcję **Shut Down** (Zamknij system).
- 3. Upewnij się, że komputer jest wyłączony. Jeśli komputer nie wyłączył się automatycznie po wyłączeniu systemu operacyjnego, naciśnij przycisk zasilania i przytrzymaj go, aż komputer się wyłączy.

#### <span id="page-13-3"></span>**Instrukcje dotyczące bezpieczeństwa**

Aby uniknąć uszkodzenia komputera i zapewnić bezpieczeństwo użytkownika, należy przestrzegać poniższych zaleceń dotyczących bezpieczeństwa.

- OSTRZEZENIE: Przed przystąpieniem do wykonywania czynności wymagających otwarcia obudowy komputera należy zapoznać się z<br>instrukcjami dotyczącymi bezpieczeństwa dostarczonymi z komputerem. Więcej informacji o zasadach bezp
- OSTRZEZENIE: Przed otwarciem obudowy w celu wymiany, wyj**ęcia lub zamontowania akcesoriów odłą**cz wszystkie źródła zasilania. Po<br>zakończeniu montażu, przed podłączeniem źródła zasilania, obudowę należy założyć i zamontować
- PRZESTROGA: Do zdejmowania pokrywy komputera i do dost**ępu do elementów wewną**trz komputera upoważnieni są wyłącznie przeszkoleni<br>pracownicy serwisu. Instrukcje bezpieczeństwa zawierają kompletne informacje na temat ś**rodk**
- PRZESTROGA: Aby unikn**ąć** wyładowania elektrostatycznego, należy odprowadza**ć ł**adunki z ciała za pomocą opaski uziemiającej zakładanej na<br>nadgarstek lub dotykając co pewien czas nielakierowanej metalowej powierzchni (np.
- PRZESTROGA: Przy odłączaniu kabla należy pociągnąć za wtyczk**ę lub uchwyt, a nie za sam kabel. Niektóre kable są** wyposażone w złącza z<br>zatrzaskami blokującymi w przypadku odłączania kabla tego typu należy wcześniej przy **są skrzywione.**
- **PRZESTROGA: Aby uniknąć uszkodzenia komputera, wykonaj następujące czynności przed rozpoczęciem pracy wewnątrz komputera.**
- 1. Sprawdź, czy powierzchnia robocza jest płaska i czysta, aby uniknąć porysowania wyświetlacza komputera.
- 2. Wyłącz komputer (zobacz Wyłą[czanie komputera\)](#page-13-2) i wszelkie urządzenia peryferyjne

#### △ PRZESTROGA: Aby odłączyć kabel sieciowy, należy najpierw odłączyć go od komputera, a następnie od urządzenia sieciowego.

- 3. Odłącz od komputera wszelkie kable telefoniczne oraz sieciowe.
- 4. Odłącz komputer oraz wszystkie podłączone urządzenia od gniazd elektrycznych.
- 5. Odłącz wszystkie urządzenia peryferyjne od komputera.
- 6. Po odłączeniu komputera od źródła zasilania naciśnij i przytrzymaj przycisk zasilania, aby odprowadzić ładunki elektryczne z płyty systemowej.
- PRZESTROGA: Przed dotknięciem dowolnego elementu wewnątrz komputera należy pozbyć się **ładunków elektrostatycznych z ciał**a, dotykając<br>**dowolnej nielakierowanej powierzchni komputera, np. metalowych elementów z tyłu komput**

#### <span id="page-15-0"></span>**Ładowanie systemu BIOS**

### **Instrukcja serwisowa komputera Dell™ Inspiron™ One 2305/2310**

Wpisanie nowego systemu BIOS może być konieczne, jeśli jest dostępna aktualizacja lub w trakcie wymiany płyty systemowej. W celu aktualizacji systemu<br>BIOS:

- 1. Włącz komputer.
- 2. Przejdź do witryny **support.dell.com/support/downloads.**
- 3. Odszukaj aktualizację systemu BIOS dla swojego komputera:

**UWAGA:** Kod Service Tag (znacznik serwisowy) znajduje się na etykiecie umieszczonej na spodzie komputera.

Jeśli kod Service Tag komputera jest dostępny:

- a. Kliknij pozycję **Enter a Service Tag** (Wprowadź kod Service Tag).
- b. Wpisz kod Service Tag komputera w polu **Enter a service tag** (Wprowadź kod Service Tag), kliknij przycisk **Go** (Przejdź), a następnie wykonaj [krok 4.](#page-15-1)

Jeśli kod Service Tag komputera nie jest dostępny:

- a. Kliknij pozycję **Select Model** (Wybierz model).
- b. Wybierz typ produktu z listy **Select Your Product Family** (Wybierz rodzinę produktów).
- c. Wybierz markę produktu z listy **Select Your Product Line** (Wybierz linię produktów).
- d. Wybierz numer modelu produktu z listy **Select Your Product Model** (Wybierz model produktu).

**UWAGA:** Aby po wybraniu jednego z modeli rozpocząć tę procedurę od początku, kliknij pozycję **Start Over** (Rozpocznij od nowa) na górze po prawej stronie.

- e. Kliknij przycisk **Confirm** (Potwierdź).
- <span id="page-15-1"></span>4. Zostanie wyświetlona lista wyników. Kliknij pozycję **BIOS**.
- 5. Kliknij przycisk **Download Now** (Pobierz teraz), aby pobrać plik z najnowszą wersją systemu BIOS. Zostanie wyświetlone okno **File Download** (Pobieranie pliku).
- 6. Kliknij przycisk **Save** (Zapisz), aby zapisać plik na pulpicie. Plik zostanie pobrany i zapisany na pulpicie.
- 7. Po wyświetleniu okna **Download Complete** (Pobieranie ukończone) kliknij przycisk **Close** (Zamknij). Na pulpicie pojawi się ikona pliku o takim samym tytule jak nazwa pobranego pliku aktualizacji systemu BIOS.
- 8. Kliknij dwukrotnie ikonę pobranego pliku na pulpicie i postępuj zgodnie z instrukcjami wyświetlanymi na ekranie.

#### <span id="page-16-0"></span> **Wewnętrzna karta z interfejsem bezprzewodowym Bluetooth® Instrukcja serwisowa komputera Dell™ Inspiron™ One 2305/2310**

- Wyjmowanie karty Bluetooth
- **O** Montaż karty Bluetooth
- OSTRZEZENIE: Przed przystąpieniem do wykonywania czynności wymagających otwarcia obudowy komputera należy zapoznać się z<br>instrukcjami dotyczącymi bezpieczeństwa dostarczonymi z komputerem. Więcej informacji o zasadach bezp
- PRZESTROGA: Naprawia**ć** komputer może tylko przeszkolony pracownik serwisu. Uszkodzenia wynikające z napraw serwisowych<br>nieautoryzowanych przez firm**ę Dell™ nie są** objęte gwarancją.
- PRZESTROGA: Aby unikn**ąć** wyładowania elektrostatycznego, należy odprowadza**ć ł**adunki z ciała za pomocą opaski uziemiającej zakładanej na<br>nadgarstek lub dotykając co pewien czas nielakierowanej metalowej powierzchni (np.

Jeśli karta z interfejsem bezprzewodowym Bluetooth została zamówiona z komputerem, jest zainstalowana fabrycznie.

### <span id="page-16-1"></span>**Wyjmowanie karty Bluetooth**

- 1. Wykonaj procedurę przedstawioną w rozdziale [Zanim zaczniesz](file:///C:/data/systems/InsOne2310/po/sm/before.htm#wp1180557).
- 2. Zdemontuj płytę systemową (zobacz Wyjmowanie pł[yty systemowej\)](file:///C:/data/systems/InsOne2310/po/sm/sysboard.htm#wp1037995).
- 3. Wykonaj instrukcje podane w punktach od [krok 5](file:///C:/data/systems/InsOne2310/po/sm/display.htm#wp1203701) do [krok 11](file:///C:/data/systems/InsOne2310/po/sm/display.htm#wp1203708) w sekcji [Wymontowywanie oprawy wy](file:///C:/data/systems/InsOne2310/po/sm/display.htm#wp1203675)świetlacza.
- 4. Odwróć oprawę wyświetlacza.
- 5. Zdejmij nakładkę z mylaru z karty Bluetooth.
- 6. Wykręć dwa wkręty mocujące kartę Bluetooth do oprawy wyświetlacza.
- 7. Odłącz kabel karty Bluetooth od złącza na karcie Bluetooth.
- 8. Wyjmij kartę Bluetooth z oprawy wyświetlacza.

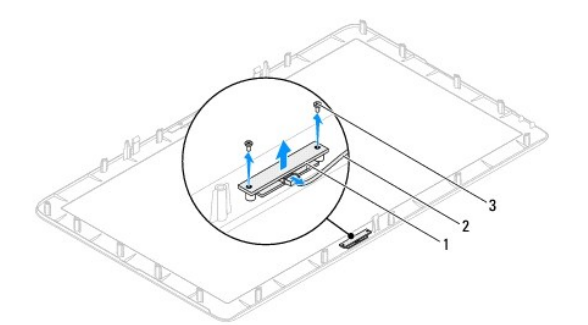

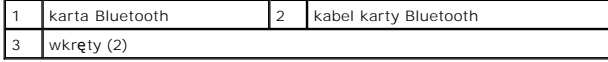

#### <span id="page-16-2"></span>**Montaż karty Bluetooth**

- 1. Wykonaj procedurę przedstawioną w rozdziale [Zanim zaczniesz](file:///C:/data/systems/InsOne2310/po/sm/before.htm#wp1180557).
- 2. Podłącz kabel karty Bluetooth do złącza na karcie Bluetooth.
- 3. Wyrównaj otwory wkrętów na karcie Bluetooth z otworami w oprawie wyświetlacza.
- 4. Wkręć dwa wkręty mocujące kartę Bluetooth do oprawy wyświetlacza.

5. Odwróć oprawę wyświetlacza.

- 6. Wykonaj instrukcje podane w punktach od [krok 2](file:///C:/data/systems/InsOne2310/po/sm/display.htm#wp1203801) do [krok 12](file:///C:/data/systems/InsOne2310/po/sm/display.htm#wp1203822) w sekcji Montaż [oprawy wy](file:///C:/data/systems/InsOne2310/po/sm/display.htm#wp1199930)świetlacza.
- 7. Zamontuj płytę systemową (zobacz Montaż pł[yty systemowej](file:///C:/data/systems/InsOne2310/po/sm/sysboard.htm#wp1037091)).
- PRZESTROGA: Przed włączeniem komputera należy przykręcić wszystkie wkręty i sprawdzić, czy żadne nieużywane wkręty nie pozostały<br>wewnątrz komputera. Pominięcie tej czynności może spowodować uszkodzenie komputera.
- 8. Podłącz komputer i wszystkie podłączone urządzenia do gniazd elektrycznych i włącz ich zasilanie.

# <span id="page-18-0"></span> **Moduł kamery**

**Instrukcja serwisowa komputera Dell™ Inspiron™ One 2305/2310** 

- [Wyjmowanie modu](#page-18-1)łu kamery
- **O** Montaż modułu kamery
- OSTRZEZENIE: Przed przystąpieniem do wykonywania czynności wymagających otwarcia obudowy komputera należy zapoznać się z<br>instrukcjami dotyczącymi bezpieczeństwa dostarczonymi z komputerem. Więcej informacji o zasadach bezp
- PRZESTROGA: Naprawia**ć** komputer może tylko przeszkolony pracownik serwisu. Uszkodzenia wynikające z napraw serwisowych<br>nieautoryzowanych przez firm**ę Dell™ nie są** objęte gwarancją.

PRZESTROGA: Aby unikn**ąć** wyładowania elektrostatycznego, należy odprowadza**ć ł**adunki z ciała za pomocą opaski uziemiającej zakładanej na<br>nadgarstek lub dotykając co pewien czas nielakierowanej metalowej powierzchni (np.

# <span id="page-18-1"></span>**Wyjmowanie modułu kamery**

- 1. Wykonaj procedurę przedstawioną w rozdziale [Zanim zaczniesz](file:///C:/data/systems/InsOne2310/po/sm/before.htm#wp1180557).
- 2. Zdemontuj płytę systemową (zobacz Wyjmowanie pł[yty systemowej\)](file:///C:/data/systems/InsOne2310/po/sm/sysboard.htm#wp1037995).
- 3. Wykonaj instrukcje podane w punktach od [krok 5](file:///C:/data/systems/InsOne2310/po/sm/display.htm#wp1203701) do [krok 11](file:///C:/data/systems/InsOne2310/po/sm/display.htm#wp1203708) w sekcji [Wymontowywanie oprawy wy](file:///C:/data/systems/InsOne2310/po/sm/display.htm#wp1203675)świetlac
- 4. Odwróć oprawę wyświetlacza.
- 5. Zdejmij nakładkę z mylaru z karty Bluetooth.
- 6. Wykręć dwa wkręty mocujące moduł kamery do oprawy wyświetlacza.
- 7. Odłącz kabel kamery od złącza na module kamery.
- 8. Wyjmij moduł kamery z oprawy wyświetlacza.

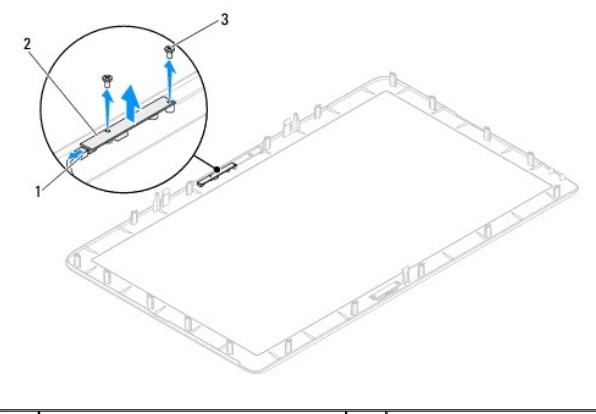

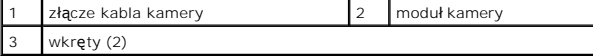

### <span id="page-18-2"></span>**Montaż modułu kamery**

- 1. Wykonaj procedurę przedstawioną w rozdziale [Zanim zaczniesz](file:///C:/data/systems/InsOne2310/po/sm/before.htm#wp1180557).
- 2. Wyrównaj otwory wkrętów na module kamery z otworami w oprawie wyświetlacza.
- 3. Wkręć dwa wkręty mocujące moduł kamery do oprawie wyświetlacza.
- 4. Nałóż nakładkę z mylaru na kartę Bluetooth.
- 5. Odwróć oprawę wyświetlacza.
- 6. Wykonaj instrukcje podane w punktach od [krok 2](file:///C:/data/systems/InsOne2310/po/sm/display.htm#wp1203801) do [krok 12](file:///C:/data/systems/InsOne2310/po/sm/display.htm#wp1203822) w sekcji Montaż [oprawy wy](file:///C:/data/systems/InsOne2310/po/sm/display.htm#wp1199930)świetlacza.
- 7. Zamontuj płytę systemową (zobacz Montaż pł[yty systemowej](file:///C:/data/systems/InsOne2310/po/sm/sysboard.htm#wp1037091)).
- PRZESTROGA: Przed włączeniem komputera należy przykręcić wszystkie wkręty i sprawdzić, czy żadne nieużywane wkręty nie pozostały<br>wewnątrz komputera. Pominięcie tej czynności może spowodować uszkodzenie komputera.
- 8. Podłącz komputer i wszystkie podłączone urządzenia do gniazd elektrycznych i włącz ich zasilanie.

# <span id="page-20-0"></span> **Bezprzewodowe karty Mini-Card**

**Instrukcja serwisowa komputera Dell™ Inspiron™ One 2305/2310** 

- [Wyjmowanie kart Mini-Card](#page-20-1)
- **O** Montaż kart Mini-Card

 $\triangle$ OSTRZEZENIE: Przed przystąpieniem do wykonywania czynności wymagających otwarcia obudowy komputera należy zapoznać się z<br>instrukcjami dotyczącymi bezpieczeństwa dostarczonymi z komputerem. Więcej informacji o zasadach bezp

PRZESTROGA: Naprawia**ć** komputer może tylko przeszkolony pracownik serwisu. Uszkodzenia wynikające z napraw serwisowych<br>nieautoryzowanych przez firm**ę Dell™ nie są** objęte gwarancją.

PRZESTROGA: Aby unikn**ąć** wyładowania elektrostatycznego, należy odprowadza**ć ł**adunki z ciała za pomocą opaski uziemiającej zakładanej na<br>nadgarstek lub dotykając co pewien czas nielakierowanej metalowej powierzchni (np.

PRZESTROGA: Kiedy karta Mini-Card nie jest zainstalowana w komputerze, należy j**ą** przechowywać w ochronnym opakowaniu antystatycznym<br>(zobacz "Ochrona przed wyładowaniami elektrostatycznymi" w instrukcjach bezpieczeństwa d

**UWAGA:** Firma Dell nie gwarantuje, że karty Mini-Card pochodzące z innych źródeł niż z firmy Dell będą pasowały do tego komputera i nie zapewnia dla nich pomocy technicznej.

Jeśli kartę Mini-Card zamówiono z komputerem, jest zainstalowana fabrycznie.

Komputer obsługuje dwa gniazda połówkowych kart Mini-Card dla bezprzewodowej sieci lokalnej (WLAN) i modułu tunera TV.

## <span id="page-20-1"></span>**Wyjmowanie kart Mini-Card**

- 1. Wykonaj procedurę przedstawioną w rozdziale [Zanim zaczniesz](file:///C:/data/systems/InsOne2310/po/sm/before.htm#wp1180557).
- 2. Zdejmij pokrywę tylną (zobacz Demontaż [pokrywy tylnej\)](file:///C:/data/systems/InsOne2310/po/sm/back_cvr.htm#wp1181511).
- 3. Wykonaj instrukcje podane w punktach od [krok 2](file:///C:/data/systems/InsOne2310/po/sm/front_st.htm#wp1180202) do [krok 5](file:///C:/data/systems/InsOne2310/po/sm/front_st.htm#wp1181650) w sekcji Demontaż [podstawki przedniej](file:///C:/data/systems/InsOne2310/po/sm/front_st.htm#wp1181108).
- 4. Wymontuj osłonę płyty systemowej (zobacz [Wyjmowanie os](file:///C:/data/systems/InsOne2310/po/sm/sb_shiel.htm#wp1182154)łony płyty systemowej).
- 5. Odłącz kabel antenowy od karty Mini-Card.

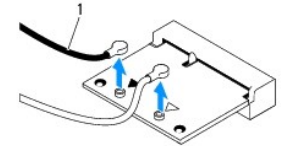

kable antenowe (2)

- 6. Wykręć dwa wkręty mocujące kartę Mini-Card do złącza płyty systemowej.
- 7. Podnieś kartę Mini-Card odłączając ją od złącza na płycie systemowej.

**PRZESTROGA: Kiedy karta Mini-Card nie jest zainstalowana w komputerze, należy ją przechowywać w ochronnym opakowaniu antystatycznym (zobacz "Ochrona przed wyładowaniami elektrostatycznymi" w instrukcjach bezpieczeństwa dostarczonych z komputerem).**

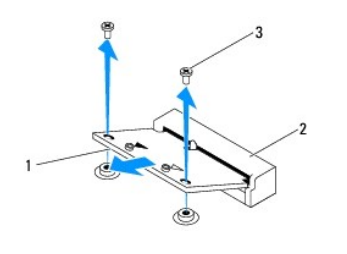

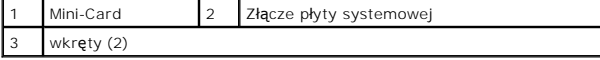

# <span id="page-21-0"></span>**Montaż kart Mini-Card**

△ PRZESTROGA: Budowa złączy uniemożliwia nieprawidłowe włożenie karty. Użycie nadmiernej siły może uszkodzić złącza.

**PRZESTROGA: Aby uniknąć uszkodzenia karty Mini-Card, sprawdź, czy pod kartą nie znajdują się przewody lub anteny.**

- 1. Wykonaj procedurę przedstawioną w rozdziale [Zanim zaczniesz](file:///C:/data/systems/InsOne2310/po/sm/before.htm#wp1180557).
- 2. Wyrównaj wycięcie w karcie Mini-Card z zakładką w złączu płyty systemowej.
- 3. Włóż kartę Mini-Card pod kątem 45 stopni do złącza na płycie systemowej.
- 4. Wciśnij drugi koniec karty Mini-Card i wkręć wkręty mocujące kartę Mini-Card do złącza płyty systemowej.
- 5. Podłącz odpowiednie kable antenowe do instalowanej karty Mini- Card. W poniższej tabeli przedstawiono schematy kolorów kabli antenowych poszczególnych kart Mini-Card obsługiwanych przez komputer.

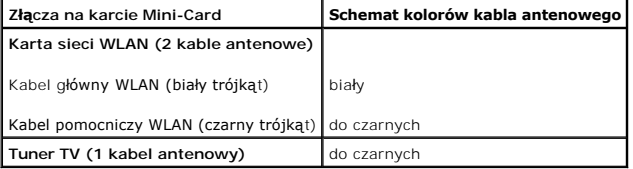

- 6. Zamontuj osłonę płyty systemowej (zobacz Montaż osłony pł[yty systemowej](file:///C:/data/systems/InsOne2310/po/sm/sb_shiel.htm#wp1183683)).
- 7. Wykonaj instrukcje podane w punktach od [krok 4](file:///C:/data/systems/InsOne2310/po/sm/front_st.htm#wp1181649) do [krok 5](file:///C:/data/systems/InsOne2310/po/sm/front_st.htm#wp1182295) w sekcji Montaż [podstawki przedniej](file:///C:/data/systems/InsOne2310/po/sm/front_st.htm#wp1181135).
- 8. Załóż pokrywę tylną (zobacz Montaż [pokrywy tylnej\)](file:///C:/data/systems/InsOne2310/po/sm/back_cvr.htm#wp1181645).
- PRZESTROGA: Przed włączeniem komputera należy przykręcić wszystkie wkręty i sprawdzić, czy żadne nieużywane wkręty nie pozostały<br>wewnątrz komputera. Pominięcie tej czynności może spowodować uszkodzenie komputera.
- 9. Podłącz komputer i wszystkie podłączone urządzenia do gniazd elektrycznych i włącz ich zasilanie.

#### <span id="page-22-0"></span> **Bateria pastylkowa Instrukcja serwisowa komputera Dell™ Inspiron™ One 2305/2310**

- [Wyjmowanie baterii pastylkowej](#page-22-1)
- **O** Montaż baterii pastylkowej
- OSTRZEZENIE: Przed przystąpieniem do wykonywania czynności wymagających otwarcia obudowy komputera należy zapoznać się z<br>instrukcjami dotyczącymi bezpieczeństwa dostarczonymi z komputerem. Więcej informacji o zasadach bezp
- **OSTRZEŻENIE: Nieprawidłowe zamocowanie nowej baterii grozi jej wybuchem. Baterię wolno wymienić tylko na baterię tego samego typu lub jej odpowiednik zalecany przez producenta. Zużyte baterie należy utylizować zgodnie z instrukcjami producenta.**

PRZESTROGA: Naprawia**ć** komputer może tylko przeszkolony pracownik serwisu. Uszkodzenia wynikaj**ą**ce z napraw serwisowych<br>nieautoryzowanych przez firm**ę Dell™ nie są** objęte gwarancj**ą**.

△ PRZESTROGA: Aby uniknąć wyładowania elektrostatycznego, należy odprowadzać ładunki z ciała za pomocą opaski uziemiającej zakładanej na **nadgarstek lub dotykając co pewien czas nielakierowanej metalowej powierzchni (np. złącza w komputerze).**

# <span id="page-22-1"></span>**Wyjmowanie baterii pastylkowej**

- <span id="page-22-3"></span>1. Zapisz wszystkie ekrany w narzędziu konfiguracji systemu (zobacz Narze[dzie konfiguracji systemu\)](file:///C:/data/systems/InsOne2310/po/sm/sys_setu.htm#wp1005451) aby można było przywrócić prawidłowe ustawienia w [krok 7.](#page-23-0)
- 2. Wykonaj procedurę przedstawioną w rozdziale Zanim zaczn
- 3. Zdejmij pokrywę tylną (zobacz Demontaż [pokrywy tylnej\)](file:///C:/data/systems/InsOne2310/po/sm/back_cvr.htm#wp1181511).
- 4. Wykonaj instrukcje podane w punktach od [krok 2](file:///C:/data/systems/InsOne2310/po/sm/front_st.htm#wp1180202) do [krok 5](file:///C:/data/systems/InsOne2310/po/sm/front_st.htm#wp1181650) w sekcji Demontaż [podstawki przedniej](file:///C:/data/systems/InsOne2310/po/sm/front_st.htm#wp1181108).
- 5. Wymontuj osłonę płyty systemowej (zobacz [Wyjmowanie os](file:///C:/data/systems/InsOne2310/po/sm/sb_shiel.htm#wp1182154)łony płyty systemowej).
- 6. Odszukaj gniazdo baterii (zobacz Elementy pł[yty systemowej](file:///C:/data/systems/InsOne2310/po/sm/technica.htm#wp1192714)).
- PRZESTROGA: Podczas wyważania baterii z gniazda za pomocą tępego narzędzia należy uważać, aby nie dotknąć tym narzędziem płyty<br>systemowej. Przed rozpoczęciem wyważania baterii należy upewnić się, że narzędzie tkwi między b
- 7. Naciśnij dźwignię zwalniającą baterii, aby wyjąć baterię.

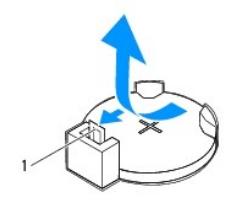

dźwignia zwalniająca baterii

# <span id="page-22-2"></span>**Montaż baterii pastylkowej**

- 1. Wykonaj procedurę przedstawioną w rozdziale [Zanim zaczniesz](file:///C:/data/systems/InsOne2310/po/sm/before.htm#wp1180557).
- 2. Włóż do gniazda nową baterię (CR2032) stroną oznaczoną znakiem "+" do góry i zamocuj ją dociskając w gnieździe.

<span id="page-23-1"></span>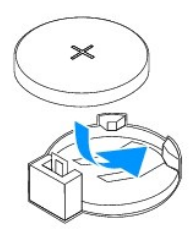

- 3. Zamontuj osłonę pł[yty systemowej](file:///C:/data/systems/InsOne2310/po/sm/sb_shiel.htm#wp1183683) (zobacz Montaż osłony płyty systemowej).
- 4. Wykonaj instrukcje podane w punktach od **[krok 4](file:///C:/data/systems/InsOne2310/po/sm/front_st.htm#wp1181649) do [krok 5](file:///C:/data/systems/InsOne2310/po/sm/front_st.htm#wp1182295)** w sekcji Montaż [podstawki przedniej](file:///C:/data/systems/InsOne2310/po/sm/front_st.htm#wp1181135).
- 5. Załóż pokrywę tylną (zobacz Montaż [pokrywy tylnej\)](file:///C:/data/systems/InsOne2310/po/sm/back_cvr.htm#wp1181645).

PRZESTROGA: Przed włączeniem komputera należy przykręcić wszystkie wkręty i sprawdzić, czy żadne nieużywane wkręty nie pozostały<br>wewnątrz komputera. Pominięcie tej czynności może spowodować uszkodzenie komputera.

- 6. Podłącz komputer i pozostałe urządzenia do gniazd elektrycznych, a następnie włącz ich zasilanie.
- <span id="page-23-0"></span>7. Uruchom narzę[dzie konfiguracji systemu](file:///C:/data/systems/InsOne2310/po/sm/sys_setu.htm#wp1005451) (zobacz Narzedzie konfiguracji systemu) i przywróć ustawienia zapisane w części [krok 1](#page-22-3).

#### <span id="page-24-0"></span> **Wyświetlacz**

**Instrukcja serwisowa komputera Dell™ Inspiron™ One 2305/2310** 

- O [Oprawa wy](#page-24-1)świetlacza
- **Panel wyświetlacz**
- **O** Kabel wyświetlacza
- OSTRZEZENIE: Przed przystąpieniem do wykonywania czynności wymagających otwarcia obudowy komputera należy zapoznać się z<br>instrukcjami dotyczącymi bezpieczeństwa dostarczonymi z komputerem. Więcej informacji o zasadach bezp
- PRZESTROGA: Naprawia**ć** komputer może tylko przeszkolony pracownik serwisu. Uszkodzenia wynikaj**ą**ce z napraw serwisowych<br>nieautoryzowanych przez firm**ę Dell™ nie są** objęte gwarancj**ą**.
- PRZESTROGA: Aby unikn**ąć** wyładowania elektrostatycznego, należy odprowadza**ć ł**adunki z ciała za pomocą opaski uziemiającej zakładanej na<br>nadgarstek lub dotykając co pewien czas nielakierowanej metalowej powierzchni (np.

#### <span id="page-24-1"></span>**Oprawa wyświetlacza**

#### <span id="page-24-4"></span>**Wymontowywanie oprawy wyświetlacza**

- 1. Wykonaj procedurę przedstawioną w rozdziale [Zanim zaczniesz](file:///C:/data/systems/InsOne2310/po/sm/before.htm#wp1180557).
- 2. Zdemontuj płytę AV (zobacz Demontaż płyty dźwię[kowej i graficznej\)](file:///C:/data/systems/InsOne2310/po/sm/av_boarb.htm#wp1194281).
- 3. Zdemontuj ramkę środkową (zobacz Demontaż ramki ś[rodkowej](file:///C:/data/systems/InsOne2310/po/sm/middle_c.htm#wp1181825)).
- <span id="page-24-2"></span>4. Zdemontuj płytę systemową (zobacz Wyjmowanie pł[yty systemowej\)](file:///C:/data/systems/InsOne2310/po/sm/sysboard.htm#wp1037995).
- 5. Wykręć 18 wkrętów mocujących oprawę wyświetlacza do obudowy.
- 6. Ostrożnie oderwij srebrną folię mocującą moduł kamery do obudowy.
- 7. Zapisz przebieg kabli kamery, karty podczerwieni, karty Bluetooth®- card i wyprowadź kable przez gniazda w obudowie.
- 8. Zwolnij trzy zaczepy mocujące oprawę wyświetlacza do obudowy.
- 9. Odwróć komputer spodem do góry.
- 10. Delikatnie podważ palcami wewnętrzną krawędź oprawy wyświetlacza.
- <span id="page-24-3"></span>11. Podnieś oprawę wyświetlacza, oddzielając ją od komputera.
- 12. Wymontuj moduł kamery (patrz [Wyjmowanie modu](file:///C:/data/systems/InsOne2310/po/sm/camera.htm#wp1199930)łu kamery).
- 13. Wymontuj kartę podczerwieni (zobacz Demontaż [karty podczerwieni](file:///C:/data/systems/InsOne2310/po/sm/ir_card.htm#wp1181768)).
- 14. Wymontuj kartę Bluetooth (patrz [Wyjmowanie karty Bluetooth\)](file:///C:/data/systems/InsOne2310/po/sm/btooth.htm#wp1183032).

<span id="page-25-0"></span>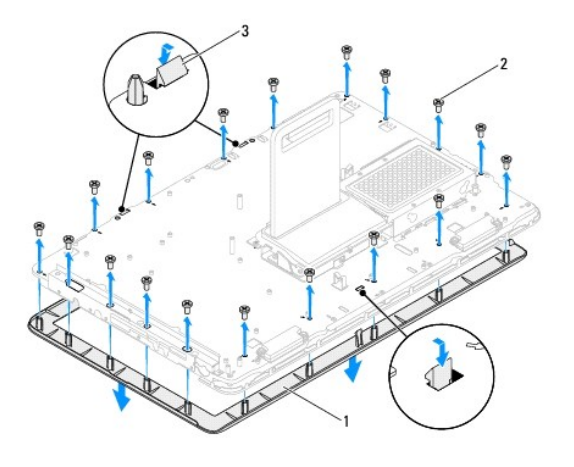

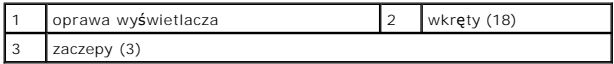

## <span id="page-25-4"></span>**Montaż oprawy wyświetlacza**

- 1. Wykonaj procedurę przedstawioną w rozdziale [Zanim zaczniesz](file:///C:/data/systems/InsOne2310/po/sm/before.htm#wp1180557).
- <span id="page-25-2"></span>2. Zamontuj kartę Bluetooth (zobacz Montaż [karty Bluetooth](file:///C:/data/systems/InsOne2310/po/sm/btooth.htm#wp1190975)).
- 3. Zamontuj kartę podczerwieni (zobacz Montaż [karty podczerwieni](file:///C:/data/systems/InsOne2310/po/sm/ir_card.htm#wp1182293)).
- 4. Zamontuj moduł kamery (patrz Montaż moduł[u kamery](file:///C:/data/systems/InsOne2310/po/sm/camera.htm#wp1201416)).
- 5. Wsuń kabel kamery i Bluetooth przez gniazda w obudowie.
- 6. Dopasuj oprawę wyświetlacza do wyświetlacza i delikatnie zatrzaśnij ją na miejscu.
- 7. Odwróć komputer spodem do góry.
- 8. Sprawdź, czy trzy zaczepy na oprawie wyświetlacza są przymocowane do gniazd w obudowie.
- 9. Poprowadź kabel kamery, podczerwienie i Bluetooth przez prowadnice kabli.
- 10. Przyklej srebrną folię mocującą moduł kamery do obudowy.
- 11. Wykręć 18 wkrętów mocujących oprawę wyświetlacza do obudowy.
- 12. Zamontuj ramkę środkową (zobacz Montaż ramki ś[rodkowej\)](file:///C:/data/systems/InsOne2310/po/sm/middle_c.htm#wp1182477).
- <span id="page-25-3"></span>13. Zamontuj płytę systemową (zobacz Montaż pł[yty systemowej](file:///C:/data/systems/InsOne2310/po/sm/sysboard.htm#wp1037091)).
- 14. Zamontuj płytę dźwiękową i graficzną (zobacz Montaż płyty dźwię[kowej i graficznej](file:///C:/data/systems/InsOne2310/po/sm/av_boarb.htm#wp1195372)).
- PRZESTROGA: Przed włączeniem komputera należy przykręcić wszystkie wkręty i sprawdzić, czy żadne nieużywane wkręty nie pozostały<br>wewnątrz komputera. Pominięcie tej czynności może spowodować uszkodzenie komputera.
- 15. Podłącz komputer i wszystkie podłączone urządzenia do gniazd elektrycznych i włącz ich zasilanie.

# <span id="page-25-1"></span>**Panel wyświetlacza**

### <span id="page-25-5"></span>**Wymontowywanie panelu wyświetlacza**

- <span id="page-26-0"></span>1. Wykonaj procedurę przedstawioną w rozdziale [Zanim zaczniesz](file:///C:/data/systems/InsOne2310/po/sm/before.htm#wp1180557).
- 2. Wykonaj instrukcje podane w punktach od [krok 4](#page-24-2) do [krok 11](#page-24-3) w sekcji [Wymontowywanie oprawy wy](#page-24-4)świetlacza.
- 3. Wykręć cztery wkręty mocujące panel wyświetlacza do obudowy.
- **UWAGA:** Liczba wkrętów mocujących panel wyświetlacza do obudowy może być inna.
- 4. Wyjmij kable wyświetlacza, ekranu dotykowego i kabel zasilający panelu wyświetlacza z prowadnic kabli.
- 5. Zdemontuj panel wyświetlacza, oddzielając go od obudowy.

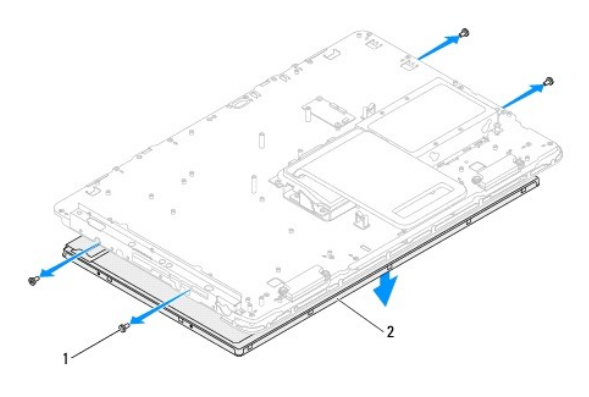

wkręty (4) 2 panel wyświetlacza

#### <span id="page-26-2"></span>**Montaż panelu wyświetlacza**

- 1. Wykonaj procedurę przedstawioną w rozdziale [Zanim zaczniesz](file:///C:/data/systems/InsOne2310/po/sm/before.htm#wp1180557).
- 2. Wyjmij kable wyświetlacza, ekranu dotykowego i kabel zasilający panelu wyświetlacza z prowadnic kabli w obudowie.
- 3. Ustaw otwory na wkręty w panelu wyświetlacza równo z otworami na wkręty w obudowie i wkręć cztery wkręty.
- 4. Wykonaj instrukcje podane w punktach od [krok 2](#page-25-2) do [krok 13](#page-25-3) w sekcji Montaż [oprawy wy](#page-25-4)świetlacza.

PRZESTROGA: Przed włączeniem komputera należy przykręcić wszystkie wkręty i sprawdzić, czy żadne nieużywane wkręty nie pozostały<br>wewnątrz komputera. Pominięcie tej czynności może spowodować uszkodzenie komputera.

5. Podłącz komputer i wszystkie podłączone urządzenia do gniazd elektrycznych i włącz ich zasilanie.

# <span id="page-26-1"></span>**Kabel wyświetlacza**

#### **Wyjmowanie kabla wyświetlacza**

- 1. Wykonaj procedurę przedstawioną w rozdziale [Zanim zaczniesz](file:///C:/data/systems/InsOne2310/po/sm/before.htm#wp1180557).
- 2. Wymontuj panel wyświetlacza (zobacz [Wymontowywanie panelu wy](#page-25-5)świetlacza).
- 3. Odwróć panel wyświetlacza.
- 4. Pociągając za uchwyt kabla wyświetlacza, odłącz go od złącza na panelu wyświetlacza.

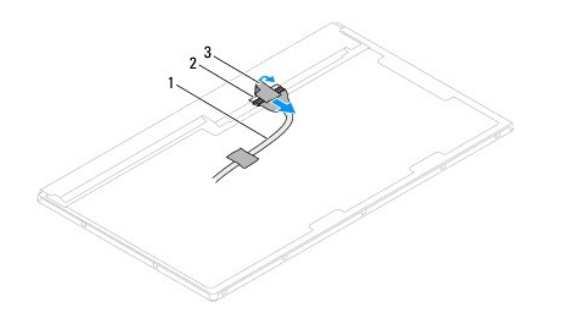

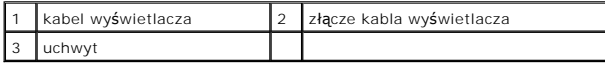

# **Montaż kabla wyświetlacza**

- 1. Wykonaj procedurę przedstawioną w rozdziale [Zanim zaczniesz](file:///C:/data/systems/InsOne2310/po/sm/before.htm#wp1180557).
- 2. Podłącz kabel wyświetlacza do złącza na panelu wyświetlacza.
- 3. Odwróć panel wyświetlacza.
- 4. Zainstaluj panel wyświetlacza (zobacz Montaż [panelu wy](#page-26-2)świetlacza).
- PRZESTROGA: Przed włączeniem komputera należy przykręcić wszystkie wkręty i sprawdzić, czy żadne nieużywane wkręty nie pozostały<br>wewnątrz komputera. Pominięcie tej czynności może spowodować uszkodzenie komputera.
- 5. Podłącz komputer i wszystkie podłączone urządzenia do gniazd elektrycznych i włącz ich zasilanie.

#### <span id="page-28-0"></span> **Karta sterująca ekranu dotykowego (Opcjonalnie) Instrukcja serwisowa komputera Dell™ Inspiron™ One 2305/2310**

- Demontaż karty sterują[cej ekranu dotykowego](#page-28-1)
- **O** Montaż karty sterującej ekranu dotyko
- OSTRZEZENIE: Przed przystąpieniem do wykonywania czynności wymagających otwarcia obudowy komputera należy zapoznać się z<br>instrukcjami dotyczącymi bezpieczeństwa dostarczonymi z komputerem. Więcej informacji o zasadach bezp
- PRZESTROGA: Naprawia**ć** komputer może tylko przeszkolony pracownik serwisu. Uszkodzenia wynikające z napraw serwisowych<br>nieautoryzowanych przez firm**ę Dell™ nie są** objęte gwarancją.

PRZESTROGA: Aby unikn**ąć** wyładowania elektrostatycznego, należy odprowadza**ć ł**adunki z ciała za pomocą opaski uziemiającej zakładanej na<br>nadgarstek lub dotykając co pewien czas nielakierowanej metalowej powierzchni (np.

### <span id="page-28-1"></span>**Demontaż karty sterującej ekranu dotykowego**

- 1. Wykonaj procedurę przedstawioną w rozdziale [Zanim zaczniesz](file:///C:/data/systems/InsOne2310/po/sm/before.htm#wp1180557).
- 2. Zdejmij pokrywę tylną (zobacz Demontaż [pokrywy tylnej\)](file:///C:/data/systems/InsOne2310/po/sm/back_cvr.htm#wp1181511).
- 3. Wykręć dwa wkręty mocujące kartę sterującą ekranu dotykowego do obudowy.
- 4. Odłącz kable od złączy na karcie sterującej ekranu dotykowego.
- 5. Wyjmij kartę sterującą ekranu dotykowego z obudowy.

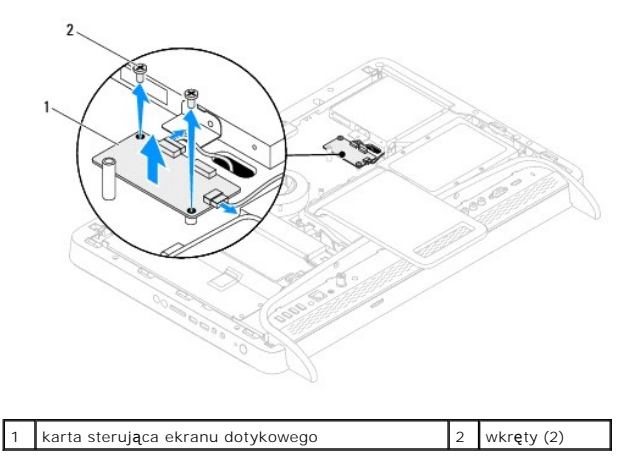

## <span id="page-28-2"></span>**Montaż karty sterującej ekranu dotykowego**

- 1. Wykonaj procedurę przedstawioną w rozdziale [Zanim zaczniesz](file:///C:/data/systems/InsOne2310/po/sm/before.htm#wp1180557).
- 2. Wyrównaj otwory na wkręty na karcie sterującej ekranu dotykowego z otworami na wkręty na obudowie.
- 3. Wkręć dwa wkręty mocujące kartę sterującą ekranu dotykowego do obudowy.
- 4. Podłącz kable do złączy na karcie sterującej ekranu dotykowego.
- 5. Załóż pokrywę tylną (zobacz Montaż [pokrywy tylnej\)](file:///C:/data/systems/InsOne2310/po/sm/back_cvr.htm#wp1181645).
- PRZESTROGA: Przed włączeniem komputera należy przykręcić wszystkie wkręty i sprawdzić, czy żadne nieużywane wkręty nie pozostały<br>wewnątrz komputera. Pominięcie tej czynności może spowodować uszkodzenie komputera.
- 6. Podłącz komputer i wszystkie podłączone urządzenia do gniazd elektrycznych i włącz ich zasilanie.

#### <span id="page-30-0"></span> **Podstawka przednia Instrukcja serwisowa komputera Dell™ Inspiron™ One 2305/2310**

- Demontaż [podstawki przedniej](#page-30-1)
- **O** Montaż podstawki przedniej
- OSTRZEZENIE: Przed przystąpieniem do wykonywania czynności wymagających otwarcia obudowy komputera należy zapoznać się z<br>instrukcjami dotyczącymi bezpieczeństwa dostarczonymi z komputerem. Więcej informacji o zasadach bezp
- PRZESTROGA: Naprawia**ć** komputer może tylko przeszkolony pracownik serwisu. Uszkodzenia wynikające z napraw serwisowych<br>nieautoryzowanych przez firm**ę Dell™ nie są** objęte gwarancją.
- PRZESTROGA: Aby unikn**ąć** wyładowania elektrostatycznego, należy odprowadza**ć ł**adunki z ciała za pomocą opaski uziemiającej zakładanej na<br>nadgarstek lub dotykając co pewien czas nielakierowanej metalowej powierzchni (np.

# <span id="page-30-1"></span>**Demontaż podstawki przedniej**

- 1. Wykonaj procedurę przedstawioną w rozdziale [Zanim zaczniesz](file:///C:/data/systems/InsOne2310/po/sm/before.htm#wp1180557).
- 2. Zdemontuj pokrywę tylną (zobacz Demontaż [pokrywy tylnej\)](file:///C:/data/systems/InsOne2310/po/sm/back_cvr.htm#wp1181511).
- 3. Wykręć cztery wkręty mocujące zestaw podstawki przedniej do komputera.
- 4. Unieś podstawkę tylną, aby zapewnić dostęp do podstawki przedniej.
- 5. Wyjmij zespół podstawki przedniej z komputera.

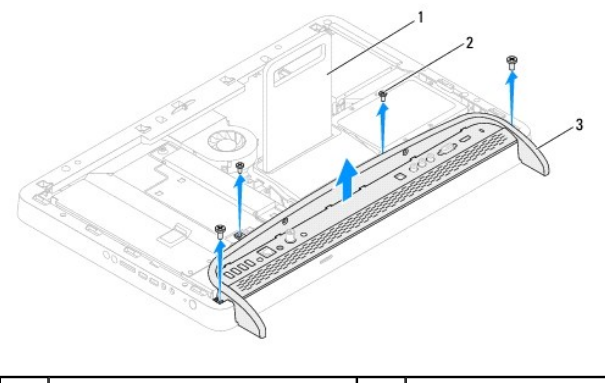

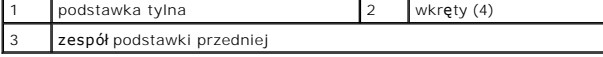

- 6. Wykręć dwa wkręty mocujące wspornik wejścia/wyjścia do podstawki przedniej.
- 7. Zwolnij dwa zaczepy mocujące wspornik wejścia/wyjścia do podstawki przedniej.
- 8. Odłącz wspornik wejścia/wyjścia od podstawki przedniej.

<span id="page-31-0"></span>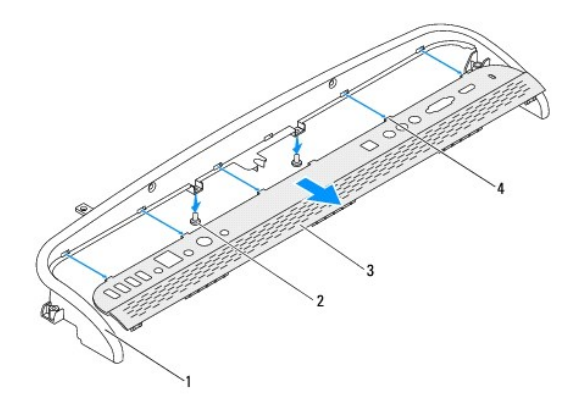

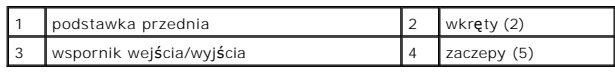

# <span id="page-31-1"></span>**Montaż podstawki przedniej**

- 1. Wykonaj procedurę przedstawioną w rozdziale [Zanim zaczniesz](file:///C:/data/systems/InsOne2310/po/sm/before.htm#wp1180557).
- 2. Wsuń pięć zaczepów wspornika wejścia/wyjścia do gniazd na podstawce przedniej.
- 3. Wkręć dwa wkręty mocujące wspornik wejścia/wyjścia do podstawki przedniej.
- 4. Wyrównaj otwory na wkręty w zespole podstawki przedniej z otworami na wkręty w komputerze.
- 5. Wkręć cztery wkręty mocujące zestaw podstawki przedniej do komputera.
- 6. Zamontuj pokrywę tylną (zobacz Montaż [pokrywy tylnej\)](file:///C:/data/systems/InsOne2310/po/sm/back_cvr.htm#wp1181645).
- PRZESTROGA: Przed włączeniem komputera należy przykręcić wszystkie wkręty i sprawdzić, czy żadne nieużywane wkręty nie pozostały<br>wewnątrz komputera. Pominięcie tej czynności może spowodować uszkodzenie komputera.
- 7. Podłącz komputer i wszystkie podłączone urządzenia do gniazd elektrycznych i włącz ich zasilanie.

### <span id="page-32-0"></span> **Dysk twardy**

**Instrukcja serwisowa komputera Dell™ Inspiron™ One 2305/2310** 

- [Wymontowywanie dysku twardego](#page-32-1)
- Montaż [dysku twardego](#page-33-0)
- $\Lambda$ OSTRZEZENIE: Przed przystąpieniem do wykonywania czynności wymagających otwarcia obudowy komputera należy zapoznać się z<br>instrukcjami dotyczącymi bezpieczeństwa dostarczonymi z komputerem. Więcej informacji o zasadach bezp **OSTRZEŻENIE: Wyjmując gorący dysk twardy z komputera, nie należy dotykać jego metalowej osłony.**
- PRZESTROGA: Naprawia**ć** komputer może tylko przeszkolony pracownik serwisu. Uszkodzenia wynikające z napraw serwisowych<br>nieautoryzowanych przez firm**ę Dell™ nie są** objęte gwarancją.
- PRZESTROGA: Aby unikn**ąć** wyładowania elektrostatycznego, należy odprowadza**ć ł**adunki z ciała za pomocą opaski uziemiającej zakładanej na<br>nadgarstek lub dotykając co pewien czas nielakierowanej metalowej powierzchni (np.
- PRZESTROGA: Aby zapobiec utracie danych, przed przyst**ą**pieniem do wyjmowania dysku twardego należy wyłączyć komputer (zobacz<br><u>Wyłą[czanie komputera](file:///C:/data/systems/InsOne2310/po/sm/before.htm#wp1181618)</u>). Nie należy wyjmować dysku twardego, gdy komputer jest włączony albo w t
- **PRZESTROGA: Dyski twarde są wyjątkowo delikatne. Z dyskiem twardym należy obchodzić się bardzo ostrożnie.**

**UWAGA:** Firma Dell nie gwarantuje, że dyski kupowane gdzie indziej niż od firmy Dell będą pasowały do tego komputera, i nie udziela do nich pomocy technicznej.

**UWAGA:** W przypadku instalowania dysku twardego z innego źródła niż firma Dell, na nowym dysku twardym trzeba zainstalować system operacyjny,<br>sterowniki i oprogramowanie.

### <span id="page-32-1"></span>**Wymontowywanie dysku twardego**

- 1. Wykonaj procedurę przedstawioną w rozdziale [Zanim zaczniesz](file:///C:/data/systems/InsOne2310/po/sm/before.htm#wp1180557).
- 2. Zdejmij pokrywę tylną (zobacz Demontaż [pokrywy tylnej\)](file:///C:/data/systems/InsOne2310/po/sm/back_cvr.htm#wp1181511).
- 3. Poluzuj dwie śruby mocujące zestaw dysku twardego do obudowy.
- 4. Przesuń i unieś zestaw dysku twardego, a następnie odłącz kable zasilania i danych od złączy na dysku twardym.

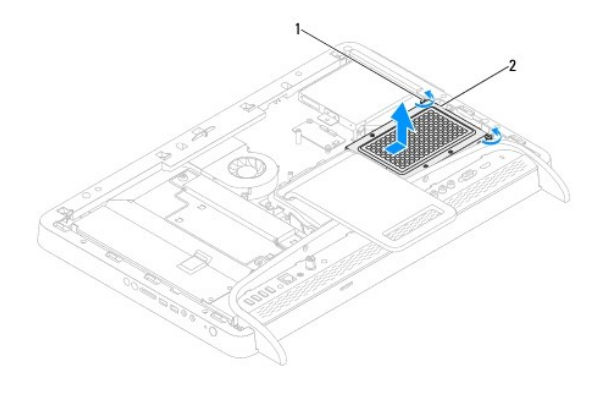

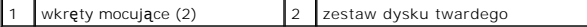

- 5. Wykręć cztery wkręty mocujące obudowę dysku twardego do dysku twardego.
- 6. Odłącz obudowę dysku twardego od dysku twardego.

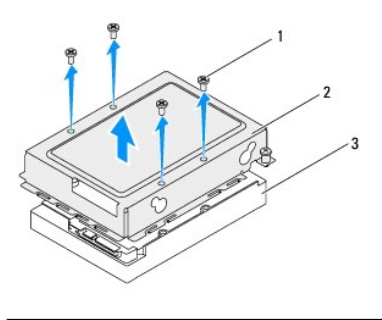

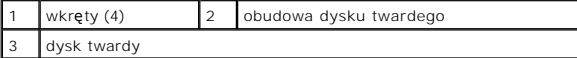

# <span id="page-33-0"></span>**Montaż dysku twardego**

- 1. Wykonaj procedurę przedstawioną w rozdziale [Zanim zaczniesz](file:///C:/data/systems/InsOne2310/po/sm/before.htm#wp1180557).
- 2. Umieść obudowę dysku twardego na dysku twardym i dopasuj otwory na wkręty na obudowie z otworami na dysku twardym.
- 3. Wkręć cztery wkręty mocujące obudowę do dysku twardego.
- 4. Podłącz kabel zasilania i kabel danych do złączy dysku twardego.
- 5. Umieść zestaw dysku twardego w obudowie i wsuń na miejsce.
- 6. Dokręć dwie śruby mocujące zestaw dysku twardego do obudowy.
- 7. Załóż pokrywę tylną (zobacz Montaż [pokrywy tylnej\)](file:///C:/data/systems/InsOne2310/po/sm/back_cvr.htm#wp1181645).
- PRZESTROGA: Przed włączeniem komputera należy przykręcić wszystkie wkręty i sprawdzić, czy żadne nieużywane wkręty nie pozostały<br>wewnątrz komputera. Pominięcie tej czynności może spowodować uszkodzenie komputera.
- 8. Podłącz komputer i wszystkie podłączone urządzenia do gniazd elektrycznych i włącz ich zasilanie.

#### <span id="page-34-0"></span> **Radiator procesora**

**Instrukcja serwisowa komputera Dell™ Inspiron™ One 2305/2310** 

- [Wymontowywanie radiatora procesora](#page-34-1)
- **O** Montaż radiatora proce
- OSTRZEZENIE: Przed przystąpieniem do wykonywania czynności wymagających otwarcia obudowy komputera należy zapoznać się z<br>instrukcjami dotyczącymi bezpieczeństwa dostarczonymi z komputerem. Więcej informacji o zasadach bezp
- △ OSTRZEŻENIE: Podczas normalnej pracy radiator może się silnie nagrzewać. Przed dotknięciem należy odczekać pewien czas do jego **ostygnięcia.**

PRZESTROGA: Naprawia**ć** komputer może tylko przeszkolony pracownik serwisu. Uszkodzenia wynikaj**ą**ce z napraw serwisowych<br>nieautoryzowanych przez firm**ę Dell™ nie są** objęte gwarancj**ą**.

PRZESTROGA: Aby unikn**ąć** wyładowania elektrostatycznego, należy odprowadza**ć ł**adunki z ciała za pomocą opaski uziemiającej zakładanej na<br>nadgarstek lub dotykając co pewien czas nielakierowanej metalowej powierzchni (np.

# <span id="page-34-1"></span>**Wymontowywanie radiatora procesora**

PRZESTROGA: Aby zapewnić maksymalne chłodzenie procesora, nie należy dotykać powierzchni termoprzewodzących na radiatorze procesora.<br>**Substancje oleiste na skórze dł**oni mogą zmniejszyć przewodność cieplną smaru termiczneg

- 1. Wykonaj procedurę przedstawioną w rozdziale [Zanim zaczniesz](file:///C:/data/systems/InsOne2310/po/sm/before.htm#wp1180557).
- 2. Zdejmij pokrywę tylną (zobacz Demontaż [pokrywy tylnej\)](file:///C:/data/systems/InsOne2310/po/sm/back_cvr.htm#wp1181511).
- 3. Wykonaj instrukcje podane w punktach od [krok 2](file:///C:/data/systems/InsOne2310/po/sm/front_st.htm#wp1180202) do [krok 5](file:///C:/data/systems/InsOne2310/po/sm/front_st.htm#wp1181650) w sekcji Demontaż [podstawki przedniej](file:///C:/data/systems/InsOne2310/po/sm/front_st.htm#wp1181108).
- 4. Wymontuj osłonę płyty systemowej (zobacz [Wyjmowanie os](file:///C:/data/systems/InsOne2310/po/sm/sb_shiel.htm#wp1182154)łony płyty systemowej).
- 5. Zdemontuj wentylator zestawu MXM (zobacz Demontaż [wentylatora zestawu MXM\)](file:///C:/data/systems/InsOne2310/po/sm/mxm_fan.htm#wp1194281).
- 6. Zdemontuj zestaw MXM (zobacz Demontaż [zestawu MXM\)](file:///C:/data/systems/InsOne2310/po/sm/mxm_heat.htm#wp1194281).
- 7. Zdemontuj wentylator radiatora procesora (zobacz Demontaż [wentylatora radiatora procesora\)](file:///C:/data/systems/InsOne2310/po/sm/hs_fan.htm#wp1194608)
- 8. Wykręć dwa wkręty mocujące radiator procesora do obudowy.
- 9. W kolejności wskazanej na radiatorze procesora poluzuj cztery śruby mocujące radiator procesora do płyty systemowej.
- 10. Podnieś ostrożnie radiator procesora i wyjmij go z komputera.

**UWAGA:** Wygląd radiatora procesora może się różnić w zależności od modelu komputera.

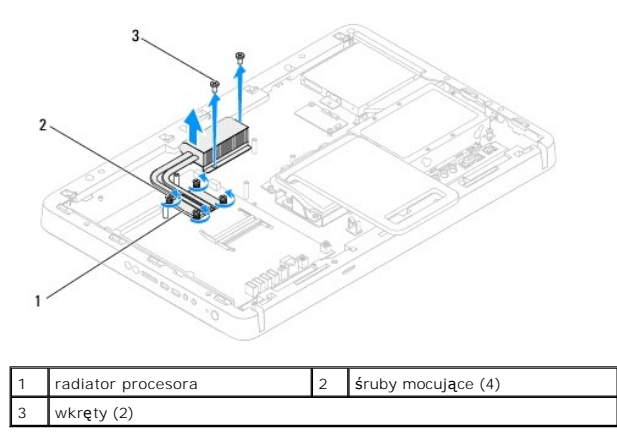

### <span id="page-35-0"></span>**Montaż radiatora procesora**

**PRZESTROGA: Nieprawidłowe umieszczenie radiatora chłodzącego procesor może spowodować uszkodzenie płyty systemowej i procesora.**

**UWAGA:** Oryginalnego smaru termicznego można użyć ponownie, jeśli oryginalny procesor i radiator procesora są montowane jednocześnie. W<br>przypadku wymiany procesora lub radiatora procesora należy użyć smaru termicznego dos

- 1. Wykonaj procedurę przedstawioną w rozdziale [Zanim zaczniesz](file:///C:/data/systems/InsOne2310/po/sm/before.htm#wp1180557).
- 2. Oczyść podstawę radiatora procesora ze smaru termicznego i nałóż smar ponownie.
- 3. Wyrównaj cztery śruby mocujące na radiatorze procesora z otworami na wkręty na płycie systemowej, a następnie dokręć je w kolejności wskazanej na radiatorze procesora.
- 4. Wkręć dwa wkręty mocujące radiator procesora do obudowy.
- 5. Zamontuj wentylator radiatora procesora (zobacz Montaż [wentylatora radiatora procesora\)](file:///C:/data/systems/InsOne2310/po/sm/hs_fan.htm#wp1195097).
- 6. Zamontuj zestaw MXM (zobacz Montaż [zestawu MXM\)](file:///C:/data/systems/InsOne2310/po/sm/mxm_heat.htm#wp1194147).
- 7. Zamontuj wentylator zestawu MXM (zobacz Montaż [wentylatora zestawu MXM](file:///C:/data/systems/InsOne2310/po/sm/mxm_fan.htm#wp1194147)).
- 8. Zamontuj osłonę pł[yty systemowej](file:///C:/data/systems/InsOne2310/po/sm/sb_shiel.htm#wp1183683) (zobacz **Montaż osłony płyty systemowej**).
- 9. Wykonaj instrukcje podane w punktach od [krok 4](file:///C:/data/systems/InsOne2310/po/sm/front_st.htm#wp1181649) do [krok 5](file:///C:/data/systems/InsOne2310/po/sm/front_st.htm#wp1182295) w sekcji Montaż [podstawki przedniej](file:///C:/data/systems/InsOne2310/po/sm/front_st.htm#wp1181135).
- 10. Załóż pokrywę tylną (zobacz Montaż [pokrywy tylnej\)](file:///C:/data/systems/InsOne2310/po/sm/back_cvr.htm#wp1181645).

PRZESTROGA: Przed włączeniem komputera należy przykręcić wszystkie wkręty i sprawdzić, czy żadne nieużywane wkręty nie pozostały<br>wewnątrz komputera. Pominięcie tej czynności może spowodować uszkodzenie komputera.

11. Podłącz komputer i wszystkie podłączone urządzenia do gniazd elektrycznych i włącz ich zasilanie.
#### <span id="page-36-2"></span> **Wentylator radiatora procesora Instrukcja serwisowa komputera Dell™ Inspiron™ One 2305/2310**

- Demontaż [wentylatora radiatora procesora](#page-36-0)
- **Montaż wentylatora radiatora pro**
- OSTRZEZENIE: Przed przystąpieniem do wykonywania czynności wymagających otwarcia obudowy komputera należy zapoznać się z<br>instrukcjami dotyczącymi bezpieczeństwa dostarczonymi z komputerem. Więcej informacji o zasadach bezp
- △ OSTRZEŻENIE: Podczas normalnej pracy radiator może się silnie nagrzewać. Przed dotknięciem należy odczekać pewien czas do jego **ostygnięcia.**

PRZESTROGA: Naprawia**ć** komputer może tylko przeszkolony pracownik serwisu. Uszkodzenia wynikaj**ą**ce z napraw serwisowych<br>nieautoryzowanych przez firm**ę Dell™ nie są** objęte gwarancj**ą**.

PRZESTROGA: Aby unikn**ąć** wyładowania elektrostatycznego, należy odprowadza**ć ł**adunki z ciała za pomocą opaski uziemiającej zakładanej na<br>nadgarstek lub dotykając co pewien czas nielakierowanej metalowej powierzchni (np.

# <span id="page-36-0"></span>**Demontaż wentylatora radiatora procesora**

- 1. Wykonaj procedurę przedstawioną w rozdziale [Zanim zaczniesz](file:///C:/data/systems/InsOne2310/po/sm/before.htm#wp1180557).
- 2. Zdejmij pokrywę tylną (zobacz Demontaż [pokrywy tylnej\)](file:///C:/data/systems/InsOne2310/po/sm/back_cvr.htm#wp1181511).
- 3. Wykonaj instrukcje podane w punktach od [krok 2](file:///C:/data/systems/InsOne2310/po/sm/front_st.htm#wp1180202) do [krok 5](file:///C:/data/systems/InsOne2310/po/sm/front_st.htm#wp1181650) w sekcji Demontaż [podstawki przedniej](file:///C:/data/systems/InsOne2310/po/sm/front_st.htm#wp1181108).
- 4. Wymontuj osłonę płyty systemowej (zobacz [Wyjmowanie os](file:///C:/data/systems/InsOne2310/po/sm/sb_shiel.htm#wp1182154)łony płyty systemowej).
- 5. Odłącz kabel wentylatora radiatora procesora od złącza (CPU FAN) na płycie systemowej.
- 6. Wykręć dwa wkręty mocujące wentylator radiatora procesora do podstawy komputera.
- 7. Ostrożnie zdejmij srebrną folię z radiatora.
- 8. Wyjmij z obudowy wentylator radiatora procesora wraz z kablem.

**UWAGA:** Wygląd płyty systemowej może się różnić w zależności od modelu komputera.

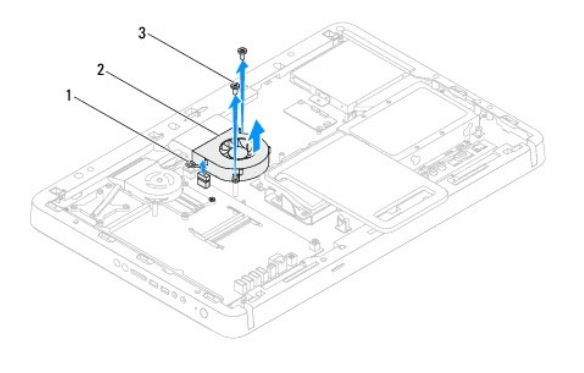

kabel wentylatora radiatora procesora $\mid$  2 wentylator radiatora procesora wkręty (2)

#### <span id="page-36-1"></span>**Montaż wentylatora radiatora procesora**

- 1. Wykonaj procedurę przedstawioną w rozdziale [Zanim zaczniesz](file:///C:/data/systems/InsOne2310/po/sm/before.htm#wp1180557).
- 2. Wyrównaj otwory na wkręty na wentylatorze radiatora procesora z otworami na wkręty z nakrętką sześciokątną.
- 3. Wkręć dwa wkręty mocujące wentylator radiatora procesora do płyty systemowej.
- 4. Przylep srebrną folię do radiatora procesora.
- 5. Podłącz kabel wentylatora radiatora procesora do złącza (CPU FAN) na płycie systemowej.
- 6. Zamontuj osłonę płyty systemowej (zobacz Montaż osłony pł[yty systemowej](file:///C:/data/systems/InsOne2310/po/sm/sb_shiel.htm#wp1183683)).
- 7. Wykonaj instrukcje podane w punktach od [krok 4](file:///C:/data/systems/InsOne2310/po/sm/front_st.htm#wp1181649) do [krok 5](file:///C:/data/systems/InsOne2310/po/sm/front_st.htm#wp1182295) w sekcji Montaż [podstawki przedniej](file:///C:/data/systems/InsOne2310/po/sm/front_st.htm#wp1181135).
- 8. Załóż pokrywę tylną (zobacz Montaż [pokrywy tylnej\)](file:///C:/data/systems/InsOne2310/po/sm/back_cvr.htm#wp1181645).
- PRZESTROGA: Przed włączeniem komputera należy przykręcić wszystkie wkręty i sprawdzić, czy żadne nieużywane wkręty nie pozostały<br>wewnątrz komputera. Pominięcie tej czynności może spowodować uszkodzenie komputera.
- 9. Podłącz komputer i wszystkie podłączone urządzenia do gniazd elektrycznych i włącz ich zasilanie.

### **Karta konwertera**

**Instrukcja serwisowa komputera Dell™ Inspiron™ One 2305/2310** 

- Demontaż [karty konwertera](#page-38-0)
- Montaż [karty konwertera](#page-38-1)
- OSTRZEZENIE: Przed przystąpieniem do wykonywania czynności wymagających otwarcia obudowy komputera należy zapoznać się z<br>instrukcjami dotyczącymi bezpieczeństwa dostarczonymi z komputerem. Więcej informacji o zasadach bezp
- PRZESTROGA: Naprawia**ć** komputer może tylko przeszkolony pracownik serwisu. Uszkodzenia wynikające z napraw serwisowych<br>nieautoryzowanych przez firm**ę Dell™ nie są** objęte gwarancją.
- PRZESTROGA: Aby unikn**ąć** wyładowania elektrostatycznego, należy odprowadza**ć ł**adunki z ciała za pomocą opaski uziemiającej zakładanej na<br>nadgarstek lub dotykając co pewien czas nielakierowanej metalowej powierzchni (np.

### <span id="page-38-0"></span>**Demontaż karty konwertera**

- 1. Wykonaj procedurę przedstawioną w rozdziale [Zanim zaczniesz](file:///C:/data/systems/InsOne2310/po/sm/before.htm#wp1180557).
- 2. Zdejmij pokrywę tylną (zobacz Demontaż [pokrywy tylnej\)](file:///C:/data/systems/InsOne2310/po/sm/back_cvr.htm#wp1181511).
- 3. Wykręć dwa wkręty mocujące kartę konwertera do obudowy.
- 4. Odłącz kable od złączy na karcie konwertera.
- 5. Wyjmij kartę konwertera z obudowy.

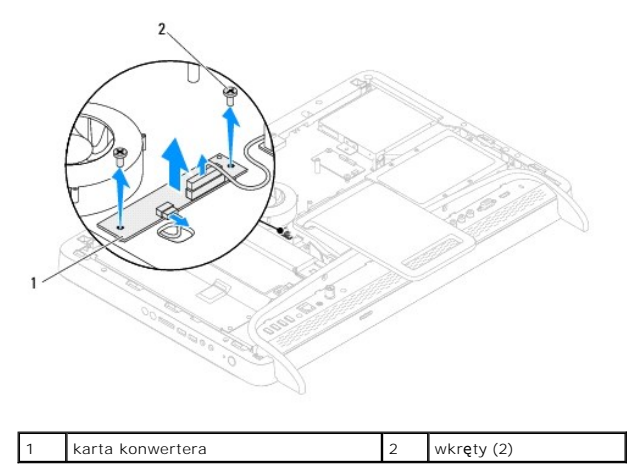

# <span id="page-38-1"></span>**Montaż karty konwertera**

- 1. Wykonaj procedurę przedstawioną w rozdziale [Zanim zaczniesz](file:///C:/data/systems/InsOne2310/po/sm/before.htm#wp1180557).
- 2. Wyrównaj otwory na wkręty na karcie konwertera z otworami na wkręty na obudowie.
- 3. Podłącz kable do złączy na karcie konwertera.
- 4. Wkręć dwa wkręty mocujące kartę konwertera do obudowy.
- 5. Załóż pokrywę tylną (zobacz Montaż [pokrywy tylnej\)](file:///C:/data/systems/InsOne2310/po/sm/back_cvr.htm#wp1181645).
- $\triangle$  PRZESTROGA: Przed włączeniem komputera należy przykręcić wszystkie wkręty i sprawdzić, czy żadne nieużywane wkręty nie pozostały **wewnątrz komputera. Pominięcie tej czynności może spowodować uszkodzenie komputera.**
- 6. Podłącz komputer i wszystkie podłączone urządzenia do gniazd elektrycznych i włącz ich zasilanie.

#### <span id="page-40-2"></span> **Złącze nadajnika podczerwieni Instrukcja serwisowa komputera Dell™ Inspiron™ One 2305/2310**

- **O** Demontaż złącza nadajnika podczerwieni
- Montaż złą[cza nadajnika podczerwieni](#page-40-1)
- OSTRZEZENIE: Przed przystąpieniem do wykonywania czynności wymagających otwarcia obudowy komputera należy zapoznać się z<br>instrukcjami dotyczącymi bezpieczeństwa dostarczonymi z komputerem. Więcej informacji o zasadach bezp
- PRZESTROGA: Naprawia**ć** komputer może tylko przeszkolony pracownik serwisu. Uszkodzenia wynikające z napraw serwisowych<br>nieautoryzowanych przez firm**ę Dell™ nie są** objęte gwarancją.

PRZESTROGA: Aby unikn**ąć** wyładowania elektrostatycznego, należy odprowadza**ć ł**adunki z ciała za pomocą opaski uziemiającej zakładanej na<br>nadgarstek lub dotykając co pewien czas nielakierowanej metalowej powierzchni (np.

### <span id="page-40-0"></span>**Demontaż złącza nadajnika podczerwieni**

- 1. Wykonaj procedurę przedstawioną w rozdziale [Zanim zaczniesz](file:///C:/data/systems/InsOne2310/po/sm/before.htm#wp1180557).
- 2. Zdejmij pokrywę tylną (zobacz Demontaż [pokrywy tylnej\)](file:///C:/data/systems/InsOne2310/po/sm/back_cvr.htm#wp1181511).
- 3. Wykonaj instrukcje podane w punktach od [krok 2](file:///C:/data/systems/InsOne2310/po/sm/front_st.htm#wp1180202) do [krok 5](file:///C:/data/systems/InsOne2310/po/sm/front_st.htm#wp1181650) w sekcji Demontaż [podstawki przedniej](file:///C:/data/systems/InsOne2310/po/sm/front_st.htm#wp1181108).
- 4. Wykonaj instrukcje podane w punktach od [krok 4](file:///C:/data/systems/InsOne2310/po/sm/sb_shiel.htm#wp1183500) do [krok 8](file:///C:/data/systems/InsOne2310/po/sm/sb_shiel.htm#wp1183626) w sekcji [Wyjmowanie os](file:///C:/data/systems/InsOne2310/po/sm/sb_shiel.htm#wp1182154)łony płyty systemowej.
- 5. Wykręć nakrętkę mocującą nadajnik podczerwieni do osłony płyty systemowej.
- 6. Zwolnij złącze nadajnika podczerwieni w gnieździe na osłonie płyty systemowej.
- 7. Wyjmij złącze nadajnika podczerwieni wraz z kablami z osłony płyty systemowej.

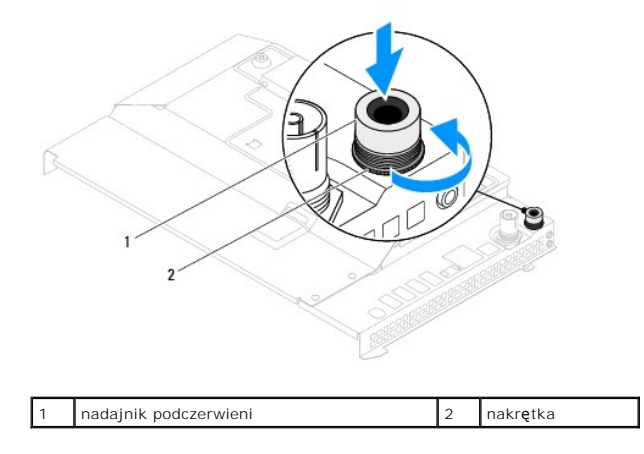

### <span id="page-40-1"></span>**Montaż złącza nadajnika podczerwieni**

- 1. Wykonaj procedurę przedstawioną w rozdziale [Zanim zaczniesz](file:///C:/data/systems/InsOne2310/po/sm/before.htm#wp1180557).
- 2. Wsuń złącze nadajnika podczerwieni do gniazda na osłonie płyty systemowej.
- 3. Wkręć nakrętkę mocującą nadajnik podczerwieni do osłony płyty systemowej.
- 4. Wykonaj instrukcje podane w punktach od [krok 4](file:///C:/data/systems/InsOne2310/po/sm/sb_shiel.htm#wp1183756) do [krok 8](file:///C:/data/systems/InsOne2310/po/sm/sb_shiel.htm#wp1182397) w sekcji Montaż osłony pł[yty systemowej](file:///C:/data/systems/InsOne2310/po/sm/sb_shiel.htm#wp1183683).
- 5. Wykonaj instrukcje podane w punktach od [krok 4](file:///C:/data/systems/InsOne2310/po/sm/front_st.htm#wp1181649) do [krok 5](file:///C:/data/systems/InsOne2310/po/sm/front_st.htm#wp1182295) w sekcji Montaż [podstawki przedniej](file:///C:/data/systems/InsOne2310/po/sm/front_st.htm#wp1181135).
- 6. Zamontuj pokrywę tylną (zobacz Montaż [pokrywy tylnej\)](file:///C:/data/systems/InsOne2310/po/sm/back_cvr.htm#wp1181645).

PRZESTROGA: Przed włączeniem komputera należy przykręcić wszystkie wkręty i sprawdzić, czy żadne nieużywane wkręty nie pozostały<br>wewnątrz komputera. Pominięcie tej czynności może spowodować uszkodzenie komputera.

7. Podłącz komputer i wszystkie podłączone urządzenia do gniazd elektrycznych i włącz ich zasilanie.

#### **Karta podczerwieni Instrukcja serwisowa komputera Dell™ Inspiron™ One 2305/2310**

- **O** Demontaż karty podczerwieni
- **O** Montaż karty podczerwieni
- OSTRZEZENIE: Przed przystąpieniem do wykonywania czynności wymagających otwarcia obudowy komputera należy zapoznać się z<br>instrukcjami dotyczącymi bezpieczeństwa dostarczonymi z komputerem. Więcej informacji o zasadach bezp
- PRZESTROGA: Naprawia**ć** komputer może tylko przeszkolony pracownik serwisu. Uszkodzenia wynikające z napraw serwisowych<br>nieautoryzowanych przez firm**ę Dell™ nie są** objęte gwarancją.
- PRZESTROGA: Aby unikn**ąć** wyładowania elektrostatycznego, należy odprowadza**ć ł**adunki z ciała za pomocą opaski uziemiającej zakładanej na<br>nadgarstek lub dotykając co pewien czas nielakierowanej metalowej powierzchni (np.

### <span id="page-42-0"></span>**Demontaż karty podczerwieni**

- 1. Postępuj zgodnie z procedurami opisanymi w [Zanim zaczniesz](file:///C:/data/systems/InsOne2310/po/sm/before.htm#wp1180557).
- 2. Zdemontuj płytę systemową (zobacz Wyjmowanie pł[yty systemowej\)](file:///C:/data/systems/InsOne2310/po/sm/sysboard.htm#wp1037995).
- 3. Wykonaj instrukcje podane w punktach od [krok 5](file:///C:/data/systems/InsOne2310/po/sm/display.htm#wp1203701) do [krok 11](file:///C:/data/systems/InsOne2310/po/sm/display.htm#wp1203708) w sekcji [Wymontowywanie oprawy wy](file:///C:/data/systems/InsOne2310/po/sm/display.htm#wp1203675)świetlac
- 4. Odwróć oprawę wyświetlacza.
- 5. Wykręć wkręty mocujące kartę podczerwieni do oprawy wyświetlacza.
- 6. Odłącz kabel karty podczerwieni od złącza na karcie podczerwieni.
- 7. Wyjmij kartę podczerwieni z oprawy wyświetlacza.

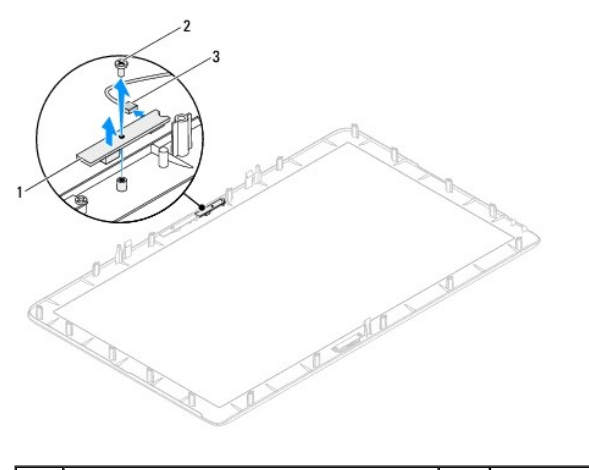

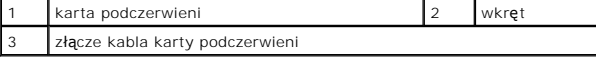

### <span id="page-42-1"></span>**Montaż karty podczerwieni**

- 1. Wykonaj procedurę przedstawioną w rozdziale [Zanim zaczniesz](file:///C:/data/systems/InsOne2310/po/sm/before.htm#wp1180557).
- 2. Podłącz kabel karty podczerwieni do złącza na karcie podczerwieni.
- 3. Wyrównaj otwory wkrętów na karcie podczerwieni z otworami w oprawie wyświetlacza.
- 4. Wkręć wkręt mocujący kartę podczerwieni do oprawy wyświetlacza.
- 5. Odwróć oprawę wyświetlacza.
- 6. Wykonaj instrukcje podane w punktach od [krok 2](file:///C:/data/systems/InsOne2310/po/sm/display.htm#wp1203801) do [krok 12](file:///C:/data/systems/InsOne2310/po/sm/display.htm#wp1203822) w sekcji Montaż [oprawy wy](file:///C:/data/systems/InsOne2310/po/sm/display.htm#wp1199930)świetlacza.
- 7. Zamontuj płytę systemową (zobacz Montaż pł[yty systemowej](file:///C:/data/systems/InsOne2310/po/sm/sysboard.htm#wp1037091)).
- PRZESTROGA: Przed włączeniem komputera należy przykręcić wszystkie wkręty i sprawdzić, czy żadne nieużywane wkręty nie pozostały<br>wewnątrz komputera. Pominięcie tej czynności może spowodować uszkodzenie komputera.
- 8. Podłącz komputer i wszystkie podłączone urządzenia do gniazd elektrycznych i włącz ich zasilanie.

# <span id="page-44-1"></span> **Moduły pamięci**

**Instrukcja serwisowa komputera Dell™ Inspiron™ One 2305/2310** 

- [Wyjmowanie modu](#page-44-0)łu (modułów) pamięci
- **Wontaż modu[łów pamię](#page-45-0)ci**
- OSTRZEZENIE: Przed przystąpieniem do wykonywania czynności wymagających otwarcia obudowy komputera należy zapoznać się z<br>instrukcjami dotyczącymi bezpieczeństwa dostarczonymi z komputerem. Więcej informacji o zasadach bezp
- PRZESTROGA: Naprawia**ć** komputer może tylko przeszkolony pracownik serwisu. Uszkodzenia wynikające z napraw serwisowych<br>nieautoryzowanych przez firm**ę Dell™ nie są** objęte gwarancją.
- PRZESTROGA: Aby unikn**ąć** wyładowania elektrostatycznego, należy odprowadza**ć ł**adunki z ciała za pomocą opaski uziemiającej zakładanej na<br>nadgarstek lub dotykając co pewien czas nielakierowanej metalowej powierzchni (np.

# <span id="page-44-0"></span>**Wyjmowanie modułu (modułów) pamięci**

#### **Inspiron One 2305**

- 1. Wykonaj procedurę przedstawioną w rozdziale [Zanim zaczniesz](file:///C:/data/systems/InsOne2310/po/sm/before.htm#wp1180557).
- 2. Zdejmij pokrywę tylną (zobacz Demontaż [pokrywy tylnej\)](file:///C:/data/systems/InsOne2310/po/sm/back_cvr.htm#wp1181511).
- 3. Wykonaj instrukcje podane w punktach od **[krok 2](file:///C:/data/systems/InsOne2310/po/sm/front_st.htm#wp1180202) do [krok 5](file:///C:/data/systems/InsOne2310/po/sm/front_st.htm#wp1181650)** w sekcji Demontaż [podstawki przedniej](file:///C:/data/systems/InsOne2310/po/sm/front_st.htm#wp1181108).
- 4. Wykręć wkręt mocujący pokrywę modułu pamięci do osłony płyty systemowej.
- 5. Wysuń zaczepy pokrywy modułu pamięci, aby zwolnić zaczepy pokrywy modułu pamięci z gniazd na osłonie płyty systemowej
- 6. Odsuń pokrywę modułu pamięci od osłony płyty systemowej.

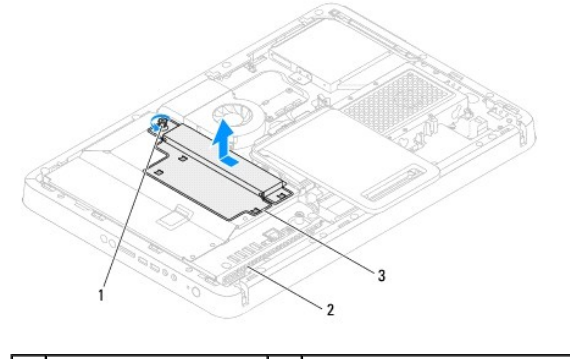

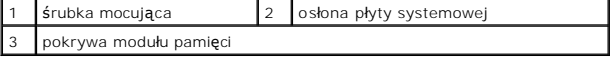

7. Odchyl zatrzask zabezpieczający na każdym końcu gniazda modułu pamięci.

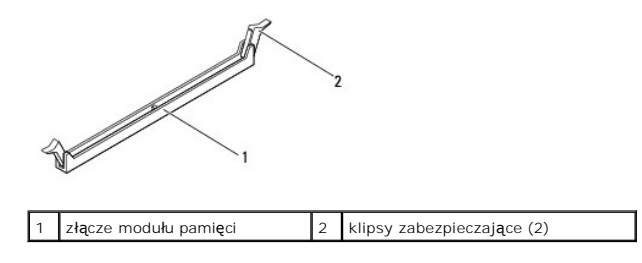

8. Wyjmij moduł pamięci ze złącza modułu pamięci.

<span id="page-45-1"></span>Jeśli modułu pamięci nie można wyjąć, należy go poluzować, delikatnie poruszając nim w przód i w tył, aż do wyjęcia z gniazda.

### **Inspiron One 2310**

- 1. Wykonaj procedurę przedstawioną w rozdziale [Zanim zaczniesz](file:///C:/data/systems/InsOne2310/po/sm/before.htm#wp1180557).
- 2. Zdejmij pokrywę tylną (zobacz Demontaż [pokrywy tylnej\)](file:///C:/data/systems/InsOne2310/po/sm/back_cvr.htm#wp1181511).
- 3. Wykonaj instrukcje podane w punktach od [krok 2](file:///C:/data/systems/InsOne2310/po/sm/front_st.htm#wp1180202) do [krok 5](file:///C:/data/systems/InsOne2310/po/sm/front_st.htm#wp1181650) w sekcji Demontaż [podstawki przedniej](file:///C:/data/systems/InsOne2310/po/sm/front_st.htm#wp1181108).
- 4. Wykręć wkręt mocujący pokrywę modułu pamięci do osłony płyty systemowej.
- 5. Wysuń zaczepy pokrywy modułu pamięci, aby zwolnić zaczepy pokrywy modułu pamięci z gniazd na osłonie płyty systemowej
- 6. Odsuń pokrywę modułu pamięci od osłony płyty systemowej.

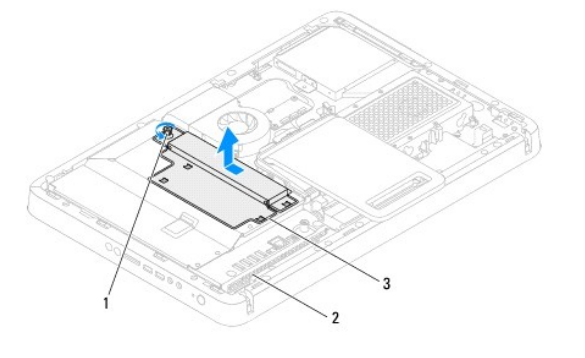

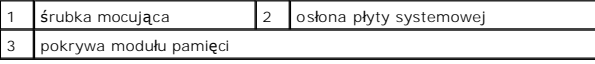

- 7. Ostrożnie rozciągnij palcami klipsy zabezpieczające znajdujące się na końcach każdego złącza modułu pamięci, aż moduł odskoczy.
- 8. Wyjmij moduł pamięci ze złącza modułu pamięci.

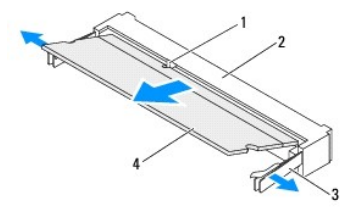

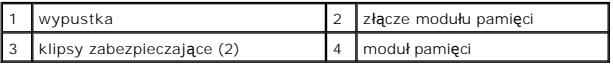

# <span id="page-45-0"></span>**Montaż modułów pamięci**

# **Inspiron One 2305**

**PRZESTROGA: Nieprawidłowe zainstalowanie modułu pamięci może uniemożliwić uruchomienie komputera.**

- 1. Wykonaj procedurę przedstawioną w rozdziale [Zanim zaczniesz](file:///C:/data/systems/InsOne2310/po/sm/before.htm#wp1180557).
- 2. Odchyl zatrzask zabezpieczający na każdym końcu złącza modułu pamięci.

3. Wyrównaj szczelinę na module pamięci z zaczepem w złączu modułu pamięci.

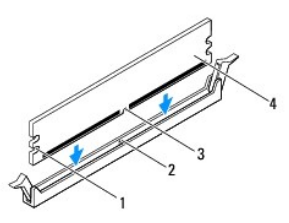

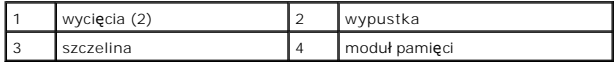

# **PRZESTROGA: Aby zapobiec uszkodzeniu modułu pamięci, należy go wciskać do złącza z jednakową siłą po obu stronach.**

4. Wciśnij moduł do gniazda aż do jego zatrzaśnięcia we właściwym miejscu. Jeśli moduł zostanie włożony prawidłowo, zaciski zabezpieczające zaczepią się na wycięciach na obu końcach modułu.

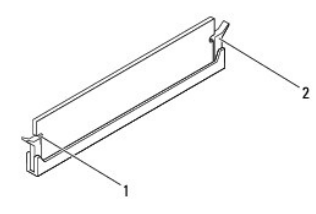

wycięcia (2) 2 zatrzask zabezpieczający (zablokowany na miejscu)

- 5. Umieść pokrywę modułu pamięci na osłonie płyty systemowej i wsuń pokrywa modułu pamięci na miejsce.
- 6. Dokręć wkręt mocujący pokrywę modułu pamięci do osłony płyty systemowej.
- 7. Wykonaj instrukcje podane w punktach od [krok 4](file:///C:/data/systems/InsOne2310/po/sm/front_st.htm#wp1181649) do [krok 5](file:///C:/data/systems/InsOne2310/po/sm/front_st.htm#wp1182295) w sekcji Montaż [podstawki przedniej](file:///C:/data/systems/InsOne2310/po/sm/front_st.htm#wp1181135).
- 8. Załóż pokrywę tylną (zobacz Montaż [pokrywy tylnej\)](file:///C:/data/systems/InsOne2310/po/sm/back_cvr.htm#wp1181645).
- PRZESTROGA: Przed włączeniem komputera należy przykręcić wszystkie wkręty i sprawdzić, czy żadne nieużywane wkręty nie pozostały<br>wewnątrz komputera. Pominięcie tej czynności może spowodować uszkodzenie komputera.
- 9. Podłącz komputer i pozostałe urządzenia do gniazd elektrycznych, a następnie włącz ich zasilanie.
- 10. Kiedy zostanie wyświetlony komunikat informujący o zmianie ilości pamięci, naciśnij klawisz <F1>, aby kontynuować.
- 11. Zaloguj się do komputera.

Aby sprawdzić, czy pamięć została poprawnie zainstalowana, kliknij kolejno pozycje **Start** ® **Panel sterowania**® **System i zabezpieczenia**® **System**.

Sprawdź podaną ilość pamięci (RAM).

### **Inspiron One 2310**

**PRZESTROGA: Nieprawidłowe zainstalowanie modułu pamięci może uniemożliwić uruchomienie komputera.**

- 1. Wykonaj procedurę przedstawioną w rozdziale [Zanim zaczniesz](file:///C:/data/systems/InsOne2310/po/sm/before.htm#wp1180557).
- 2. Ustaw szczelinę modułu pamięci równo z zaczepem w złączu modułu pamięci.
- 3. Zdecydowanie wsuń moduł pamięci do gniazda pod kątem 45 stopni i obróć w dół, aż do jego zatrzaśnięcia. Jeśli nie usłyszysz kliknięcia, wyjmij moduł pamięci i zainstaluj go ponownie.
- 4. Umieść pokrywę modułu pamięci na osłonie płyty systemowej i wsuń pokrywa modułu pamięci na miejsce.
- 5. Dokręć wkręt mocujący pokrywę modułu pamięci do osłony płyty systemowej.
- 6. Załóż pokrywę tylną (zobacz Montaż [pokrywy tylnej\)](file:///C:/data/systems/InsOne2310/po/sm/back_cvr.htm#wp1181645).
- 7. Wykonaj instrukcje podane w punktach od **[krok 4](file:///C:/data/systems/InsOne2310/po/sm/front_st.htm#wp1181649) do [krok 5](file:///C:/data/systems/InsOne2310/po/sm/front_st.htm#wp1182295)** w sekcji Montaż [podstawki przedniej](file:///C:/data/systems/InsOne2310/po/sm/front_st.htm#wp1181135).

PRZESTROGA: Przed włączeniem komputera należy przykręcić wszystkie wkręty i sprawdzić, czy żadne nieużywane wkręty nie pozostały<br>wewnątrz komputera. Pominięcie tej czynności może spowodować uszkodzenie komputera.

- 8. Podłącz komputer i pozostałe urządzenia do gniazd elektrycznych, a następnie włącz ich zasilanie.
- 9. Kiedy zostanie wyświetlony komunikat informujący o zmianie ilości pamięci, naciśnij klawisz <F1>, aby kontynuować.
- 10. Zaloguj się do komputera.

Aby sprawdzić, czy pamięć została poprawnie zainstalowana, kliknij kolejno pozycje **Start** ® **Panel sterowania**® **System i zabezpieczenia**® **System**. Sprawdź podaną ilość pamięci (RAM).

### <span id="page-48-2"></span> **Ramka środkowa**

**Instrukcja serwisowa komputera Dell™ Inspiron™ One 2305/2310** 

- Demontaż ramki ś[rodkowej](#page-48-0)
- **O** Montaż ramki środkowei
- OSTRZEZENIE: Przed przystąpieniem do wykonywania czynności wymagających otwarcia obudowy komputera należy zapoznać się z<br>instrukcjami dotyczącymi bezpieczeństwa dostarczonymi z komputerem. Więcej informacji o zasadach bezp
- PRZESTROGA: Naprawia**ć** komputer może tylko przeszkolony pracownik serwisu. Uszkodzenia wynikające z napraw serwisowych<br>nieautoryzowanych przez firm**ę Dell™ nie są** objęte gwarancją.
- PRZESTROGA: Aby unikn**ąć** wyładowania elektrostatycznego, należy odprowadza**ć ł**adunki z ciała za pomocą opaski uziemiającej zakładanej na<br>nadgarstek lub dotykając co pewien czas nielakierowanej metalowej powierzchni (np.

### <span id="page-48-0"></span>**Demontaż ramki środkowej**

- 1. Wykonaj procedurę przedstawioną w rozdziale [Zanim zaczniesz](file:///C:/data/systems/InsOne2310/po/sm/before.htm#wp1180557).
- 2. Zdejmij pokrywę tylną (zobacz Demontaż [pokrywy tylnej\)](file:///C:/data/systems/InsOne2310/po/sm/back_cvr.htm#wp1181511).
- 3. Wykonaj instrukcje podane w punktach od [krok 3](file:///C:/data/systems/InsOne2310/po/sm/odd.htm#wp1183737) do [krok 5](file:///C:/data/systems/InsOne2310/po/sm/odd.htm#wp1183643) w sekcji Wymontowywanie nap[ędu dysków optycznych](file:///C:/data/systems/InsOne2310/po/sm/odd.htm#wp1182994).
- 4. Wykonaj instrukcje podane w punktach od **[krok 2](file:///C:/data/systems/InsOne2310/po/sm/front_st.htm#wp1180202) do [krok 5](file:///C:/data/systems/InsOne2310/po/sm/front_st.htm#wp1181650)** w sekcji Demontaż [podstawki przedniej](file:///C:/data/systems/InsOne2310/po/sm/front_st.htm#wp1181108).
- 5. Wykręć 12 wkrętów mocujących ramkę środkową do obudowy.
- 6. Wyjmij ramkę środkową z komputera.

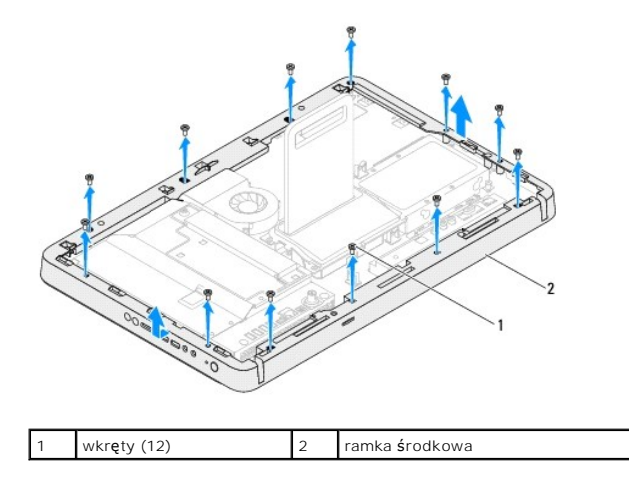

### <span id="page-48-1"></span>**Montaż ramki środkowej**

- 1. Wykonaj procedurę przedstawioną w rozdziale [Zanim zaczniesz](file:///C:/data/systems/InsOne2310/po/sm/before.htm#wp1180557).
- 2. Wyrównaj otwory na wkręty na ramce środkowej z otworami na wkręty na obudowie.
- 3. Wkręć 12 wkrętów mocujących ramkę środkową do obudowy.
- 4. Wykonaj instrukcje podane w punktach od [krok 4](file:///C:/data/systems/InsOne2310/po/sm/front_st.htm#wp1181649) do [krok 5](file:///C:/data/systems/InsOne2310/po/sm/front_st.htm#wp1182295) w sekcji Montaż [podstawki przedniej](file:///C:/data/systems/InsOne2310/po/sm/front_st.htm#wp1181135).
- 5. Wykonaj instrukcje podane w punktach od [krok 5](file:///C:/data/systems/InsOne2310/po/sm/odd.htm#wp1181157) do [krok 7](file:///C:/data/systems/InsOne2310/po/sm/odd.htm#wp1183741) w sekcji Montaż nap[ędu dysków optycznych](file:///C:/data/systems/InsOne2310/po/sm/odd.htm#wp1184362).
- 6. Załóż pokrywę tylną (zobacz Montaż [pokrywy tylnej\)](file:///C:/data/systems/InsOne2310/po/sm/back_cvr.htm#wp1181645).

PRZESTROGA: Przed włączeniem komputera należy przykręcić wszystkie wkręty i sprawdzić, czy żadne nieużywane wkręty nie pozostały<br>wewnątrz komputera. Pominięcie tej czynności może spowodować uszkodzenie komputera.

7. Podłącz komputer i wszystkie podłączone urządzenia do gniazd elektrycznych i włącz ich zasilanie.

#### <span id="page-50-2"></span> **Wentylator zestawu MXM (Opcjonalnie) Instrukcja serwisowa komputera Dell™ Inspiron™ One 2305/2310**

- Demontaż [wentylatora zestawu MXM](#page-50-0)
- Montaż [wentylatora zestawu MXM](#page-50-1)
- OSTRZEZENIE: Przed przystąpieniem do wykonywania czynności wymagających otwarcia obudowy komputera należy zapoznać się z<br>instrukcjami dotyczącymi bezpieczeństwa dostarczonymi z komputerem. Więcej informacji o zasadach bezp
- PRZESTROGA: Naprawia**ć** komputer może tylko przeszkolony pracownik serwisu. Uszkodzenia wynikające z napraw serwisowych<br>nieautoryzowanych przez firm**ę Dell™ nie są** objęte gwarancją.

PRZESTROGA: Aby unikn**ąć** wyładowania elektrostatycznego, należy odprowadza**ć ł**adunki z ciała za pomocą opaski uziemiającej zakładanej na<br>nadgarstek lub dotykając co pewien czas nielakierowanej metalowej powierzchni (np.

### <span id="page-50-0"></span>**Demontaż wentylatora zestawu MXM**

- 1. Wykonaj procedurę przedstawioną w rozdziale [Zanim zaczniesz](file:///C:/data/systems/InsOne2310/po/sm/before.htm#wp1180557).
- 2. Zdejmij pokrywę tylną (zobacz Demontaż [pokrywy tylnej\)](file:///C:/data/systems/InsOne2310/po/sm/back_cvr.htm#wp1181511).
- 3. Wykonaj instrukcje podane w punktach od [krok 2](file:///C:/data/systems/InsOne2310/po/sm/front_st.htm#wp1180202) do [krok 5](file:///C:/data/systems/InsOne2310/po/sm/front_st.htm#wp1181650) w sekcji Demontaż [podstawki przedniej](file:///C:/data/systems/InsOne2310/po/sm/front_st.htm#wp1181108).
- 4. Wymontuj osłonę płyty systemowej (zobacz [Wyjmowanie os](file:///C:/data/systems/InsOne2310/po/sm/sb_shiel.htm#wp1182154)łony płyty systemowej).
- 5. Odłącz kabel wentylatora zestawu MXM od złącza (MXM FAN) na płycie systemowej.
- 6. Wykręć dwa wkręty mocujące wentylator zestawu MXM do wkrętów z nakrętką sześciokątną.
- 7. Ostrożnie zdejmij srebrną folię z radiatora zestawu MXM.
- 8. Odłącz wentylator zestawu MXM wraz z kablem od płyty systemowej.
- **UWAGA:** Wygląd płyty systemowej może się różnić w zależności od modelu komputera.

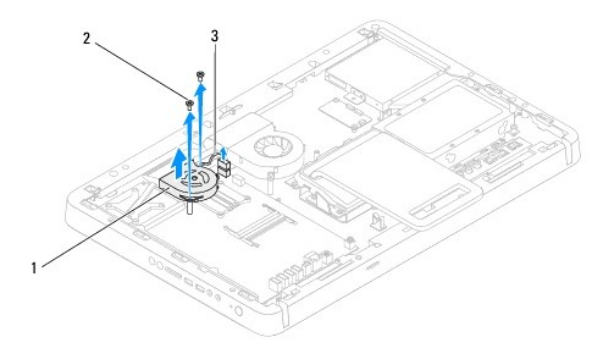

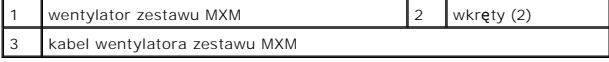

### <span id="page-50-1"></span>**Montaż wentylatora zestawu MXM**

- 1. Wykonaj procedurę przedstawioną w rozdziale [Zanim zaczniesz](file:///C:/data/systems/InsOne2310/po/sm/before.htm#wp1180557).
- 2. Dopasuj otwory na wkręty na wentylatorze zestawu MXM z otworami na wkręty z nakrętką sześciokątną.
- 3. Przylep srebrną folię do radiatora zestawu MXM.
- 4. Wkręć dwa wkręty mocujące wentylator zestawu MXM do płyty systemowej.
- 5. Podłącz kabel wentylatora zestawu MXM do złącza (MXM FAN) na płycie systemowej.
- 6. Zamontuj osłonę płyty systemowej (zobacz Montaż osłony pł[yty systemowej](file:///C:/data/systems/InsOne2310/po/sm/sb_shiel.htm#wp1183683)).
- 7. Wykonaj instrukcje podane w punktach od **[krok 4](file:///C:/data/systems/InsOne2310/po/sm/front_st.htm#wp1181649) do [krok 5](file:///C:/data/systems/InsOne2310/po/sm/front_st.htm#wp1182295)** w sekcji Montaż [podstawki przedniej](file:///C:/data/systems/InsOne2310/po/sm/front_st.htm#wp1181135).
- 8. Załóż pokrywę tylną (zobacz Montaż [pokrywy tylnej\)](file:///C:/data/systems/InsOne2310/po/sm/back_cvr.htm#wp1181645).
- PRZESTROGA: Przed włączeniem komputera należy przykręcić wszystkie wkręty i sprawdzić, czy żadne nieużywane wkręty nie pozostały<br>wewnątrz komputera. Pominięcie tej czynności może spowodować uszkodzenie komputera.
- 9. Podłącz komputer i wszystkie podłączone urządzenia do gniazd elektrycznych i włącz ich zasilanie.

# <span id="page-52-2"></span> **Zestaw MXM (Opcjonalnie)**

#### **Instrukcja serwisowa komputera Dell™ Inspiron™ One 2305/2310**

- Demontaż [zestawu MXM](#page-52-0)
- Montaż [zestawu MXM](#page-52-1)
- OSTRZEZENIE: Przed przystąpieniem do wykonywania czynności wymagających otwarcia obudowy komputera należy zapoznać się z<br>instrukcjami dotyczącymi bezpieczeństwa dostarczonymi z komputerem. Więcej informacji o zasadach bezp
- △ OSTRZEŻENIE: Podczas normalnej pracy zestaw MXM może się silnie nagrzewać. Przed dotknięciem należy odczekać pewien czas do jego **ostygnięcia.**

PRZESTROGA: Naprawia**ć** komputer może tylko przeszkolony pracownik serwisu. Uszkodzenia wynikaj**ą**ce z napraw serwisowych<br>nieautoryzowanych przez firm**ę Dell™ nie są** objęte gwarancj**ą**.

PRZESTROGA: Aby unikn**ąć** wyładowania elektrostatycznego, należy odprowadza**ć ł**adunki z ciała za pomocą opaski uziemiającej zakładanej na<br>nadgarstek lub dotykając co pewien czas nielakierowanej metalowej powierzchni (np.

# <span id="page-52-0"></span>**Demontaż zestawu MXM**

- 1. Wykonaj procedurę przedstawioną w rozdziale [Zanim zaczniesz](file:///C:/data/systems/InsOne2310/po/sm/before.htm#wp1180557).
- 2. Zdejmij pokrywę tylną (zobacz Demontaż [pokrywy tylnej\)](file:///C:/data/systems/InsOne2310/po/sm/back_cvr.htm#wp1181511).
- 3. Wykonaj instrukcje podane w punktach od [krok 2](file:///C:/data/systems/InsOne2310/po/sm/front_st.htm#wp1180202) do [krok 5](file:///C:/data/systems/InsOne2310/po/sm/front_st.htm#wp1181650) w sekcji Demontaż [podstawki przedniej](file:///C:/data/systems/InsOne2310/po/sm/front_st.htm#wp1181108).
- 4. Wymontuj osłonę płyty systemowej (zobacz [Wyjmowanie os](file:///C:/data/systems/InsOne2310/po/sm/sb_shiel.htm#wp1182154)łony płyty systemowej).
- 5. Zdemontuj wentylator zestawu MXM (zobacz Demontaż [wentylatora zestawu MXM\)](file:///C:/data/systems/InsOne2310/po/sm/mxm_fan.htm#wp1194281).
- 6. Wykręć trzy wkręty mocujące zestaw MXM do obudowy.
- 7. Odłącz zestaw MXM od złącza zestawu MXM.

**UWAGA:** Wygląd płyty systemowej może się różnić w zależności od modelu komputera.

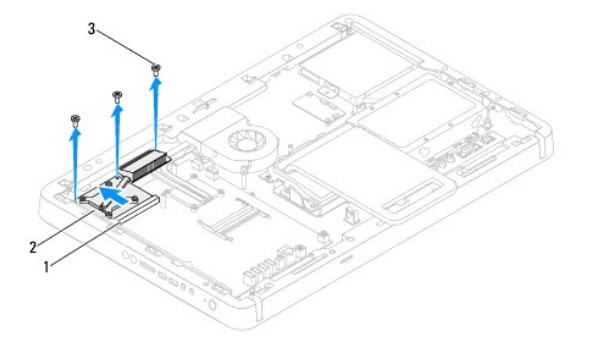

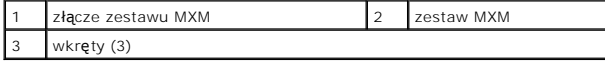

### <span id="page-52-1"></span>**Montaż zestawu MXM**

- 1. Wykonaj procedurę przedstawioną w rozdziale [Zanim zaczniesz](file:///C:/data/systems/InsOne2310/po/sm/before.htm#wp1180557).
- 2. Dopasuj szczelinę zestawu MXM do zaczepu na złączu zestawu MXM.
- 3. Włóż zestaw MXM pod kątem 45 stopni do złącza zestawu MXM.
- 4. Wkręć trzy wkręty mocujące zestaw MXM do obudowy.
- 5. Zamontuj wentylator zestawu MXM (zobacz Montaż [wentylatora zestawu MXM](file:///C:/data/systems/InsOne2310/po/sm/mxm_fan.htm#wp1194147)).
- 6. Zamontuj osłonę pł[yty systemowej](file:///C:/data/systems/InsOne2310/po/sm/sb_shiel.htm#wp1183683) (zobacz Montaż osłony płyty systemowej).
- 7. Wykonaj instrukcje podane w punktach od **[krok 4](file:///C:/data/systems/InsOne2310/po/sm/front_st.htm#wp1181649) do [krok 5](file:///C:/data/systems/InsOne2310/po/sm/front_st.htm#wp1182295)** w sekcji Montaż [podstawki przedniej](file:///C:/data/systems/InsOne2310/po/sm/front_st.htm#wp1181135).
- 8. Załóż pokrywę tylną (zobacz Montaż [pokrywy tylnej\)](file:///C:/data/systems/InsOne2310/po/sm/back_cvr.htm#wp1181645).
- PRZESTROGA: Przed włączeniem komputera należy przykręcić wszystkie wkręty i sprawdzić, czy żadne nieużywane wkręty nie pozostały<br>wewnątrz komputera. Pominięcie tej czynności może spowodować uszkodzenie komputera.
- 9. Podłącz komputer i wszystkie podłączone urządzenia do gniazd elektrycznych i włącz ich zasilanie.

#### <span id="page-54-0"></span> **Napęd dysków optycznych Instrukcja serwisowa komputera Dell™ Inspiron™ One 2305/2310**

- Wymontowywanie napędu dysków optycznych
- Montaż nap[ędu dysków optycznych](#page-55-1)
- OSTRZEZENIE: Przed przystąpieniem do wykonywania czynności wymagających otwarcia obudowy komputera należy zapoznać się z<br>instrukcjami dotyczącymi bezpieczeństwa dostarczonymi z komputerem. Więcej informacji o zasadach bezp
- PRZESTROGA: Naprawia**ć** komputer może tylko przeszkolony pracownik serwisu. Uszkodzenia wynikające z napraw serwisowych<br>nieautoryzowanych przez firm**ę Dell™ nie są** objęte gwarancją.
- PRZESTROGA: Aby unikn**ąć** wyładowania elektrostatycznego, należy odprowadza**ć ł**adunki z ciała za pomocą opaski uziemiającej zakładanej na<br>nadgarstek lub dotykając co pewien czas nielakierowanej metalowej powierzchni (np.

# <span id="page-54-1"></span>**Wymontowywanie napędu dysków optycznych**

- 1. Wykonaj procedurę przedstawioną w rozdziale [Zanim zaczniesz](file:///C:/data/systems/InsOne2310/po/sm/before.htm#wp1180557).
- 2. Zdejmij pokrywę tylną (zobacz Demontaż [pokrywy tylnej\)](file:///C:/data/systems/InsOne2310/po/sm/back_cvr.htm#wp1181511).
- 3. Odłącz kabel zasilania oraz danych od złączy napędu dysków optycznych.
- 4. Wykręć wkręt mocujący napęd dysków optycznych do obudowy.
- 5. Wysuń napęd dysków optycznych z wnęki napędu dysków optycznych.

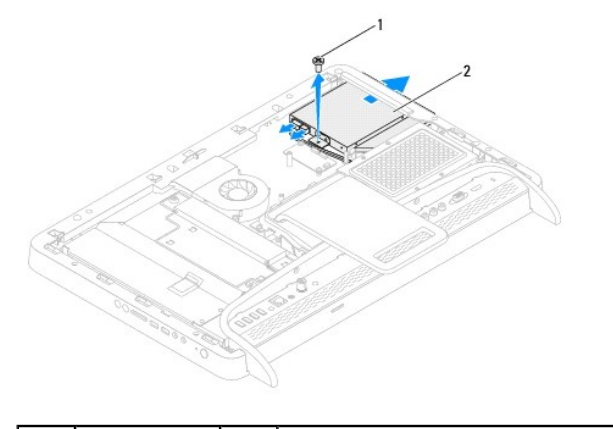

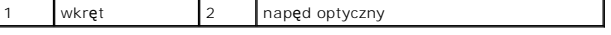

6. Wykręć dwa wkręty mocujące wspornik napędu dysków optycznych do napędu dysków optycznych.

7. Zdemontuj wspornik napędu dysków optycznych przymocowany do napędu.

8. Pociągnij osłonę napędu dysków optycznych i odłącz ją od napędu.

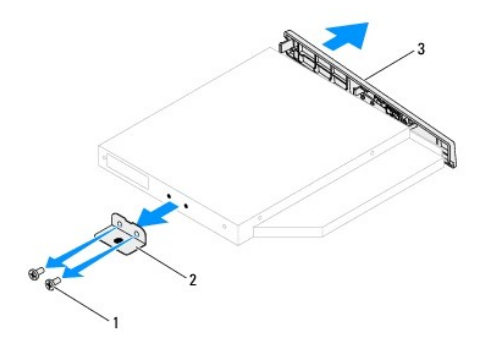

<span id="page-55-0"></span>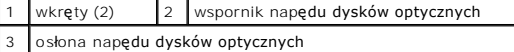

<span id="page-55-1"></span>**Montaż napędu dysków optycznych** 

- 1. Wykonaj procedurę przedstawioną w rozdziale [Zanim zaczniesz](file:///C:/data/systems/InsOne2310/po/sm/before.htm#wp1180557).
- 2. Wyrównaj zaczepy na osłonie napędu dysków optycznych z gniazdami na napędzie i zatrzaśnij osłonę.
- 3. Wyrównaj otwory na wkręty na wsporniku napędu dysków optycznych z otworami na napędzi.
- 4. Wkręć dwa wkręty mocujące wspornik napędu dysków optycznych do napędu dysków optycznych.
- 5. Wsuń napęd dysków optycznych do wnęki napędu dysków optycznych.
- 6. Wkręć wkręt mocujący napęd dysków optycznych do obudowy.
- 7. Podłącz kabel zasilania i kabel danych do złączy napędu dysków optycznych.
- 8. Załóż pokrywę tylną (zobacz Montaż [pokrywy tylnej\)](file:///C:/data/systems/InsOne2310/po/sm/back_cvr.htm#wp1181645).
- PRZESTROGA: Przed włączeniem komputera należy przykręcić wszystkie wkręty i sprawdzić, czy żadne nieużywane wkręty nie pozostały<br>wewnątrz komputera. Pominięcie tej czynności może spowodować uszkodzenie komputera.
- 9. Podłącz komputer i wszystkie podłączone urządzenia do gniazd elektrycznych i włącz ich zasilanie.

#### <span id="page-56-1"></span> **Procesor**

**Instrukcja serwisowa komputera Dell™ Inspiron™ One 2305/2310** 

- [Wyjmowanie procesora](#page-56-0)
- **O** Montaż procesora
- OSTRZEZENIE: Przed przystąpieniem do wykonywania czynności wymagających otwarcia obudowy komputera należy zapoznać się z<br>instrukcjami dotyczącymi bezpieczeństwa dostarczonymi z komputerem. Więcej informacji o zasadach bezp
- PRZESTROGA: Naprawia**ć** komputer może tylko przeszkolony pracownik serwisu. Uszkodzenia wynikające z napraw serwisowych<br>nieautoryzowanych przez firm**ę Dell™ nie są** objęte gwarancją.

PRZESTROGA: Aby unikn**ąć** wyładowania elektrostatycznego, należy odprowadza**ć ł**adunki z ciała za pomocą opaski uziemiającej zakładanej na<br>nadgarstek lub dotykając co pewien czas nielakierowanej metalowej powierzchni (np.

### <span id="page-56-0"></span>**Wyjmowanie procesora**

- 1. Wykonaj procedurę przedstawioną w rozdziale [Zanim zaczniesz](file:///C:/data/systems/InsOne2310/po/sm/before.htm#wp1180557).
- 2. Zdejmij pokrywę tylną (zobacz Demontaż [pokrywy tylnej\)](file:///C:/data/systems/InsOne2310/po/sm/back_cvr.htm#wp1181511).
- 3. Wykonaj instrukcje podane w punktach od [krok 2](file:///C:/data/systems/InsOne2310/po/sm/front_st.htm#wp1180202) do [krok 5](file:///C:/data/systems/InsOne2310/po/sm/front_st.htm#wp1181650) w sekcji Demontaż [podstawki przedniej](file:///C:/data/systems/InsOne2310/po/sm/front_st.htm#wp1181108).
- 4. Zdemontuj osłonę płyty systemowej (zobacz [Wyjmowanie os](file:///C:/data/systems/InsOne2310/po/sm/sb_shiel.htm#wp1182154)łony płyty systemowej).
- 5. Zdemontuj wentylator zestawu MXM (zobacz Demontaż [wentylatora zestawu MXM\)](file:///C:/data/systems/InsOne2310/po/sm/mxm_fan.htm#wp1194281).
- 6. Zdemontuj zestaw MXM (zobacz Demontaż [zestawu MXM\)](file:///C:/data/systems/InsOne2310/po/sm/mxm_heat.htm#wp1194281).
- 7. Zdemontuj wentylator radiatora procesora (zobacz Demontaż [wentylatora radiatora procesora\)](file:///C:/data/systems/InsOne2310/po/sm/hs_fan.htm#wp1194608).
- 8. Zdemontuj radiator procesora (zobacz [Wymontowywanie radiatora procesora](file:///C:/data/systems/InsOne2310/po/sm/heat_sin.htm#wp1195343)).
- 9. Zdemontuj procesor:
- **PRZESTROGA: Podczas wyjmowania lub wymiany procesora nie wolno dotykać styków w gnieździe procesora ani dopuścić, aby upadł na nie jakikolwiek przedmiot.**

#### **Inspiron One 2305**

- a. Naciśnij dźwignię zwalniającą w dół i na zewnątrz, aby uwolnić ją spod zaczepu, który ją zabezpiecza.
- b. Podnieś procesor, aby wyjąć go z gniazda odłóż go w bezpieczne miejsce.

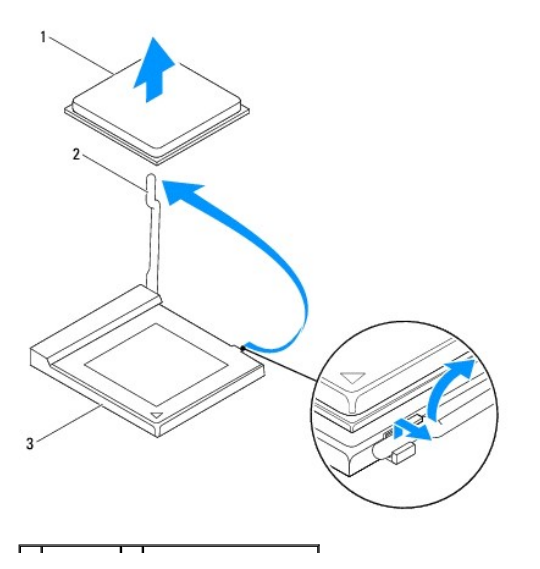

<span id="page-57-1"></span>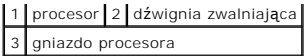

#### **Inspiron One 2310**

- a. Do poluzowania gniazda ZIF można użyć niewielkiego wkrętaka z płaskim grotem. Wkręt w gnieździe ZIF należy odkręcać w lewo do chwili wyczucia oporu.
- b. Wyjmij procesor z gniazda ZIF i odłóż w bezpieczne miejsce. .

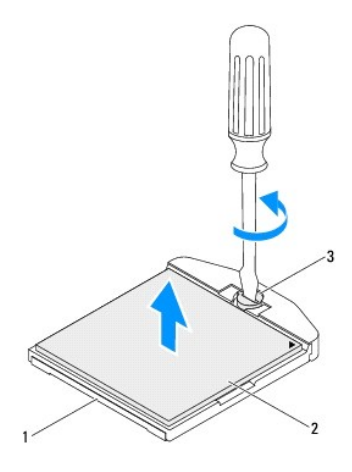

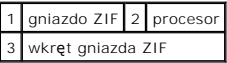

### <span id="page-57-0"></span>**Montaż procesora**

- 1. Wykonaj procedurę przedstawioną w rozdziale [Zanim zaczniesz](file:///C:/data/systems/InsOne2310/po/sm/before.htm#wp1180557).
- 2. Rozpakuj nowy procesor i zamontuj go:
- **PRZESTROGA: Rozładuj ładunki elektrostatyczne zgromadzone na swoim ciele, dotykając niemalowanej powierzchni metalowej lub podstawki komputera.**

#### **Inspiron One 2305**

a. Pozostaw dźwignię zwalniającą w pozycji otwartej, aby w gnieździe procesora można było zainstalować nowy procesor.

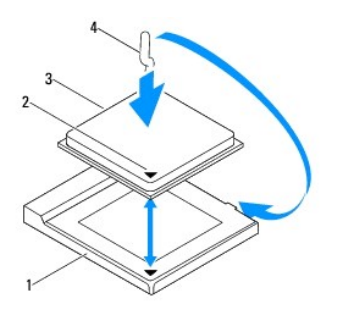

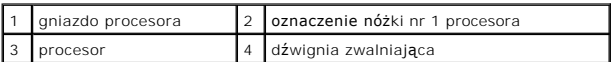

- b. Sprawdź, czy dźwignia zwalniająca na gnieździe procesora jest całkowicie odciągnięta.
- PRZESTROGA: Styki gniazda są podatne na odkształcenia. Aby uniknąć uszkodzenia sprzętu, sprawdź, czy procesor jest odpowiednio<br>umieszczony względem gniazda procesora, i nie używaj nadmiernej siły podczas instalacji proceso

**PRZESTROGA: Procesor należy prawidłowo umieścić w gnieździe procesora, aby zapobiec trwałemu uszkodzeniu procesora i komputera.**

- c. Wyrównaj styk nr 1 procesora ze stykiem nr 1 gniazda procesora.
- d. Ostrożnie umieść procesor w gnieździe procesora i sprawdź, czy jest on odpowiednio ustawiony.
- e. Przesuń dźwignię zwalniającą gniazda procesora z powrotem w stronę gniazda i zatrzaśnij na miejscu, aby zabezpieczyć procesor.
- f. Oczyść podstawę radiatora ze smaru termicznego.

PRZESTROGA: Należy pamiętać o nałożeniu świeżej pasty termoprzewodzącej. Pasta termoprzewodząca jest niezbędna dla zapewnienia<br>właściwego odprowadzania ciepła, a tym samym umożliwienia wydajnej pracy procesora.

g. Nałóż nowy smar termiczny w górnej części procesora.

**Inspiron One 2310**

**PRZESTROGA: Styki gniazda są podatne na odkształcenia. Aby uniknąć uszkodzenia sprzętu, sprawdź, czy procesor jest odpowiednio**  umieszczony względem gniazda procesora, i nie używaj nadmiernej siły podczas instalacji procesora. Należy uważać, aby nie dotknąć ani nie<br>zgiąć **styków na pł**ycie systemowej.

**PRZESTROGA: Procesor należy prawidłowo umieścić w gnieździe procesora, aby zapobiec trwałemu uszkodzeniu procesora i komputera.**

a. Dopasuj styk nr 1 procesora do styku nr 1 gniazda ZIF.

**UWAGA:** Styk nr 1 jest oznaczony trójkątem w jednym z narożników procesora. Ten trójkąt należy dopasować do odpowiadającego mu trójkąta oznaczającego styk nr 1 gniazda ZIF.

b. Ostrożnie umieść procesor w gnieździe procesora i sprawdź, czy jest on odpowiednio ustawiony.

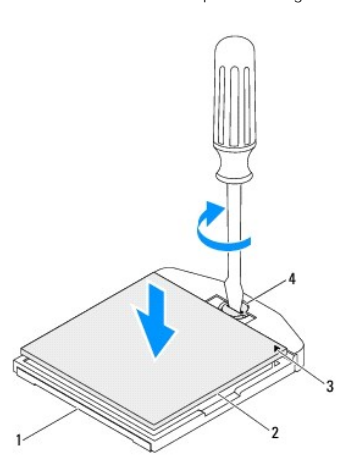

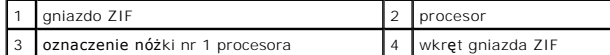

c. Umocuj gniazdo ZIF, obracając wkręt w kierunku zgodnym z kierunkiem ruchu wskazówek zegara, aby przytwierdzić procesor do płyty systemowej.

- d. Oczyść podstawę radiatora ze smaru termicznego.
- △ PRZESTROGA: Należy pamiętać o nałożeniu świeżej pasty termoprzewodzącej. Pasta termoprzewodząca jest niezbędna dla zapewnienia **właściwego odprowadzania ciepła, a tym samym umożliwienia wydajnej pracy procesora.**
	- e. Nałóż nowy smar termiczny w górnej części procesora.

**PRZESTROGA: Sprawdź, czy radiator jest prawidłowo osadzony i zabezpieczony.**

- 3. Zamontuj radiator procesora (zobacz Montaż [radiatora procesora\)](file:///C:/data/systems/InsOne2310/po/sm/heat_sin.htm#wp1194285).
- 4. Zamontuj wentylator radiatora procesora (zobacz Montaż [wentylatora radiatora procesora\)](file:///C:/data/systems/InsOne2310/po/sm/hs_fan.htm#wp1195097).
- 5. Zamontuj zestaw MXM (zobacz Montaż [zestawu MXM\)](file:///C:/data/systems/InsOne2310/po/sm/mxm_heat.htm#wp1194147).
- 6. Zamontuj wentylator zestawu MXM (zobacz Montaż [wentylatora zestawu MXM](file:///C:/data/systems/InsOne2310/po/sm/mxm_fan.htm#wp1194147)).
- 7. Zamontuj osłonę pł[yty systemowej](file:///C:/data/systems/InsOne2310/po/sm/sb_shiel.htm#wp1183683) (zobacz Montaż osłony płyty systemowej).
- 8. Wykonaj instrukcje podane w punktach od [krok 4](file:///C:/data/systems/InsOne2310/po/sm/front_st.htm#wp1181649) do [krok 5](file:///C:/data/systems/InsOne2310/po/sm/front_st.htm#wp1182295) w sekcji Montaż [podstawki przedniej](file:///C:/data/systems/InsOne2310/po/sm/front_st.htm#wp1181135).
- 9. Załóż pokrywę tylną (zobacz Montaż [pokrywy tylnej\)](file:///C:/data/systems/InsOne2310/po/sm/back_cvr.htm#wp1181645).
- PRZESTROGA: Przed włączeniem komputera należy przykręcić wszystkie wkręty i sprawdzić, czy żadne nieużywane wkręty nie pozostały<br>wewnątrz komputera. Pominięcie tej czynności może spowodować uszkodzenie komputera.
- 10. Podłącz komputer i pozostałe urządzenia do gniazd elektrycznych, a następnie włącz ich zasilanie.

#### <span id="page-60-0"></span> **Osłona płyty systemowej Instrukcja serwisowa komputera Dell™ Inspiron™ One 2305/2310**

- **Wyjmowanie osłony płyty systemowej**
- **O** Montaż osłony płyty systemo
- OSTRZEZENIE: Przed przystąpieniem do wykonywania czynności wymagających otwarcia obudowy komputera należy zapoznać się z<br>instrukcjami dotyczącymi bezpieczeństwa dostarczonymi z komputerem. Więcej informacji o zasadach bezp
- PRZESTROGA: Naprawia**ć** komputer może tylko przeszkolony pracownik serwisu. Uszkodzenia wynikające z napraw serwisowych<br>nieautoryzowanych przez firm**ę Dell™ nie są** objęte gwarancją.
- PRZESTROGA: Aby unikn**ąć** wyładowania elektrostatycznego, należy odprowadza**ć ł**adunki z ciała za pomocą opaski uziemiającej zakładanej na<br>nadgarstek lub dotykając co pewien czas nielakierowanej metalowej powierzchni (np.

# <span id="page-60-1"></span>**Wyjmowanie osłony płyty systemowej**

- 1. Wykonaj procedurę przedstawioną w rozdziale [Zanim zaczniesz](file:///C:/data/systems/InsOne2310/po/sm/before.htm#wp1180557).
- 2. Zdejmij pokrywę tylną (zobacz Demontaż [pokrywy tylnej\)](file:///C:/data/systems/InsOne2310/po/sm/back_cvr.htm#wp1181511).
- 3. Wykonaj instrukcje podane w punktach od [krok 2](file:///C:/data/systems/InsOne2310/po/sm/front_st.htm#wp1180202) do [krok 5](file:///C:/data/systems/InsOne2310/po/sm/front_st.htm#wp1181650) w sekcji Demontaż [podstawki przedniej](file:///C:/data/systems/InsOne2310/po/sm/front_st.htm#wp1181108).
- 4. Wykręć cztery wkręty mocujące osłonę płyty systemowej do obudowy.
- 5. Ostrożnie unieś osłonę płyty systemowej i odwróć ją, kładąc po lewej stronie komputera.

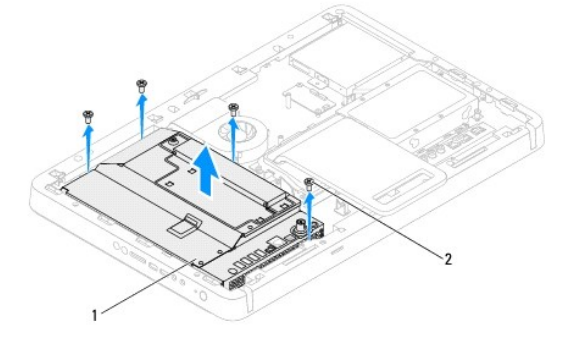

# osłona płyty systemowej 2 wkręty (4)

- 6. Odłącz kabel złącza antenna-in od karty tunera TV.
- 7. Odłącz kabel złącza nadajnika podczerwieni od złącza (CIR Emitter) na płycie systemowej.
- 8. Wyjmij kabel złącza antenna-in i nadajnika podczerwieni z prowadnic kabli w osłonie płyty systemowej.
- 9. Wykonaj instrukcje podane w punktach od [krok 5](file:///C:/data/systems/InsOne2310/po/sm/tvin.htm#wp1183681) do [krok 7](file:///C:/data/systems/InsOne2310/po/sm/tvin.htm#wp1183685) w sekcji Demontaż złą[cza Antenna-In.](file:///C:/data/systems/InsOne2310/po/sm/tvin.htm#wp1182154)
- 10. Wykonaj instrukcje podane w punktach od [krok 5](file:///C:/data/systems/InsOne2310/po/sm/ir.htm#wp1183681) do [krok 7](file:///C:/data/systems/InsOne2310/po/sm/ir.htm#wp1183685) w sekcji Demontaż złą[cza nadajnika podczerwieni.](file:///C:/data/systems/InsOne2310/po/sm/ir.htm#wp1182154)

# <span id="page-60-2"></span>**Montaż osłony płyty systemowej**

- 1. Wykonaj procedurę przedstawioną w rozdziale [Zanim zaczniesz](file:///C:/data/systems/InsOne2310/po/sm/before.htm#wp1180557).
- 2. Wykonaj instrukcje podane w punktach od [krok 2](file:///C:/data/systems/InsOne2310/po/sm/ir.htm#wp1184203) do [krok 5](file:///C:/data/systems/InsOne2310/po/sm/ir.htm#wp1183681) w sekcji Montaż złą[cza nadajnika podczerwieni](file:///C:/data/systems/InsOne2310/po/sm/ir.htm#wp1180303)
- 3. Wykonaj instrukcje podane w punktach od [krok 2](file:///C:/data/systems/InsOne2310/po/sm/tvin.htm#wp1183625) do [krok 3](file:///C:/data/systems/InsOne2310/po/sm/tvin.htm#wp1184047) w sekcji Montaż złą[cza Antenna-In.](file:///C:/data/systems/InsOne2310/po/sm/tvin.htm#wp1180303)
- <span id="page-61-0"></span>4. Poprowadź kabel złącza antenna-in i nadajnika podczerwieni w prowadnicy kabli w osłonie płyty systemowej.
- 5. Podłącz kabel złącza nadajnika podczerwieni do złącza (CIR Emitter) na płycie systemowej.
- 6. Podłącz kabel złącza antenna-in od złącz karty tunera TV.
- 7. Ostrożnie odwróć osłonę płyty systemowej i dopasuj otwory na wkręty w osłonie płyty systemowej do otworów na wkręty w obudowie.
- 8. Wkręć cztery wkręty mocujące osłonę płyty systemowej do obudowy.
- 9. Wykonaj instrukcje podane w punktach od **[krok 4](file:///C:/data/systems/InsOne2310/po/sm/front_st.htm#wp1181649) do [krok 5](file:///C:/data/systems/InsOne2310/po/sm/front_st.htm#wp1182295)** w sekcji Montaż [podstawki przedniej](file:///C:/data/systems/InsOne2310/po/sm/front_st.htm#wp1181135).
- 10. Zamontuj pokrywę tylną (zobacz Montaż [pokrywy tylnej\)](file:///C:/data/systems/InsOne2310/po/sm/back_cvr.htm#wp1181645).

# PRZESTROGA: Przed włączeniem komputera należy przykręcić wszystkie wkręty i sprawdzić, czy żadne nieużywane wkręty nie pozostały<br>wewnątrz komputera. Pominięcie tej czynności może spowodować uszkodzenie komputera.

11. Podłącz komputer i wszystkie podłączone urządzenia do gniazd elektrycznych i włącz ich zasilanie.

# <span id="page-62-2"></span> **Głośniki**

**Instrukcja serwisowa komputera Dell™ Inspiron™ One 2305/2310** 

- [Wymontowywanie g](#page-62-0)łośników
- **O** [Instalowanie g](#page-62-1)łośników
- OSTRZEZENIE: Przed przystąpieniem do wykonywania czynności wymagających otwarcia obudowy komputera należy zapoznać się z<br>instrukcjami dotyczącymi bezpieczeństwa dostarczonymi z komputerem. Więcej informacji o zasadach bezp
- PRZESTROGA: Naprawia**ć** komputer może tylko przeszkolony pracownik serwisu. Uszkodzenia wynikające z napraw serwisowych<br>nieautoryzowanych przez firm**ę Dell™ nie są** objęte gwarancją.

PRZESTROGA: Aby unikn**ąć** wyładowania elektrostatycznego, należy odprowadza**ć ł**adunki z ciała za pomocą opaski uziemiającej zakładanej na<br>nadgarstek lub dotykając co pewien czas nielakierowanej metalowej powierzchni (np.

# <span id="page-62-0"></span>**Wymontowywanie głośników**

- 1. Wykonaj procedurę przedstawioną w rozdziale [Zanim zaczniesz](file:///C:/data/systems/InsOne2310/po/sm/before.htm#wp1180557).
- 2. Zdejmij pokrywę tylną (zobacz Demontaż [pokrywy tylnej\)](file:///C:/data/systems/InsOne2310/po/sm/back_cvr.htm#wp1181511).
- 3. Wykonaj instrukcje podane w punktach od [krok 2](file:///C:/data/systems/InsOne2310/po/sm/front_st.htm#wp1180202) do [krok 5](file:///C:/data/systems/InsOne2310/po/sm/front_st.htm#wp1181650) w sekcji Demontaż [podstawki przedniej](file:///C:/data/systems/InsOne2310/po/sm/front_st.htm#wp1181108).
- 4. Wykonaj instrukcje podane w punktach od [krok 3](file:///C:/data/systems/InsOne2310/po/sm/odd.htm#wp1183737) do [krok 5](file:///C:/data/systems/InsOne2310/po/sm/odd.htm#wp1183643) w sekcji Wymontowywanie nap[ędu dysków optycznych](file:///C:/data/systems/InsOne2310/po/sm/odd.htm#wp1182994).
- 5. Zdemontuj ramkę środkową (zobacz Demontaż ramki ś[rodkowej](file:///C:/data/systems/InsOne2310/po/sm/middle_c.htm#wp1181825)).
- 6. Wymontuj osłonę płyty systemowej (zobacz [Wyjmowanie os](file:///C:/data/systems/InsOne2310/po/sm/sb_shiel.htm#wp1182154)łony płyty systemowej).
- 7. Odłącz kabel głośnika od złącza na płycie systemowej.
- 8. Zanotuj układ kabli głośnika i zdejmij taśmy zabezpieczające.
- 9. Wykręć cztery wkręty (dwa z każdej strony) mocujące głośniki do obudowy.
- 10. Wyjmij głośniki wraz z kablami z obudowy.

**UWAGA:** Wygląd płyty systemowej może się różnić w zależności od modelu komputera

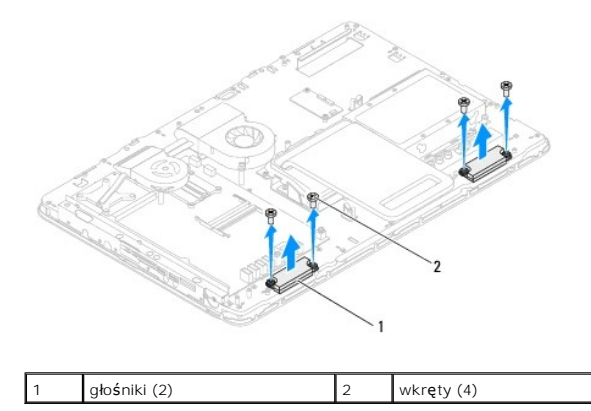

### <span id="page-62-1"></span>**Instalowanie głośników**

- 1. Wykonaj procedurę przedstawioną w rozdziale [Zanim zaczniesz](file:///C:/data/systems/InsOne2310/po/sm/before.htm#wp1180557).
- 2. Wyrównaj otwory na wkręty na głośnikach z otworami na wkręty na obudowie.
- 3. Wkręć cztery wkręty (dwa z każdej strony) mocujące głośniki do obudowy.
- 4. Poprowadź kable głośników i zabezpiecz je taśmami.
- 5. Podłącz ponownie kabel głośników do złącza na płycie systemowej.
- 6. Zamontuj osłonę pł[yty systemowej](file:///C:/data/systems/InsOne2310/po/sm/sb_shiel.htm#wp1183683) (zobacz Montaż osłony płyty systemowej).
- 7. Zamontuj ramkę środkową (zobacz Montaż ramki ś[rodkowej\)](file:///C:/data/systems/InsOne2310/po/sm/middle_c.htm#wp1182477).
- 8. Wykonaj instrukcje podane w punktach od [krok 5](file:///C:/data/systems/InsOne2310/po/sm/odd.htm#wp1181157) do [krok 7](file:///C:/data/systems/InsOne2310/po/sm/odd.htm#wp1183741) w sekcji Montaż nap[ędu dysków optycznych](file:///C:/data/systems/InsOne2310/po/sm/odd.htm#wp1184362).
- 9. Wykonaj instrukcje podane w punktach od [krok 4](file:///C:/data/systems/InsOne2310/po/sm/front_st.htm#wp1181649) do [krok 5](file:///C:/data/systems/InsOne2310/po/sm/front_st.htm#wp1182295) w sekcji Montaż [podstawki przedniej](file:///C:/data/systems/InsOne2310/po/sm/front_st.htm#wp1181135).
- 10. Załóż pokrywę tylną (zobacz Montaż [pokrywy tylnej\)](file:///C:/data/systems/InsOne2310/po/sm/back_cvr.htm#wp1181645).

# PRZESTROGA: Przed włączeniem komputera należy przykręcić wszystkie wkręty i sprawdzić, czy żadne nieużywane wkręty nie pozostały<br>wewnątrz komputera. Pominięcie tej czynności może spowodować uszkodzenie komputera.

11. Podłącz komputer i wszystkie podłączone urządzenia do gniazd elektrycznych i włącz ich zasilanie.

**Instrukcja serwisowa komputera Dell™ Inspiron™ One 2305/2310** 

 **Pokrywa głośnika** 

- [Zdejmowanie pokrywy g](#page-64-0)łośnika
- Montaż [pokrywy g](#page-64-1)łośnika
- OSTRZEZENIE: Przed przystąpieniem do wykonywania czynności wymagających otwarcia obudowy komputera należy zapoznać się z<br>instrukcjami dotyczącymi bezpieczeństwa dostarczonymi z komputerem. Więcej informacji o zasadach bezp
- PRZESTROGA: Naprawia**ć** komputer może tylko przeszkolony pracownik serwisu. Uszkodzenia wynikające z napraw serwisowych<br>nieautoryzowanych przez firm**ę Dell™ nie są** objęte gwarancją.

PRZESTROGA: Aby unikn**ąć** wyładowania elektrostatycznego, należy odprowadza**ć ł**adunki z ciała za pomocą opaski uziemiającej zakładanej na<br>nadgarstek lub dotykając co pewien czas nielakierowanej metalowej powierzchni (np.

# <span id="page-64-0"></span>**Zdejmowanie pokrywy głośnika**

- 1. Wykonaj procedurę przedstawioną w rozdziale [Zanim zaczniesz](file:///C:/data/systems/InsOne2310/po/sm/before.htm#wp1180557).
- 2. Wymontuj płytę systemową (zobacz Wyjmowanie pł[yty systemowej](file:///C:/data/systems/InsOne2310/po/sm/sysboard.htm#wp1037995)).
- 3. Wymontuj oprawę wyświetlacza (zobacz [Wymontowywanie oprawy wy](file:///C:/data/systems/InsOne2310/po/sm/display.htm#wp1203675)świetlacza).
- 4. Wymontuj głośniki (zobacz [Wymontowywanie g](file:///C:/data/systems/InsOne2310/po/sm/speaker.htm#wp1180868)łośników).
- 5. Wykręć dwa wkręty mocujące pokrywę głośnika do obudowy.
- 6. Zwolnij dwa zatrzaski mocujące pokrywę głośnika do obudowy.
- 7. Podnieś pokrywę głośnika, oddzielając ją od komputera.
- **UWAGA:** Wygląd płyty systemowej może się różnić w zależności od modelu komputera

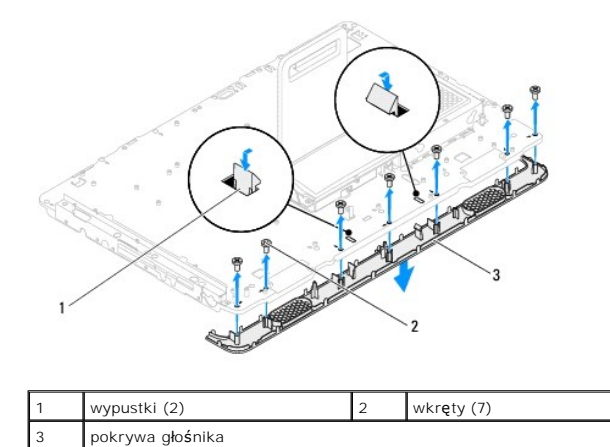

# <span id="page-64-1"></span>**Montaż pokrywy głośnika**

- 1. Wykonaj procedurę przedstawioną w rozdziale [Zanim zaczniesz](file:///C:/data/systems/InsOne2310/po/sm/before.htm#wp1180557).
- 2. Zamocuj dwie wypustki na pokrywie głośnika w gniazdach w obudowie.
- 3. Wyrównaj otwory na wkręty na pokrywie głośnika z otworami na wkręty na obudowie.
- 4. Wkręć siedem wkrętów mocujące pokrywę głośnika do obudowy.
- 5. Zainstaluj oprawę wyświetlacza (zobacz Montaż [oprawy wy](file:///C:/data/systems/InsOne2310/po/sm/display.htm#wp1199930)świetlacza).
- 6. Zainstaluj płytę systemową (zobacz Montaż pł[yty systemowej](file:///C:/data/systems/InsOne2310/po/sm/sysboard.htm#wp1037091)).
- 7. Zainstaluj głośniki (zobacz **[Instalowanie g](file:///C:/data/systems/InsOne2310/po/sm/speaker.htm#wp1182047)łośników)**.
- PRZESTROGA: Przed włączeniem komputera należy przykręcić wszystkie wkręty i sprawdzić, czy żadne nieużywane wkręty nie pozostały<br>wewnątrz komputera. Pominięcie tej czynności może spowodować uszkodzenie komputera.
- 8. Podłącz komputer i wszystkie podłączone urządzenia do gniazd elektrycznych i włącz ich zasilanie.

# **Podstawka tylna**

**Instrukcja serwisowa komputera Dell™ Inspiron™ One 2305/2310** 

- **O** Demontaż podstawki tylnej
- **O** Montaż podstawki tylnej
- OSTRZEZENIE: Przed przystąpieniem do wykonywania czynności wymagających otwarcia obudowy komputera należy zapoznać się z<br>instrukcjami dotyczącymi bezpieczeństwa dostarczonymi z komputerem. Więcej informacji o zasadach bezp
- PRZESTROGA: Naprawia**ć** komputer może tylko przeszkolony pracownik serwisu. Uszkodzenia wynikające z napraw serwisowych<br>nieautoryzowanych przez firm**ę Dell™ nie są** objęte gwarancją.

PRZESTROGA: Aby unikn**ąć** wyładowania elektrostatycznego, należy odprowadza**ć ł**adunki z ciała za pomocą opaski uziemiającej zakładanej na<br>nadgarstek lub dotykając co pewien czas nielakierowanej metalowej powierzchni (np.

## <span id="page-66-0"></span>**Demontaż podstawki tylnej**

- 1. Wykonaj procedurę przedstawioną w rozdziale [Zanim zaczniesz](file:///C:/data/systems/InsOne2310/po/sm/before.htm#wp1180557)
- 2. Zdejmij pokrywę tylną (zobacz Demontaż [pokrywy tylnej\)](file:///C:/data/systems/InsOne2310/po/sm/back_cvr.htm#wp1181511).
- 3. Wykonaj instrukcje podane w punktach od [krok 2](file:///C:/data/systems/InsOne2310/po/sm/front_st.htm#wp1180202) do [krok 5](file:///C:/data/systems/InsOne2310/po/sm/front_st.htm#wp1181650) w sekcji Demontaż [podstawki przedniej](file:///C:/data/systems/InsOne2310/po/sm/front_st.htm#wp1181108).
- 4. Zdemontuj pokrywę podstawki tylnej (zobacz Demontaż [pokrywy podstawki tylnej\)](file:///C:/data/systems/InsOne2310/po/sm/stand_co.htm#wp1181768).
- 5. Unieś podstawkę tylną i wykręć dwa wkręty znajdujące się w dolnej części zawiasu podstawki tylnej.
- 6. Wykręć trzy wkręty znajdujące się w górnej części zawiasu podstawki tylnej.
- 7. Wysuń zatrzask zawiasu podstawki tylnej z gniazda na obudowie i wyjmij podstawkę tylną z komputera.

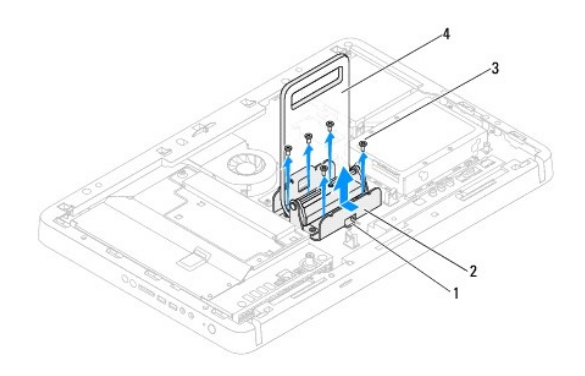

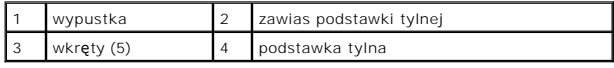

# <span id="page-66-1"></span>**Montaż podstawki tylnej**

- 1. Wykonaj procedurę przedstawioną w rozdziale [Zanim zaczniesz](file:///C:/data/systems/InsOne2310/po/sm/before.htm#wp1180557).
- 2. Wsuń zatrzask zawiasu podstawki tylnej do gniazda w obudowie.
- 3. Wkręć trzy wkręty znajdujące się w górnej części zawiasu podstawki tylnej.
- 4. Unieś podstawkę tylną i wkręć dwa wkręty znajdujące się w dolnej części zawiasu podstawki tylnej.
- 5. Zamontuj pokrywę podstawki tylnej (zobacz Montaż [pokrywy podstawki tylnej\)](file:///C:/data/systems/InsOne2310/po/sm/stand_co.htm#wp1181791).
- 6. Wykonaj instrukcje podane w punktach od [krok 4](file:///C:/data/systems/InsOne2310/po/sm/front_st.htm#wp1181649) do [krok 5](file:///C:/data/systems/InsOne2310/po/sm/front_st.htm#wp1182295) w sekcji Montaż [podstawki przedniej](file:///C:/data/systems/InsOne2310/po/sm/front_st.htm#wp1181135).
- 7. Załóż pokrywę tylną (zobacz Montaż [pokrywy tylnej\)](file:///C:/data/systems/InsOne2310/po/sm/back_cvr.htm#wp1181645).
- PRZESTROGA: Przed włączeniem komputera należy przykręcić wszystkie wkręty i sprawdzić, czy żadne nieużywane wkręty nie pozostały<br>wewnątrz komputera. Pominięcie tej czynności może spowodować uszkodzenie komputera.
- 8. Podłącz komputer i wszystkie podłączone urządzenia do gniazd elektrycznych i włącz ich zasilanie.

#### <span id="page-68-0"></span> **Pokrywa podstawki tylnej Instrukcja serwisowa komputera Dell™ Inspiron™ One 2305/2310**

- **O** Demontaż pokrywy podstawki tylnej
- **O** Montaż pokrywy podstawki tylnej
- OSTRZEZENIE: Przed przystąpieniem do wykonywania czynności wymagających otwarcia obudowy komputera należy zapoznać się z<br>instrukcjami dotyczącymi bezpieczeństwa dostarczonymi z komputerem. Więcej informacji o zasadach bezp
- PRZESTROGA: Naprawia**ć** komputer może tylko przeszkolony pracownik serwisu. Uszkodzenia wynikające z napraw serwisowych<br>nieautoryzowanych przez firm**ę Dell™ nie są** objęte gwarancją.
- PRZESTROGA: Aby unikn**ąć** wyładowania elektrostatycznego, należy odprowadza**ć ł**adunki z ciała za pomocą opaski uziemiającej zakładanej na<br>nadgarstek lub dotykając co pewien czas nielakierowanej metalowej powierzchni (np.

### <span id="page-68-1"></span>**Demontaż pokrywy podstawki tylnej**

- 1. Wykonaj procedurę przedstawioną w rozdziale [Zanim zaczniesz](file:///C:/data/systems/InsOne2310/po/sm/before.htm#wp1180557).
- 2. Zdejmij pokrywę tylną (zobacz Demontaż [pokrywy tylnej\)](file:///C:/data/systems/InsOne2310/po/sm/back_cvr.htm#wp1181511).
- 3. Wykonaj instrukcje podane w punktach od [krok 2](file:///C:/data/systems/InsOne2310/po/sm/front_st.htm#wp1180202) do [krok 5](file:///C:/data/systems/InsOne2310/po/sm/front_st.htm#wp1181650) w sekcji Demontaż [podstawki przedniej](file:///C:/data/systems/InsOne2310/po/sm/front_st.htm#wp1181108).
- 4. Unieś podstawkę tylną i wyjmij pokrywę podstawki tylnej.
- 5. Wysuń pokrywę podstawki tylnej przez podstawkę tylną.

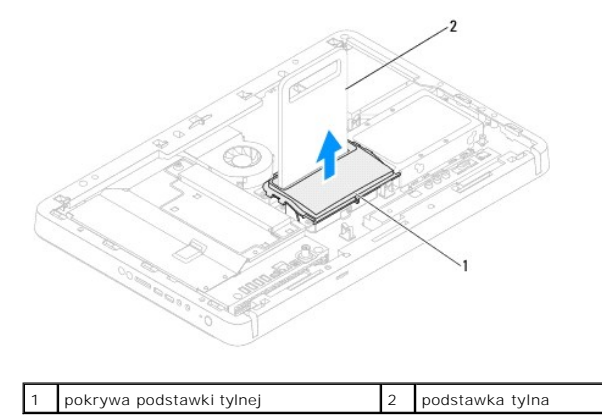

### <span id="page-68-2"></span>**Montaż pokrywy podstawki tylnej**

- 1. Wykonaj procedurę przedstawioną w rozdziale [Zanim zaczniesz](file:///C:/data/systems/InsOne2310/po/sm/before.htm#wp1180557).
- 2. Wysuń pokrywę podstawki tylnej przez podstawkę tylną.
- 3. Unieś podstawkę tylną i umieść pokrywę podstawki tylnej na miejscu.
- 4. Wykonaj instrukcje podane w punktach od [krok 4](file:///C:/data/systems/InsOne2310/po/sm/front_st.htm#wp1181649) do [krok 5](file:///C:/data/systems/InsOne2310/po/sm/front_st.htm#wp1182295) w sekcji Montaż [podstawki przedniej](file:///C:/data/systems/InsOne2310/po/sm/front_st.htm#wp1181135).
- 5. Załóż pokrywę tylną (zobacz Montaż [pokrywy tylnej\)](file:///C:/data/systems/InsOne2310/po/sm/back_cvr.htm#wp1181645).
- PRZESTROGA: Przed włączeniem komputera należy przykręcić wszystkie wkręty i sprawdzić, czy żadne nieużywane wkręty nie pozostały<br>wewnątrz komputera. Pominięcie tej czynności może spowodować uszkodzenie komputera.
- 6. Podłącz komputer i wszystkie podłączone urządzenia do gniazd elektrycznych i włącz ich zasilanie.

### <span id="page-70-0"></span> **Płyta systemowa**

**Instrukcja serwisowa komputera Dell™ Inspiron™ One 2305/2310** 

- Wyjmowanie pł[yty systemowej](#page-70-1)
- **O** Montaż płyty system
- [Wprowadzanie znacznika serwisowego w systemie BIOS](#page-71-2)
- OSTRZEZENIE: Przed przystąpieniem do wykonywania czynności wymagających otwarcia obudowy komputera należy zapoznać się z<br>instrukcjami dotyczącymi bezpieczeństwa dostarczonymi z komputerem. Więcej informacji o zasadach bezp
- PRZESTROGA: Naprawia**ć** komputer może tylko przeszkolony pracownik serwisu. Uszkodzenia wynikaj**ą**ce z napraw serwisowych<br>nieautoryzowanych przez firm**ę Dell™ nie są** objęte gwarancj**ą**.
- PRZESTROGA: Aby unikn**ąć** wyładowania elektrostatycznego, należy odprowadza**ć ł**adunki z ciała za pomocą opaski uziemiającej zakładanej na<br>nadgarstek lub dotykając co pewien czas nielakierowanej metalowej powierzchni (np.
- **PRZESTROGA: Karty i podzespoły należy trzymać za krawędzie i unikać dotykania wtyków i złączy.**

### <span id="page-70-1"></span>**Wyjmowanie płyty systemowej**

- 1. Wykonaj procedurę przedstawioną w rozdziale [Zanim zaczniesz](file:///C:/data/systems/InsOne2310/po/sm/before.htm#wp1180557)
- 2. Zdejmij pokrywę tylną (zobacz Demontaż [pokrywy tylnej\)](file:///C:/data/systems/InsOne2310/po/sm/back_cvr.htm#wp1181511).
- 3. Wykonaj instrukcje podane w punktach od [krok 2](file:///C:/data/systems/InsOne2310/po/sm/front_st.htm#wp1180202) do [krok 5](file:///C:/data/systems/InsOne2310/po/sm/front_st.htm#wp1181650) w sekcji Demontaż [podstawki przedniej](file:///C:/data/systems/InsOne2310/po/sm/front_st.htm#wp1181108).
- 4. Wymontuj osłonę płyty systemowej (zobacz [Wyjmowanie os](file:///C:/data/systems/InsOne2310/po/sm/sb_shiel.htm#wp1182154)łony płyty systemowej).
- 5. Zdemontuj wentylator zestawu MXM (zobacz Demontaż [wentylatora zestawu MXM\)](file:///C:/data/systems/InsOne2310/po/sm/mxm_fan.htm#wp1194281).
- 6. Zdemontuj zestaw MXM (zobacz Demontaż [zestawu MXM\)](file:///C:/data/systems/InsOne2310/po/sm/mxm_heat.htm#wp1194281).
- 7. Wymontuj moduły pamięci (zobacz [Wyjmowanie modu](file:///C:/data/systems/InsOne2310/po/sm/memory.htm#wp1193146)łu (modułów) pamięci).
- 8. Wyjmij karty Mini-Card (zobacz [Wyjmowanie kart Mini-Card](file:///C:/data/systems/InsOne2310/po/sm/cards.htm#wp1194513)).
- 9. Zdemontuj wentylator radiatora procesora (zobacz Demontaż [wentylatora radiatora procesora\)](file:///C:/data/systems/InsOne2310/po/sm/hs_fan.htm#wp1194608).
- 10. Zdemontuj radiator procesora (zobacz [Wymontowywanie radiatora procesora](file:///C:/data/systems/InsOne2310/po/sm/heat_sin.htm#wp1195343)).
- 11. Wymontuj procesor (zobacz [Wyjmowanie procesora\)](file:///C:/data/systems/InsOne2310/po/sm/processo.htm#wp1195903).

**UWAGA:** Przed odłączeniem przewodów od płyty systemowej zanotuj ich poprowadzenie.

- 12. Odłącz wszystkie przewody podłączone do płyty systemowej.
- 13. Za pomocą klucza do śrub sześciokątnych wykręć dwa wkręty z nakrętką sześciokątną mocujące płytę systemową do obudowy.
- 14. Wykręć osiem wkrętów mocujących płytę systemową do ramy komputera.
- 15. Unieś płytę systemową pod kątem w stroną jednego z boków komputera i wyjmij ją z obudowy.
- **UWAGA:** Wygląd płyty systemowej może się różnić w zależności od modelu komputera

<span id="page-71-0"></span>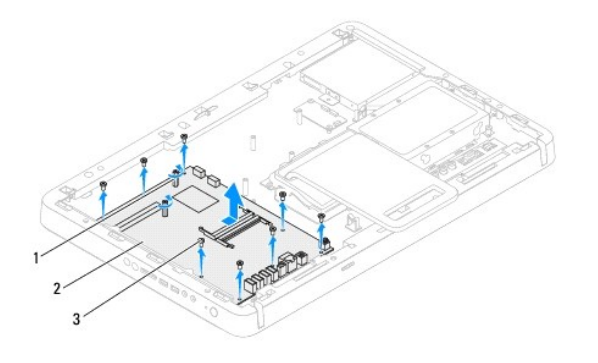

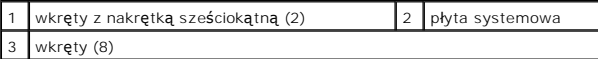

# <span id="page-71-1"></span>**Montaż płyty systemowej**

- 1. Wykonaj procedurę przedstawioną w rozdziale [Zanim zaczniesz](file:///C:/data/systems/InsOne2310/po/sm/before.htm#wp1180557).
- 2. Dopasuj złącza na płycie systemowej do gniazd w obudowie.
- 3. Wkręć osiem wkrętów mocujących płytę systemową do ramy komputera.
- 4. Za pomocą klucza do śrub sześciokątnych wkręć dwa wkręty z nakrętką sześciokątną mocujące płytę systemową do obudowy.
- 5. Podłącz wszystkie wymagane kable do płyty systemowej.
- 6. Zamontuj procesor (zobacz Montaż [procesora\)](file:///C:/data/systems/InsOne2310/po/sm/processo.htm#wp1198050).
- 7. Zamontuj radiator procesora (zobacz Montaż [radiatora procesora\)](file:///C:/data/systems/InsOne2310/po/sm/heat_sin.htm#wp1194285).
- 8. Zamontuj wentylator radiatora procesora (zobacz Montaż [wentylatora radiatora procesora\)](file:///C:/data/systems/InsOne2310/po/sm/hs_fan.htm#wp1195097).
- 9. Zamontuj karty Mini-Card (zobacz Montaż [kart Mini-Card\)](file:///C:/data/systems/InsOne2310/po/sm/cards.htm#wp1193712).
- 10. Zamontuj moduły pamięci (zobacz Montaż modu[łów pamię](file:///C:/data/systems/InsOne2310/po/sm/memory.htm#wp1192236)ci).
- 11. Zamontuj zestaw MXM (zobacz Montaż [zestawu MXM\)](file:///C:/data/systems/InsOne2310/po/sm/mxm_heat.htm#wp1194147).
- 12. Zamontuj wentylator zestawu MXM (zobacz Montaż [wentylatora zestawu MXM](file:///C:/data/systems/InsOne2310/po/sm/mxm_fan.htm#wp1194147)).
- 13. Zamontuj osłonę pł[yty systemowej](file:///C:/data/systems/InsOne2310/po/sm/sb_shiel.htm#wp1183683) (zobacz Montaż osłony płyty systemowej).
- 14. Wykonaj instrukcje podane w punktach od [krok 4](file:///C:/data/systems/InsOne2310/po/sm/front_st.htm#wp1181649) do [krok 5](file:///C:/data/systems/InsOne2310/po/sm/front_st.htm#wp1182295) w sekcji Montaż [podstawki przedniej](file:///C:/data/systems/InsOne2310/po/sm/front_st.htm#wp1181135).
- 15. Załóż pokrywę tylną (zobacz Montaż [pokrywy tylnej\)](file:///C:/data/systems/InsOne2310/po/sm/back_cvr.htm#wp1181645).
- PRZESTROGA: Przed włączeniem komputera należy przykręcić wszystkie wkręty i sprawdzić, czy żadne nieużywane wkręty nie pozostały<br>wewnątrz komputera. Pominięcie tej czynności może spowodować uszkodzenie komputera.
- 16. Włącz komputer.

**UWAGA:** Po zainstalowaniu nowej płyty systemowej należy wprowadzić kod Service Tag (znacznik serwisowy) komputera w systemie BIOS nowej<br>płyty.

17. Wprowadź znacznik serwisowy (zobacz [Wprowadzanie znacznika serwisowego w systemie BIOS](#page-71-2)).

### <span id="page-71-2"></span>**Wprowadzanie znacznika serwisowego w systemie BIOS**
- 1. Włącz komputer.
- 2. Naciśnij klawisz <F2> podczas testu POST, aby przejść do programu konfiguracji systemu.
- 3. Przejdź do głównej karty i w polu **Set Service Tag** (Ustaw znacznik serwisowy) wprowadź znacznik serwisowy.

# <span id="page-73-2"></span> **Narzędzie konfiguracji systemu**

**Instrukcja serwisowa komputera Dell™ Inspiron™ One 2305/2310** 

- **[Przegl](#page-73-0)ąd**
- [Usuwanie zapomnianych hase](#page-77-0)ł
- [Usuwanie hase](#page-79-0)ł CMOS

## <span id="page-73-0"></span>**Przegląd**

Narzędzie konfiguracji systemu umożliwia:

- l Zmienianie danych konfiguracji systemu po dodaniu, wymianie lub usunięciu sprzętu w komputerze.
- l Ustawianie lub zmienianie opcji definiowanych przez użytkownika, np. hasła systemowego.
- l Wyświetlanie informacji o ilości aktualnie zainstalowanej pamięci lub ustawianie typu zainstalowanego dysku twardego.

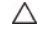

PRZESTROGA: Nie zmieniaj ustawień tego programu, jeśli nie jesteś zaawansowanym użytkownikiem tego komputera. Niektóre zmiany mogą<br>spowodować nieprawidłowe działanie komputera.

**UWAGA:** Przed korzystaniem z programu konfiguracji systemu warto zapisać informacje wyświetlane na ekranie tego programu, aby można je było wykorzystać w przyszłości.

## <span id="page-73-1"></span>**Uruchamianie narzędzia konfiguracji systemu**

- 1. Włącz lub uruchom ponownie komputer.
- 2. Po wyświetleniu logo DELL™ zaczekaj na wyświetlenie monitu o naciśnięcie klawisza F2 i naciśnij niezwłocznie klawisz <F2>.
	- **UWAGA:** Znak zgłoszenia F2 oznacza, że klawiatura została zainicjalizowana. Monit może pojawić się bardzo szybko, należy więc zwrócić uwagę<br>na jego wyświetlenie i nacisn**ą**ć klawisz <F2>. Naciśnięcie klawisza <F2> przed p

### **Ekrany w programie konfiguracji systemu**

Na ekranie programu konfiguracji systemu wyświetlane są aktualne lub modyfikowalne informacje na temat konfiguracji komputera. Informacje na ekranie są podzielone na trzy obszary: **element konfiguracji**, ekran **aktywnej pomocy i funkcje klawiszy**.

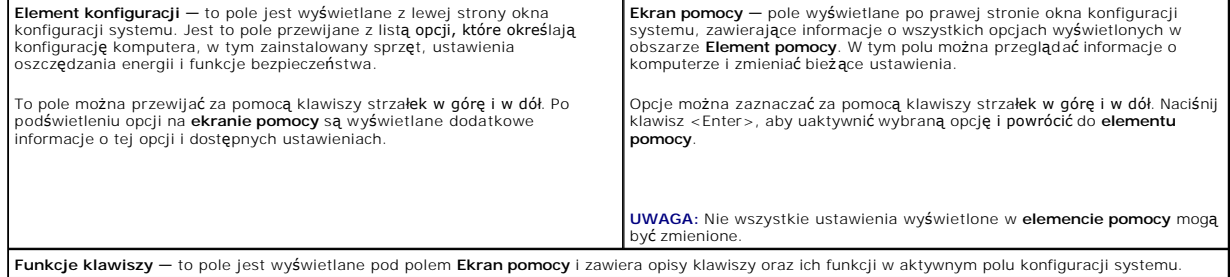

# **Opcje konfiguracji systemu**

**Inspiron One 2305** 

**UWAGA:** W zależności od komputera oraz zainstalowanych urządzeń niektóre wymienione w tej sekcji elementy mogą nie być wyświetlane albo mogą wyglądać nieco inaczej.

٦

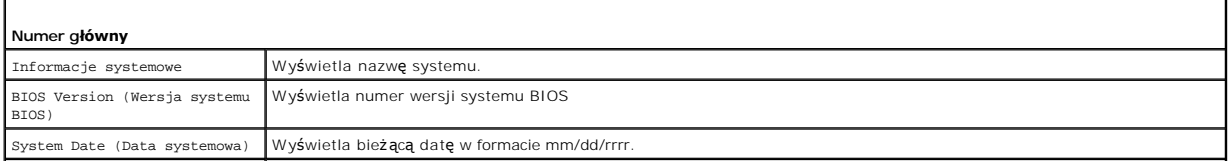

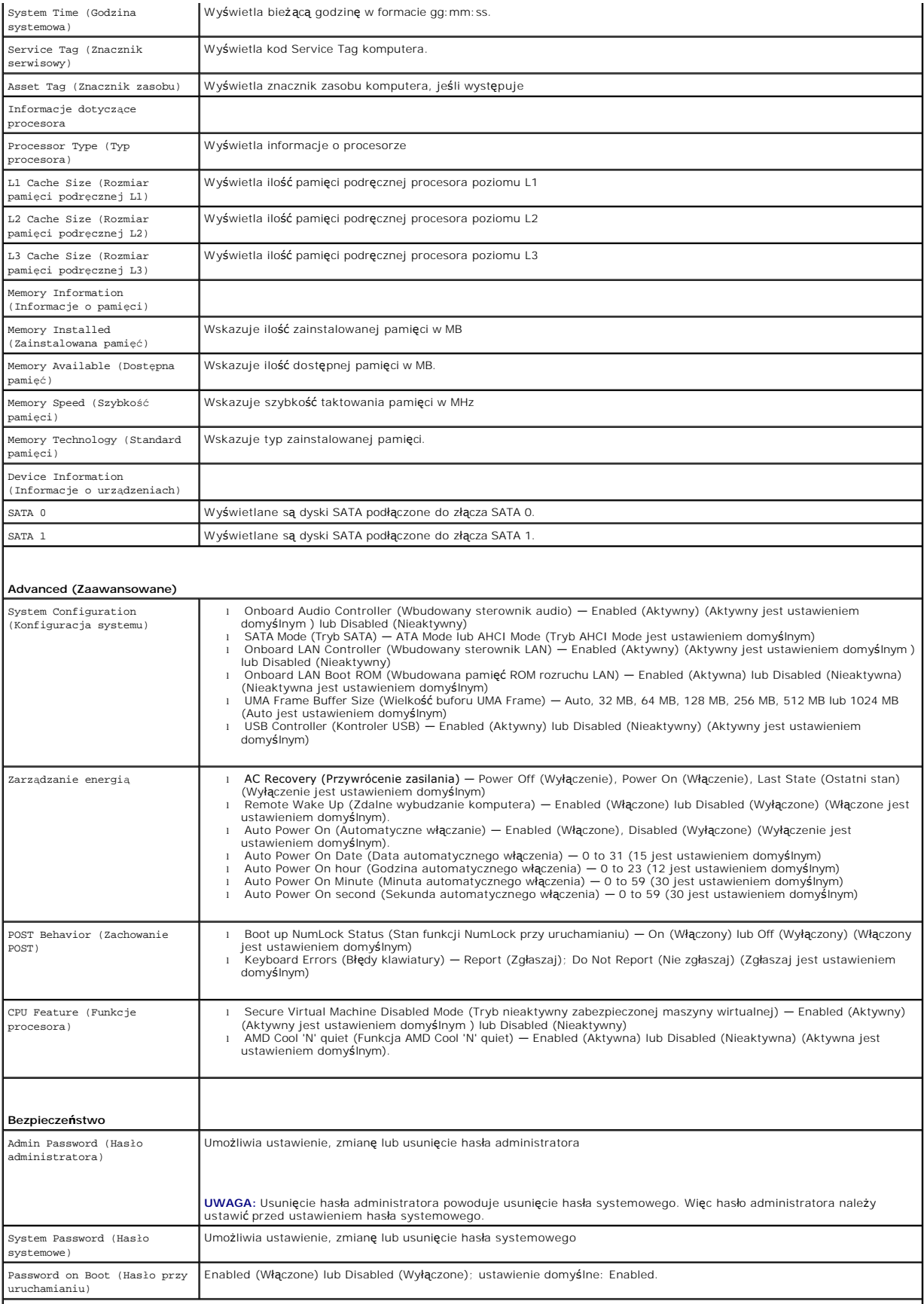

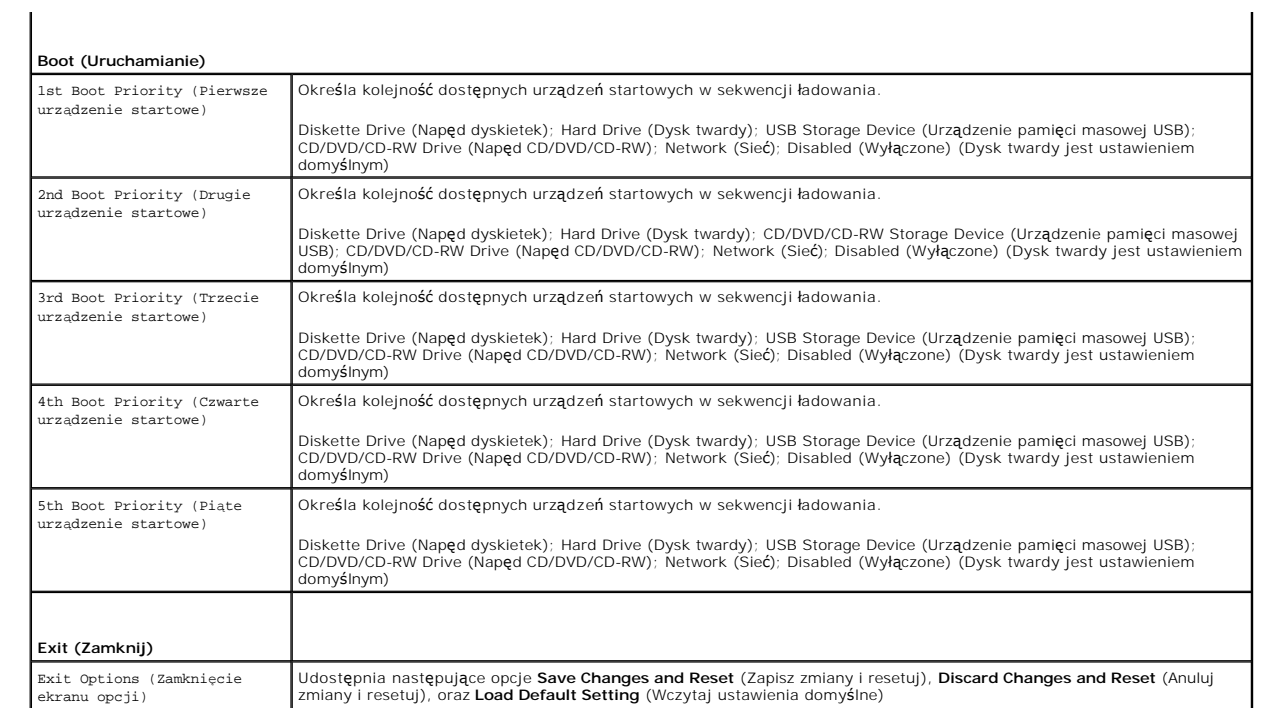

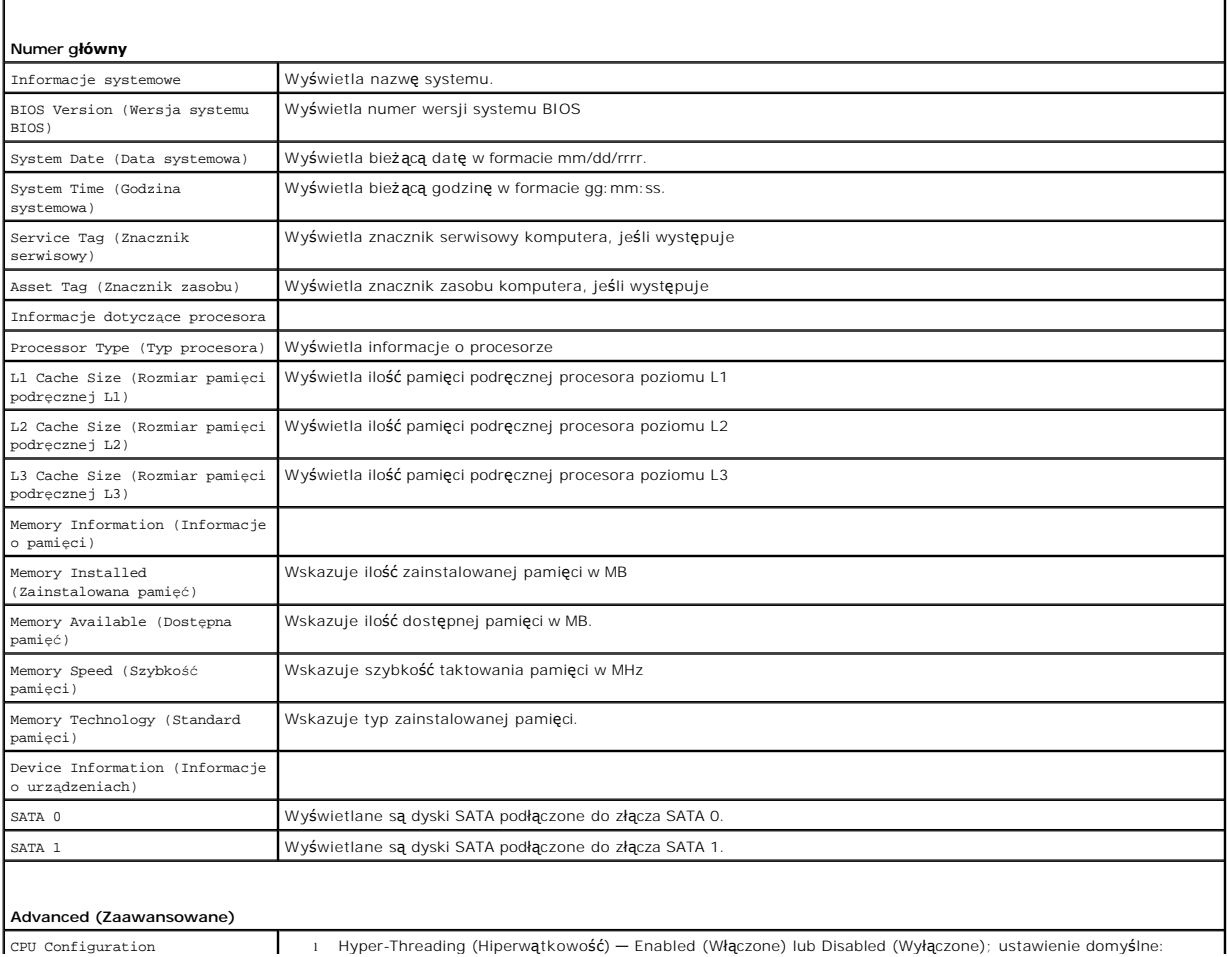

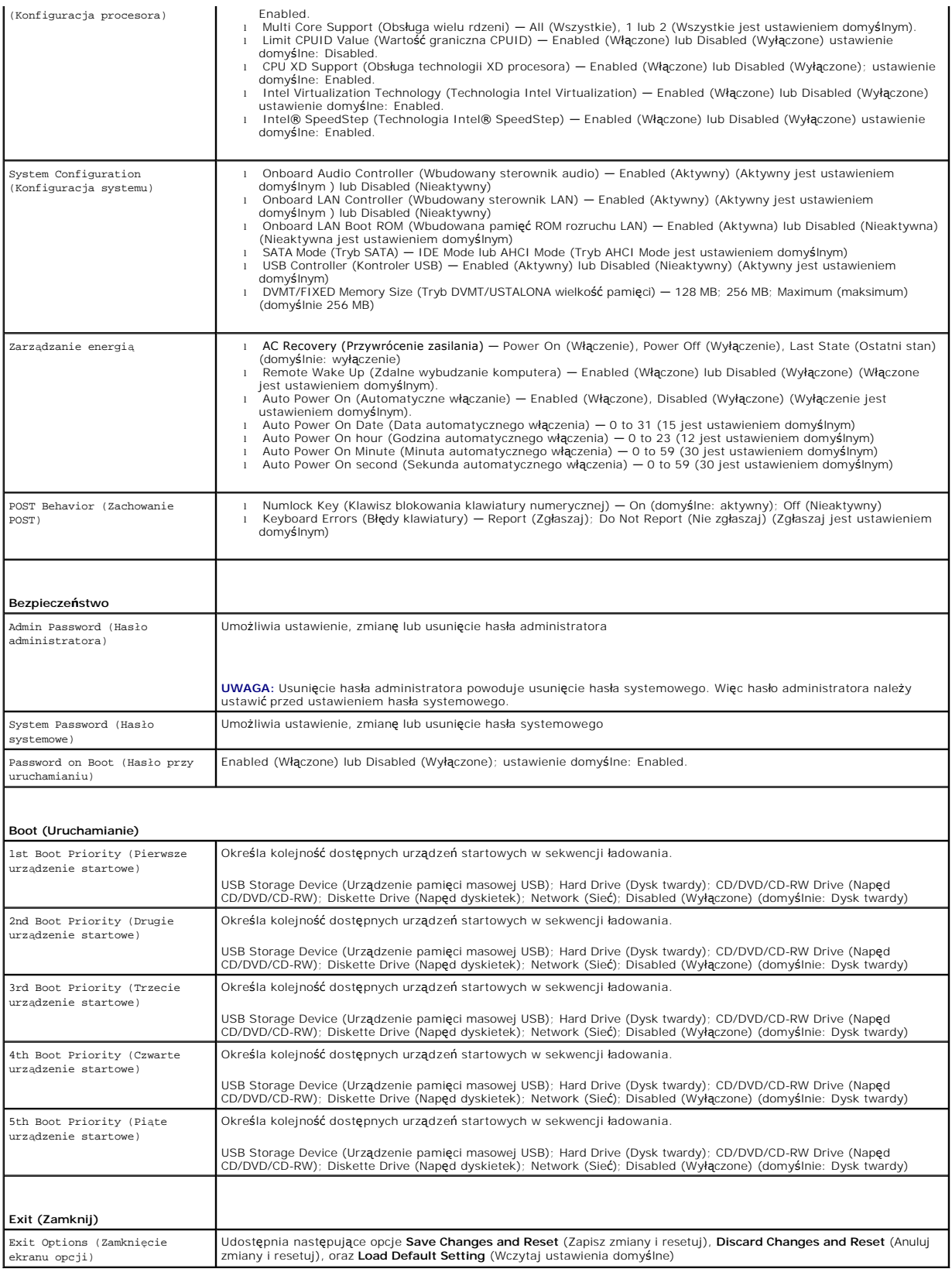

Funkcja ta umożliwia zmianę sekwencji rozruchowej dla urządzeń.

### **Boot Options (Opcje uruchamiania)**

- l **Diskette Drive** (Napęd dyskietek) **—** komputer podejmuje próbę rozruchu z napędu dyskietek. Jeżeli na dysku nie jest zainstalowany system operacyjny, wyświetlany jest komunikat o błędzie.
- l **Hard Drive** (Dysk twardy) komputer podejmuje próbę rozruchu z podstawowego dysku twardego. Jeżeli na dysku nie jest zainstalowany system operacyjny, wyświetlany jest komunikat o błędzie.
- l **CD/DVD/CD-RW Drive** (Napęd CD/DVD/CD-RW) komputer podejmuje próbę rozruchu z napędu CD/DVD/CD-RW. Jeśli w napędzie nie ma dysku CD/DVD lub jeśli na dysku CD/DVD nie ma systemu operacyjnego, komputer wyświetla komunikat o błędzie.
- ı USB Storage Device (Urządzenie typu Flash USB) włóż urządzenie pamięci do portu USB i ponownie uruchom komputer. Kiedy w prawym dolnym<br>Fogu ekranu zostanie wyświetlony komunikat F12 Boot Options (F12 Opcje uruchamiani doda do menu rozruchowego opcję flash USB.

**UWAGA:** Aby dokonać rozruchu z urządzenia typu USB, musi ono być urządzeniem rozruchowym. Aby upewnić się, że urządzenie jest rozruchowe,<br>należy zapoznać się z jego dokumentacją.

l **Network** (Sieć) — komputer podejmuje próbę rozruchu z sieci. Jeżeli w sieci nie zostanie znaleziony system operacyjny, wyświetlany jest komunikat o błędzie.

### **Zmiana sekwencji rozruchowej dla bieżącego rozruchu**

Za pomocą tej funkcji można zmienić bieżącą sekwencję ładowania — na przykład aby uruchomić komputer z napędu CD/DVD i użyć programu Dell Diagnostics dostarczonego na dysku *Drivers and Utilities* (Sterowniki i programy narzędziowe). Po zakoń**czeniu testów diagnostycznych zostanie przywrócona pierwotna**<br>sekwencja ładowania.

- 1. Przy rozruchu z urządzenia USB należy je podłączyć do złącza USB.
- 2. Włącz lub uruchom ponownie komputer.
- 3. Kiedy w prawym dolnym rogu ekranu zostanie wyświetlony monit F2 = Setup, F12 Boot Options (F2 = Konfiguracja, F12 Opcje uruchamiania), naciśnij klawisz <F12>.

**UWAGA:** W przypadku zbyt długiego oczekiwania i pojawienia się logo systemu operacyjnego zaczekaj na wyświetlenie pulpitu systemu Microsoft® Windows®. Następnie należy zamknąć komputer i spróbować ponownie.

**Boot Priority Menu** (Menu priorytetu rozruchu) zawiera listę wszystkich dostępnych urządzeń startowych.

4. Na ekranie **Boot Priority Menu** (Menu priorytetu rozruchu) wybierz urządzenie, z którego chcesz uruchomić komputer.

Aby na przykład uruchomić komputer z urządzenia pamięci masowej USB, zaznacz opcję **USB Flash Device** (Urządzenie Flash USB) i naciśnij klawisz  $\leq$ Enter $\geq$ 

**UWAGA:** Aby dokonać rozruchu z urządzenia typu USB, musi ono być urządzeniem rozruchowym. Aby sprawdzić, czy dane urządzenie jest urządzeniem startowym, należy zapoznać się z jego dokumentacją.

### **Zmiana sekwencji rozruchowej dla przyszłych procedur rozruchu**

1. Uruchom narzędzie konfiguracji systemu (zobacz Uruchamianie narzę[dzia konfiguracji systemu\)](#page-73-1)

2. Za pomocą klawiszy strzałek podświetl opcję **Boot** menu (Menu rozruchowe) i naciśnij klawisz <Enter>, aby wyświetlić menu podręczne.

**UWAGA:** Należy zanotować aktualną sekwencje rozruchową, aby można było ją w razie potrzeby przywrócić.

- 3. Po liście dostępnych urządzeń można się poruszać za pomocą klawiszy strzałki górnej dolnej.
- 4. Naciśnij klawisze plus (+) lub minus (–), aby zmienić priorytet wybranego urządzenia.

## <span id="page-77-0"></span>**Usuwanie zapomnianych haseł**

△ OSTRZEŻENIE: Przed rozpoczęciem procedur opisanych w tej sekcji należy zapoznać się z instrukcjami dotyczącymi bezpieczeństwa **dostarczonymi z komputerem.** 

**OSTRZEŻENIE: Przed wyczyszczeniem ustawień pamięci CMOS komputer musi zostać odłączony od źródła zasilania.** 

- PRZESTROGA: Naprawia**ć** komputer może tylko przeszkolony pracownik serwisu. Uszkodzenia wynikaj**ą**ce z napraw serwisowych<br>nieautoryzowanych przez firm**ę Dell™ nie są** objęte gwarancj**ą**.
- PRZESTROGA: Aby unikn**ąć** wyładowania elektrostatycznego, należy odprowadza**ć ł**adunki z ciała za pomocą opaski uziemiającej zakładanej na<br>nadgarstek lub dotykając co pewien czas nielakierowanej metalowej powierzchni (np.
- 1. Wykonaj procedurę przedstawioną w rozdziale [Zanim zaczniesz](file:///C:/data/systems/InsOne2310/po/sm/before.htm#wp1180557).
- 2. Zdejmij pokrywę tylną (zobacz Demontaż [pokrywy tylnej\)](file:///C:/data/systems/InsOne2310/po/sm/back_cvr.htm#wp1181511).
- 3. Wymontuj osłonę płyty systemowej (zobacz [Wyjmowanie os](file:///C:/data/systems/InsOne2310/po/sm/sb_shiel.htm#wp1182154)łony płyty systemowej).
- 4. Na płycie systemowej znajdź 3-stykową zworkę do resetowania hasła (CLR\_PSWD). (Zobacz Elementy pł[yty systemowej\)](file:///C:/data/systems/InsOne2310/po/sm/technica.htm#wp1192714).
- 5. Zdejmij dwustykową zatyczkę zworki ze styków 2 i 3 i umieść ją na stykach 1 i 2.

### **Inspiron One 2305**

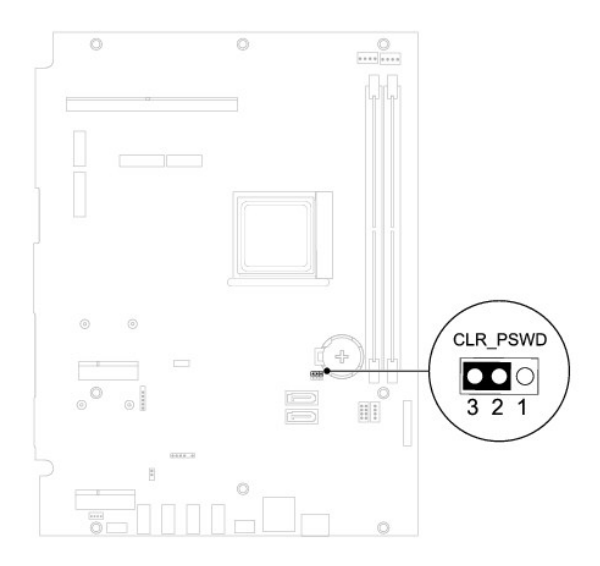

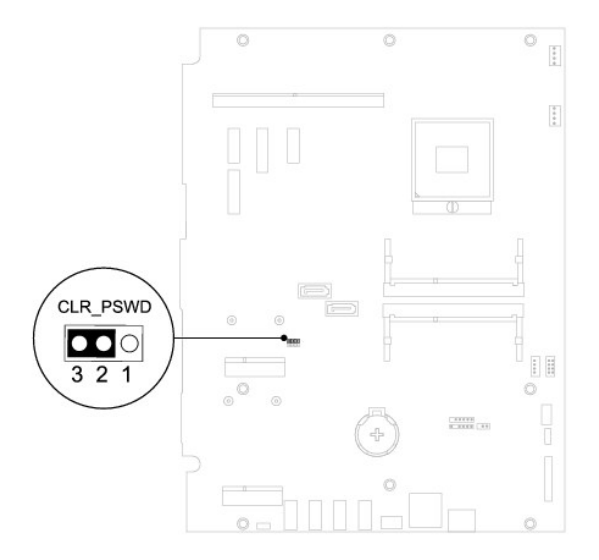

- 6. Zaczekaj około pięciu sekund, aby ustawienia hasła zostały usunięte.
- 7. Zdejmij 2-stykowy wtyk zwornika ze styków 1 i 2 i załóż go na styki 2 i 3.
- 8. Zamontuj osłonę pł[yty systemowej](file:///C:/data/systems/InsOne2310/po/sm/sb_shiel.htm#wp1183683) (zobacz Montaż osłony płyty systemowej).
- 9. Załóż pokrywę tylną (zobacz Montaż [pokrywy tylnej\)](file:///C:/data/systems/InsOne2310/po/sm/back_cvr.htm#wp1181645).
- PRZESTROGA: Przed włączeniem komputera należy przykręcić wszystkie wkręty i sprawdzić, czy żadne nieużywane wkręty nie pozostały<br>wewnątrz komputera. Pominięcie tej czynności może spowodować uszkodzenie komputera.
- 10. Podłącz komputer i pozostałe urządzenia do gniazd elektrycznych i włącz je.

## <span id="page-79-0"></span>**Usuwanie haseł CMOS**

- OSTRZEZENIE: Przed rozpoczęciem procedur opisanych w tej sekcji należy zapoznać się z instrukcjami dotyczącymi bezpieczeństwa<br>dostarczonymi z komputerem.
- **OSTRZEŻENIE: Przed wyczyszczeniem ustawień pamięci CMOS komputer musi zostać odłączony od źródła zasilania.**
- PRZESTROGA: Naprawia**ć** komputer może tylko przeszkolony pracownik serwisu. Uszkodzenia wynikające z napraw serwisowych<br>nieautoryzowanych przez firm**ę Dell™ nie są** objęte gwarancją.
- PRZESTROGA: Aby unikn**ąć** wyładowania elektrostatycznego, należy odprowadza**ć ł**adunki z ciała za pomocą opaski uziemiającej zakładanej na<br>nadgarstek lub dotykając co pewien czas nielakierowanej metalowej powierzchni (np.
- 1. Wykonaj procedurę przedstawioną w rozdziale [Zanim zaczniesz](file:///C:/data/systems/InsOne2310/po/sm/before.htm#wp1180557).
- 2. Zdejmij pokrywę tylną (zobacz Demontaż [pokrywy tylnej\)](file:///C:/data/systems/InsOne2310/po/sm/back_cvr.htm#wp1181511).
- 3. Wymontuj osłonę płyty systemowej (zobacz [Wyjmowanie os](file:///C:/data/systems/InsOne2310/po/sm/sb_shiel.htm#wp1182154)łony płyty systemowej).
- 4. Na płycie systemowej znajdź 3-stykową zworkę do resetowania CMOS (CLR\_CMOS). (Zobacz Elementy pł[yty systemowej\)](file:///C:/data/systems/InsOne2310/po/sm/technica.htm#wp1192714)
- 5. Zdejmij dwustykową zatyczkę zworki ze styków 2 i 3 i umieść ją na stykach 1 i 2.

### **Inspiron One 2305**

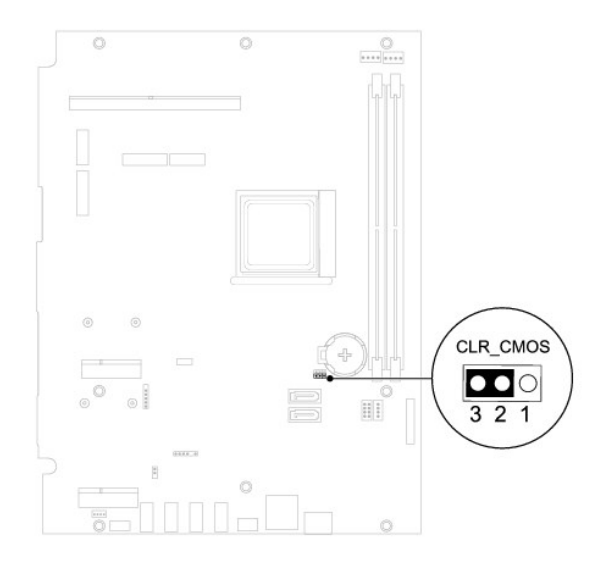

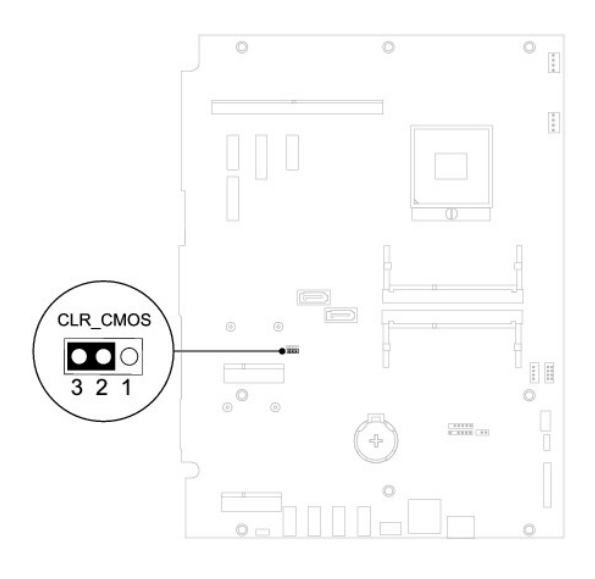

- 6. Zaczekaj około pięciu sekund, aby ustawienia CMOS zostały usunięte.
- 7. Zdejmij 2-stykowy wtyk zwornika ze styków 1 i 2 i załóż go na styki 2 i 3.
- 8. Zamontuj osłonę pł[yty systemowej](file:///C:/data/systems/InsOne2310/po/sm/sb_shiel.htm#wp1183683) (zobacz Montaż osłony płyty systemowej).
- 9. Załóż pokrywę tylną (zobacz **Montaż pokrywy tylnej**).

PRZESTROGA: Przed włączeniem komputera należy przykręcić wszystkie wkręty i sprawdzić, czy żadne nieużywane wkręty nie pozostały<br>wewnątrz komputera. Pominięcie tej czynności może spowodować uszkodzenie komputera.

10. Podłącz komputer i pozostałe urządzenia do gniazd elektrycznych i włącz je.

# <span id="page-81-0"></span> **Przegląd techniczny**

**Instrukcja serwisowa komputera Dell™ Inspiron™ One 2305/2310** 

Widok wnę[trza komputera Inspiron One](#page-81-1) 

```
Elementy płyty systemowej
```
- OSTRZEZENIE: Przed przystąpieniem do wykonywania czynności wymagających otwarcia obudowy komputera należy zapoznać się z<br>instrukcjami dotyczącymi bezpieczeństwa dostarczonymi z komputerem. Więcej informacji o zasadach bezp
- PRZESTROGA: Naprawia**ć** komputer może tylko przeszkolony pracownik serwisu. Uszkodzenia wynikające z napraw serwisowych<br>nieautoryzowanych przez firm**ę Dell™ nie są** objęte gwarancją.
- PRZESTROGA: Aby unikn**ąć** wyładowania elektrostatycznego, należy odprowadza**ć ł**adunki z ciała za pomocą opaski uziemiającej zakładanej na<br>nadgarstek lub dotykając co pewien czas nielakierowanej metalowej powierzchni (np.

# <span id="page-81-1"></span>**Widok wnętrza komputera Inspiron One**

**UWAGA:** Wygląd płyty systemowej może się różnić w zależności od modelu komputera.

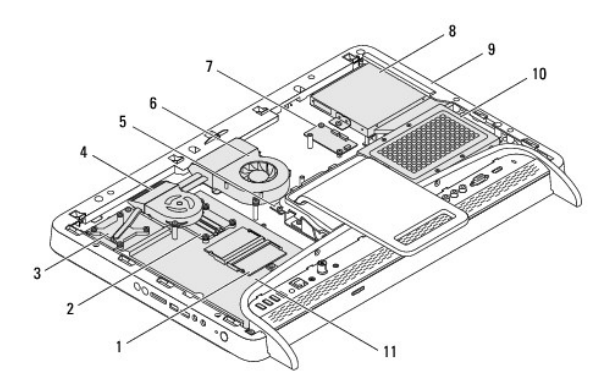

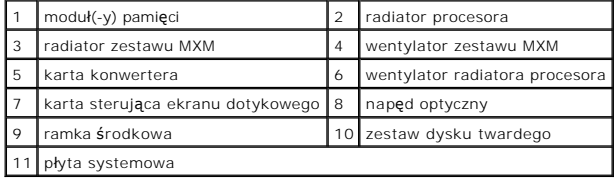

# <span id="page-81-2"></span>**Elementy płyty systemowej**

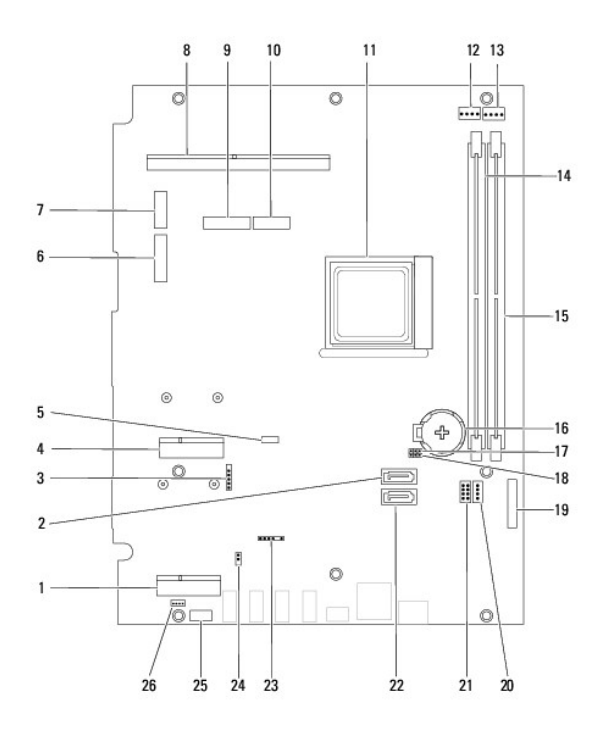

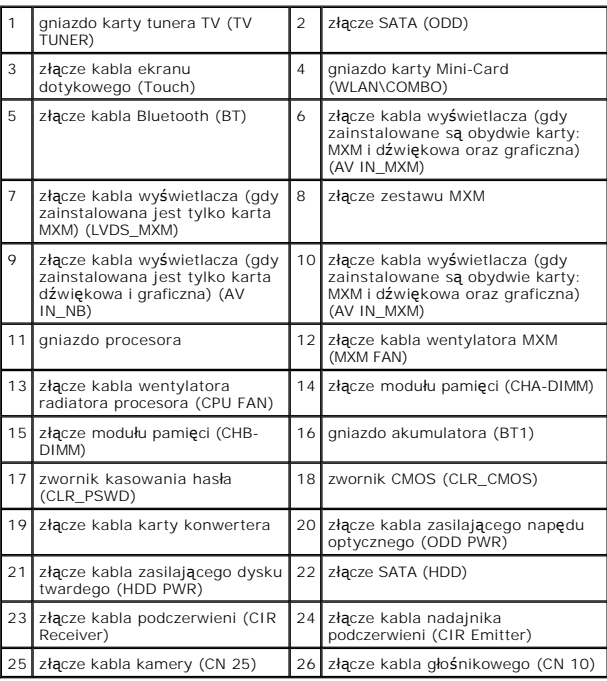

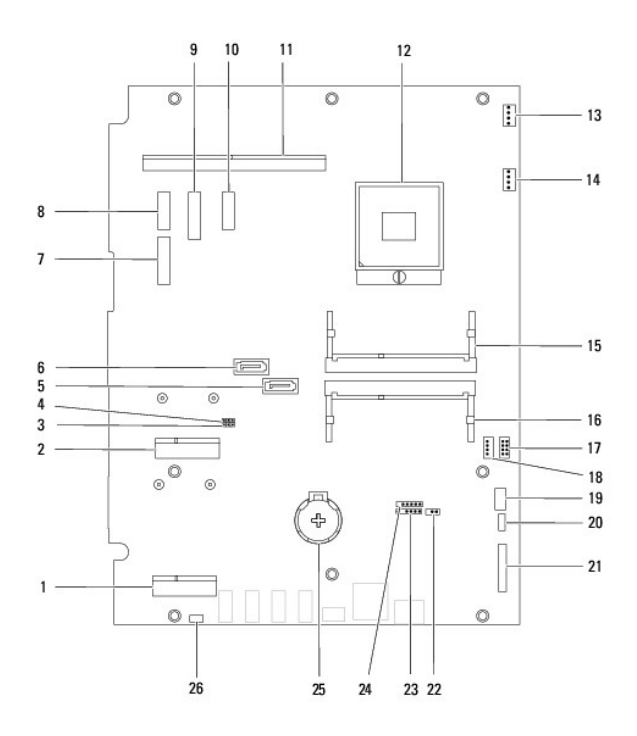

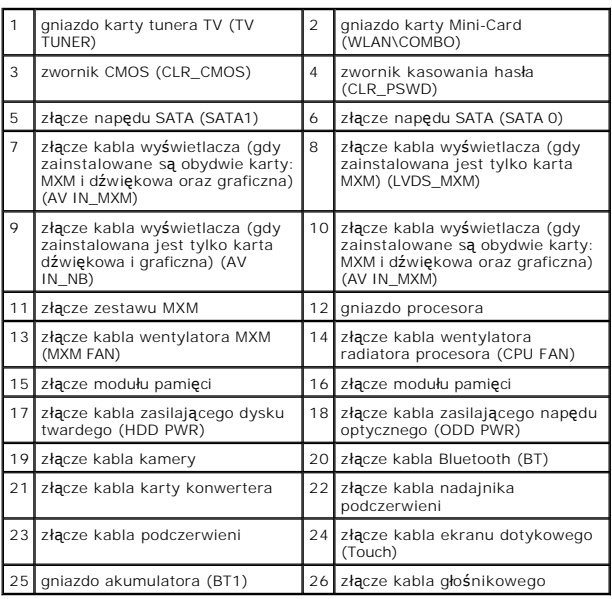

### **Instrukcja serwisowa komputera Dell™ Inspiron™ One 2305/2310**

**UWAGA:** Napis UWAGA wskazuje na ważną informację, która pozwala lepiej wykorzystać posiadany system komputerowy.

**PRZESTROGA: PRZESTROGA oznacza możliwość uszkodzenia sprzętu lub utraty danych, a także przedstawia sposób uniknięcia problemu.** 

△ OSTRZEŽENIE: Napis OSTRZEŽENIE informuje o sytuacjach, w których występuje ryzyko uszkodzenia sprzętu, obrażeń ciała lub śmierci.

**Informacje zawarte w tym dokumencie mogą zostać zmienione bez uprzedzenia. © 2010 Dell Inc. Wszelkie prawa zastrzeżone.**

Powielanie dokumentu w jakikolwiek sposób bez pisemnej zgody firmy Dell Inc. jest surowo zabronione.

Znaki towarowe użyte w tym tekście: *Dell,* logo *DELL* i *Inspiron* są znakami towarowymi firmy Dell Inc.: *Bluetooth* jest zastrzeżonym znakiem towarowym firmy Bluetooth SIG, Inc.<br>używanym przez firmę Dell na podstawie l

Tekst może zawierać także inne znaki towarowe i nazwy towarowe, odnoszące się do podmiotów posiadających prawa do tych znaków i nazw lub do ich produktów. Firma Dell Inc.<br>nie rości sobie żadnych praw do znaków i nazw towar

Sierpień 2010 Wersja A00

## **Złącze Antenna-In Instrukcja serwisowa komputera Dell™ Inspiron™ One 2305/2310**

- **O** Demontaż złącza Antenna-In
- Montaż złą[cza Antenna-In](#page-85-1)
- OSTRZEZENIE: Przed przystąpieniem do wykonywania czynności wymagających otwarcia obudowy komputera należy zapoznać się z<br>instrukcjami dotyczącymi bezpieczeństwa dostarczonymi z komputerem. Więcej informacji o zasadach bezp
- PRZESTROGA: Naprawia**ć** komputer może tylko przeszkolony pracownik serwisu. Uszkodzenia wynikające z napraw serwisowych<br>nieautoryzowanych przez firm**ę Dell™ nie są** objęte gwarancją.
- PRZESTROGA: Aby unikn**ąć** wyładowania elektrostatycznego, należy odprowadza**ć ł**adunki z ciała za pomocą opaski uziemiającej zakładanej na<br>nadgarstek lub dotykając co pewien czas nielakierowanej metalowej powierzchni (np.

## <span id="page-85-0"></span>**Demontaż złącza Antenna-In**

- 1. Wykonaj procedurę przedstawioną w rozdziale [Zanim zaczniesz](file:///C:/data/systems/InsOne2310/po/sm/before.htm#wp1180557)
- 2. Zdejmij pokrywę tylną (zobacz Demontaż [pokrywy tylnej\)](file:///C:/data/systems/InsOne2310/po/sm/back_cvr.htm#wp1181511).
- 3. Wykonaj instrukcje podane w punktach od [krok 2](file:///C:/data/systems/InsOne2310/po/sm/front_st.htm#wp1180202) do [krok 5](file:///C:/data/systems/InsOne2310/po/sm/front_st.htm#wp1181650) w sekcji Demontaż [podstawki przedniej](file:///C:/data/systems/InsOne2310/po/sm/front_st.htm#wp1181108).
- 4. Wykonaj instrukcje podane w punktach od [krok 4](file:///C:/data/systems/InsOne2310/po/sm/sb_shiel.htm#wp1183500) do [krok 8](file:///C:/data/systems/InsOne2310/po/sm/sb_shiel.htm#wp1183626) w sekcji [Wyjmowanie os](file:///C:/data/systems/InsOne2310/po/sm/sb_shiel.htm#wp1182154)łony płyty systemowej.
- 5. Wykręć nakrętkę sześciokątną mocującą złącze antenna-in do osłony płyty systemowej.
- 6. Zwolnij złącze antenna-in w gnieździe na osłonie płyty systemowej.
- 7. Wyjmij złącze antenna-in wraz z kablami z osłony płyty systemowej.

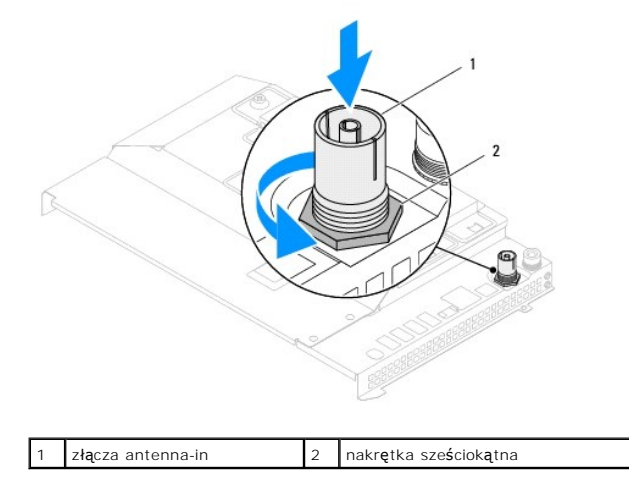

## <span id="page-85-1"></span>**Montaż złącza Antenna-In**

- 1. Wykonaj procedurę przedstawioną w rozdziale [Zanim zaczniesz](file:///C:/data/systems/InsOne2310/po/sm/before.htm#wp1180557).
- 2. Wsuń złącze antenna-in do gniazda w osłonie płyty systemowej.
- 3. Wkręć nakrętkę sześciokątną mocującą złącze antenna-in do osłony płyty systemowej.
- 4. Wykonaj instrukcje podane w punktach od [krok 4](file:///C:/data/systems/InsOne2310/po/sm/sb_shiel.htm#wp1183756) do [krok 8](file:///C:/data/systems/InsOne2310/po/sm/sb_shiel.htm#wp1182397) w sekcji Montaż osłony pł[yty systemowej](file:///C:/data/systems/InsOne2310/po/sm/sb_shiel.htm#wp1183683).
- 5. Wykonaj instrukcje podane w punktach od [krok 4](file:///C:/data/systems/InsOne2310/po/sm/front_st.htm#wp1181649) do [krok 5](file:///C:/data/systems/InsOne2310/po/sm/front_st.htm#wp1182295) w sekcji Montaż [podstawki przedniej](file:///C:/data/systems/InsOne2310/po/sm/front_st.htm#wp1181135).

6. Zamontuj pokrywę tylną (zobacz Montaż [pokrywy tylnej\)](file:///C:/data/systems/InsOne2310/po/sm/back_cvr.htm#wp1181645).

PRZESTROGA: Przed włączeniem komputera należy przykręcić wszystkie wkręty i sprawdzić, czy żadne nieużywane wkręty nie pozostały<br>wewnątrz komputera. Pominięcie tej czynności może spowodować uszkodzenie komputera.

7. Podłącz komputer i wszystkie podłączone urządzenia do gniazd elektrycznych i włącz ich zasilanie.

## **Antena sieci bezprzewodowej Instrukcja serwisowa komputera Dell™ Inspiron™ One 2305/2310**

- **O** Demontaż anteny sieci bezprzewodowej
- **O** Montaż anteny sieci bezprzewodowej
- OSTRZEZENIE: Przed przystąpieniem do wykonywania czynności wymagających otwarcia obudowy komputera należy zapoznać się z<br>instrukcjami dotyczącymi bezpieczeństwa dostarczonymi z komputerem. Więcej informacji o zasadach bezp
- PRZESTROGA: Naprawia**ć** komputer może tylko przeszkolony pracownik serwisu. Uszkodzenia wynikające z napraw serwisowych<br>nieautoryzowanych przez firm**ę Dell™ nie są** objęte gwarancją.
- PRZESTROGA: Aby unikn**ąć** wyładowania elektrostatycznego, należy odprowadza**ć ł**adunki z ciała za pomocą opaski uziemiającej zakładanej na<br>nadgarstek lub dotykając co pewien czas nielakierowanej metalowej powierzchni (np.

## <span id="page-87-0"></span>**Demontaż anteny sieci bezprzewodowej**

- 1. Wykonaj procedurę przedstawioną w rozdziale [Zanim zaczniesz](file:///C:/data/systems/InsOne2310/po/sm/before.htm#wp1180557).
- 2. Wymontuj panel wyświetlacza (zobacz [Wymontowywanie panelu wy](file:///C:/data/systems/InsOne2310/po/sm/display.htm#wp1203886)świetlacza).
- 3. Wykręć cztery wkręty (dwa na każdej antenie sieci bezprzewodowej) mocujące antenę sieci bezprzewodowej do obudowy.
- 4. Zanotuj układ kabli anteny sieci bezprzewodowej w obudowie i wyjmij kable z obudowy.
- 5. Wyjmij antenę sieci bezprzewodowej wraz z kablami z obudowy.

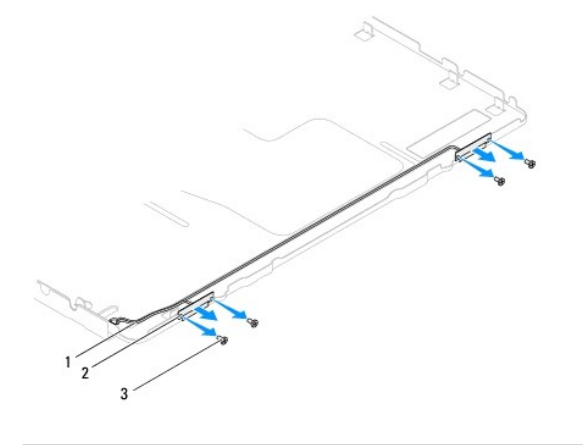

kable anteny sieci bezprzewodowej  $\boxed{2}$  antena sieci bezprzewodowej (2) wkręty (4)

## <span id="page-87-1"></span>**Montaż anteny sieci bezprzewodowej**

- 1. Wykonaj procedurę przedstawioną w rozdziale [Zanim zaczniesz](file:///C:/data/systems/InsOne2310/po/sm/before.htm#wp1180557).
- 2. Poprowadź kable anteny sieci bezprzewodowej obudowie.
- 3. Wyrównaj otwory na wkręty na antenie sieci bezprzewodowej z otworami na wkręty na obudowie.
- 4. Wkręć cztery wkręty (dwa na każdej antenie sieci bezprzewodowej) mocujące antenę sieci bezprzewodowej do obudowy.
- 5. Zamontuj panel wyświetlacza (zobacz [Wymontowywanie panelu wy](file:///C:/data/systems/InsOne2310/po/sm/display.htm#wp1203886)świetlacza).
- PRZESTROGA: Przed włączeniem komputera należy przykręcić wszystkie wkręty i sprawdzić, czy żadne nieużywane wkręty nie pozostały<br>wewnątrz komputera. Pominięcie tej czynności może spowodować uszkodzenie komputera.

6. Podłącz komputer i wszystkie podłączone urządzenia do gniazd elektrycznych i włącz ich zasilanie.